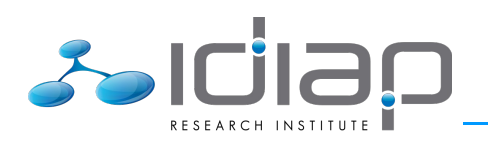

# **HAVC-II - Idiap Private Cloud**

Technical Inside-Out

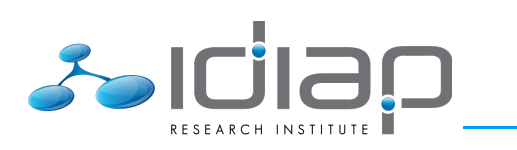

– this page is intentionally left blank –

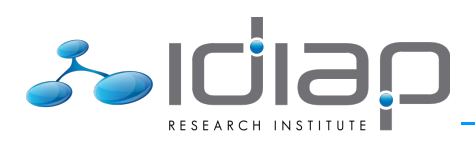

# **Table of Contents**

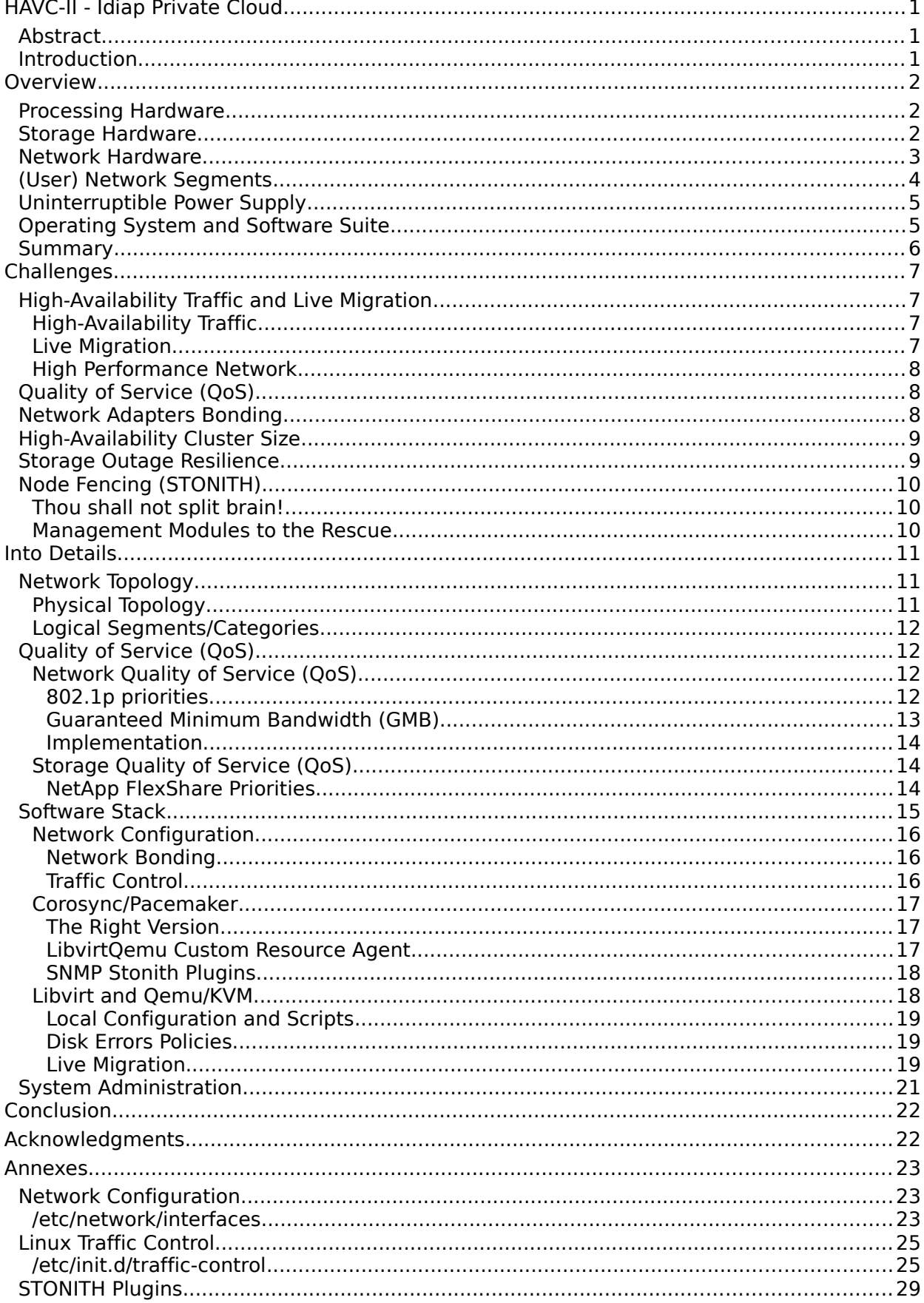

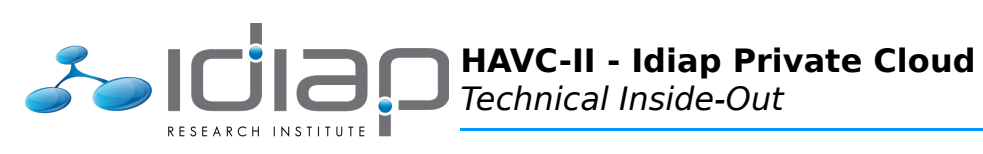

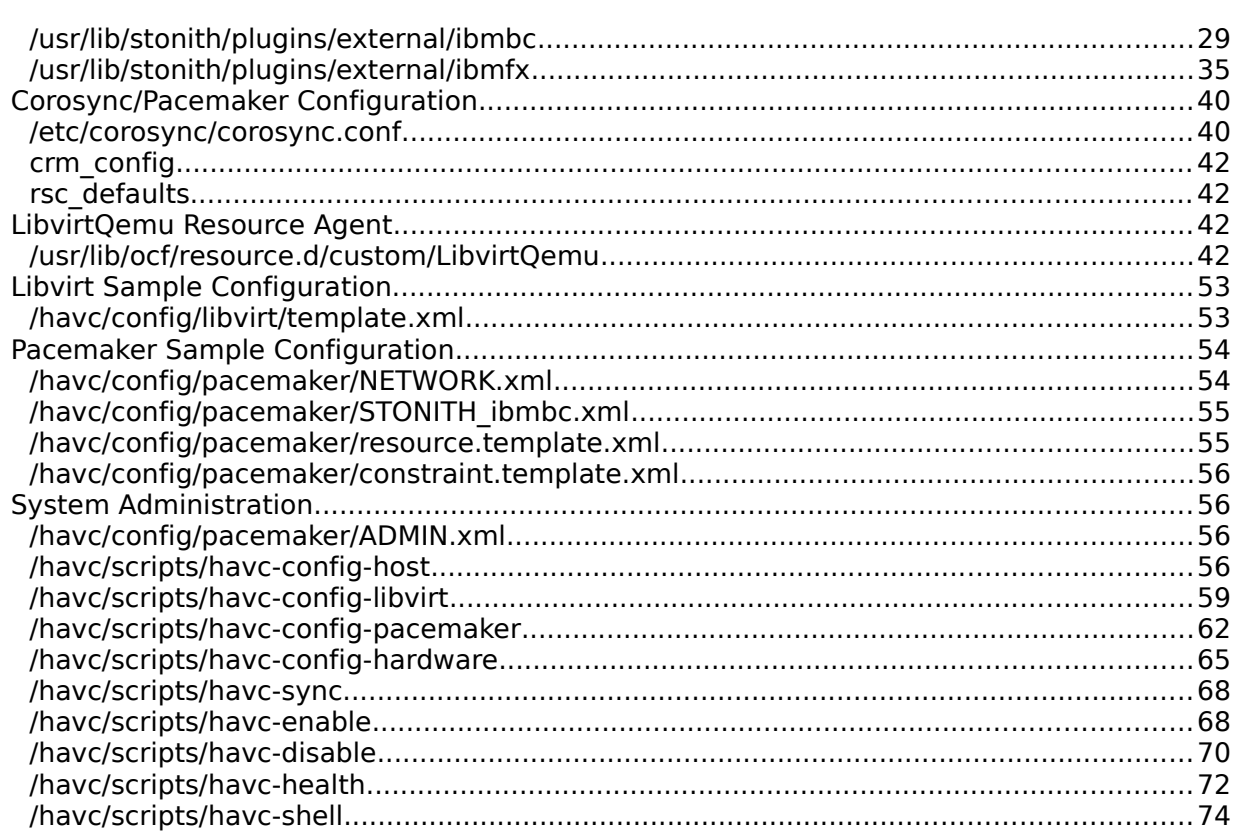

 $\overline{4}$ 

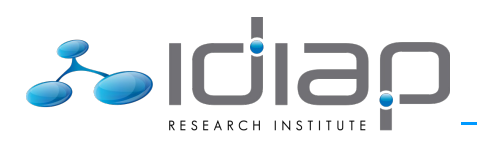

# **Index of Tables**

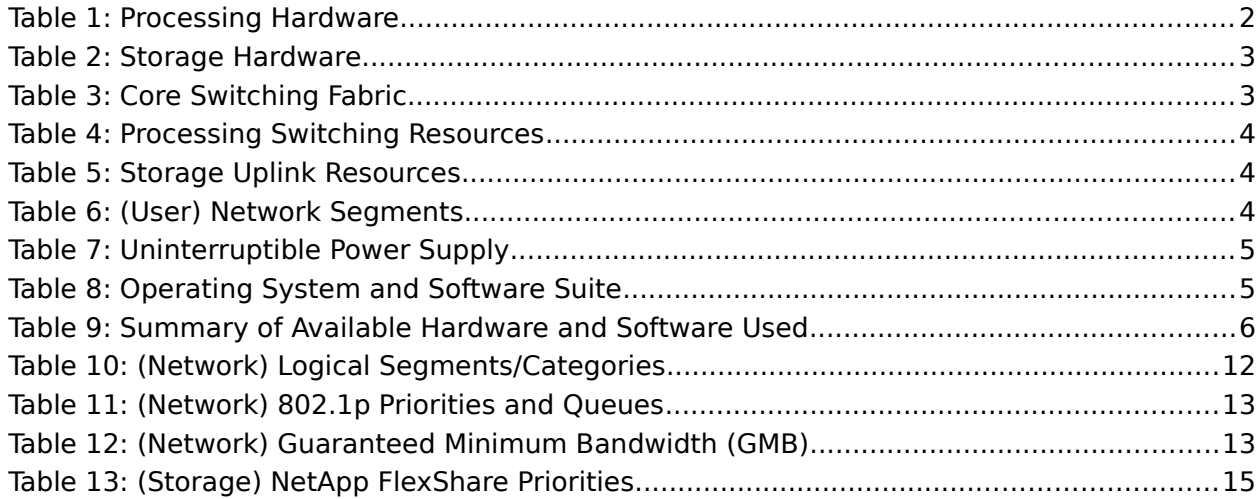

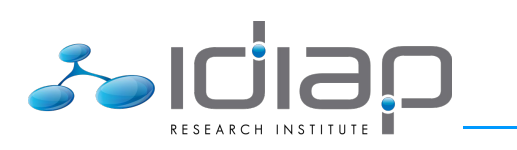

– this page is intentionally left blank –

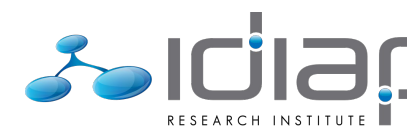

# **HAVC-II - Idiap Private Cloud**

## **Abstract**

Virtualizing resources – servers, storage, networks – is now part of every IT departments life. The benefits of virtualization no longer need to be demonstrated and, when played upon in a large scale, provide both the saddle and spurs with which the Cloud mantra has been riding towards its success. This document shall describe how Idiap took advantage of its infrastructure to build its own virtualization farm, which shall (shamelessly) be referred to as Idiap Private Cloud.

## **Introduction**

Idiap has been following the trend of virtualizing resources since 2008 and – through the years – developed what became its own virtualization farm, based on common open source solutions and internally dubbed Idiap High-Availability Virtualization Cluster (HAVC).

With the funding opportunity offered by the BEAT (Biometrics Evaluation and Testing) project<sup>[1](#page-6-0)</sup>, Idiap was given the means to enlarge its virtualization farm and - after a thorough engineering review – make the best possible use of all its available hardware, to answer both BEAT requirements and Idiap general needs.

Nicknamed Idiap High-Availability Virtualization Cluster,  $2^{nd}$  generation (HAVC II), this internal project – undertaken by Idiap System Group – eventually led to what can now be publicly referred to as Idiap Private Cloud.

This document shall cover all the objectives and steps which allowed this project to come to fruition, describing all its aspects, from power supply provisioning to virtual machines commissioning, across processing hardware, storage, network, operating system and software considerations.

<span id="page-6-0"></span><sup>1</sup> [http://www.beat-eu.org,](http://www.beat-eu.org/) project funded by the European Commission under the Seventh Framework Programme (FP7)

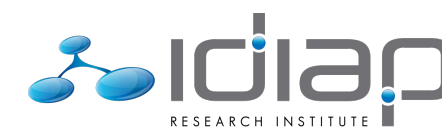

# **Overview**

In order to start with the general picture, this section will give an overview of Idiap infrastructure, along the policies and historic that are relevant to the HAVC II project.

## **Processing Hardware**

Following a thorough comparison and evaluation of all aspects – features, operations, maintenance, warranty, cost, etc. – of its existing commodity-based processing hardware versus vendor-centric "all-in-one" offerings, Idiap chose in 2011 to migrate its processing resources to IBM<sup>[2](#page-7-0)</sup> BladeCenter (H) solutions.

Retrospectively, experience has shown that if such solutions do possess some caveats – IBM hardware undoubtedly requires greater knowledge (and patience) to reach configuration objectives – they do allow in the end to lower the overall operational burden (and cost) as well as provide the means to significantly/easily increase the global system performances.

Based on that experience and given the BEAT funding opportunity, Idiap chose in early 2014 to extend its processing hardware base with IBM FlexSystem solutions.

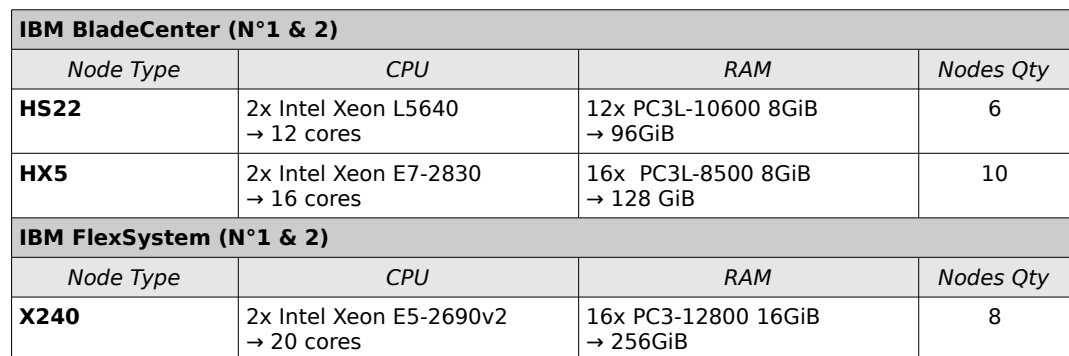

The following table details all the processing hardware that has thus been taken advantage of to build Idiap HAVC II:

Table 1: Processing Hardware

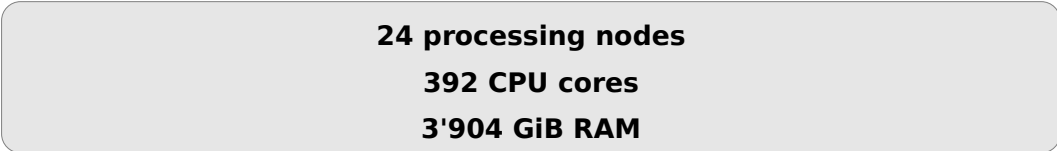

## **Storage Hardware**

Historically, Idiap has relied on NetApp<sup>[3](#page-7-1)</sup> filers as its main storage resource. Even though competitors alternatives have been analyzed when major new investments were looked into – in particular in response to the BEAT funding opportunity – Idiap has stuck to this original choice.

<span id="page-7-0"></span><sup>2</sup> [www.ibm.com,](http://www.ibm.com/)"IBM" is a registered trademark owned by International Business Machines Corporation<br>3 www.netapp.com. "NetApp" is a registered trademark owned by NetApp. Inc.

<span id="page-7-1"></span>[www.netapp.com,](http://www.netapp.com/) "NetApp" is a registered trademark owned by NetApp, Inc.

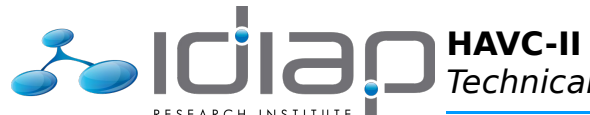

The BEAT project allowed to extend the existing NetApp resources with new material, the current storage hardware picture now being:

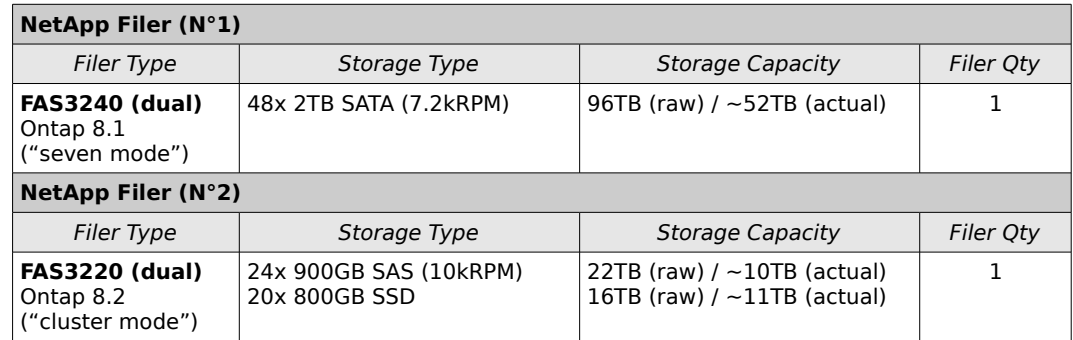

Table 2: Storage Hardware

Each NetApp filer is configured to provide active/active redundancy and load-balancing thanks to its dual "heads".

## **2 filers (internally redundant) ~73 TB capacity (SATA, SAS and SSD)**

Those two filers are not strictly devolved to HAVC II. They also fulfill other Idiap storage requirements (such as home, group and project directories, application-dedicated directories, etc.).

## **Network Hardware**

Since the very beginning, Idiap has relied on HP Procurve<sup>[4](#page-8-0)</sup> hardware to build its network infrastructure. Even though competitors alternatives have been analyzed when major new investments were looked into, Idiap has stuck to this original choice.

Idiap thus relies on HP Procurve hardware for its core switching fabric, as detailed in the following table:

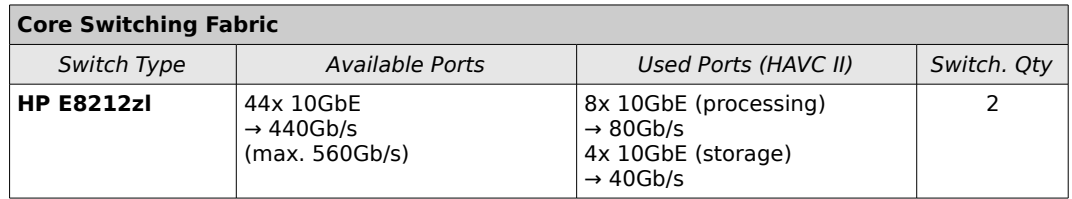

Table 3: Core Switching Fabric

Those two HP Procurve E8212zl are configured to provide Distributed Trunking, thus allowing the uplink of each peer to be split between the two core switch and provide active/active redundancy and load-balancing.

<span id="page-8-0"></span><sup>4</sup> [www.hp.com,](http://www.hp.com/) "HP"and "Procurve" are registered trademarks owned by Hewlett-Packard Company

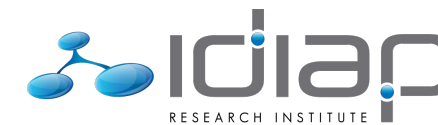

The switching resources of the IBM BladeCenter and FlexSystem chassis – described below are then connected directly to the core switching fabric (using Distributed LACP Trunks):

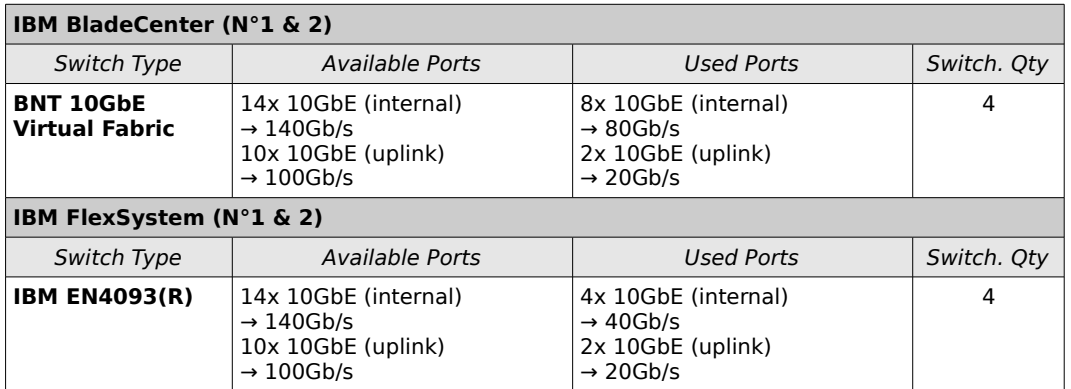

Table 4: Processing Switching Resources

As well as the NetApp filers:

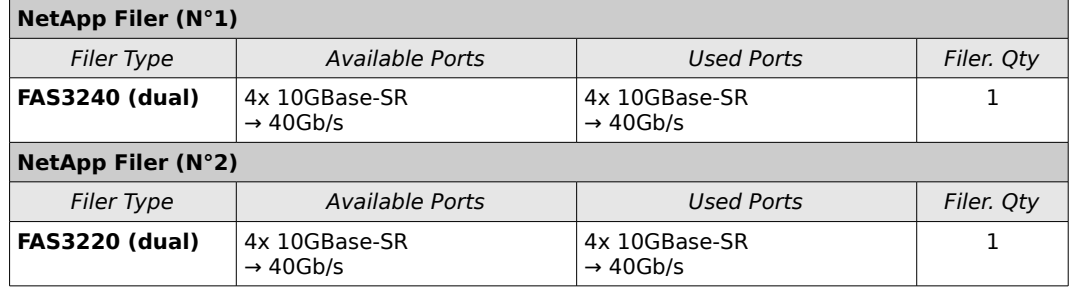

Table 5: Storage Uplink Resources

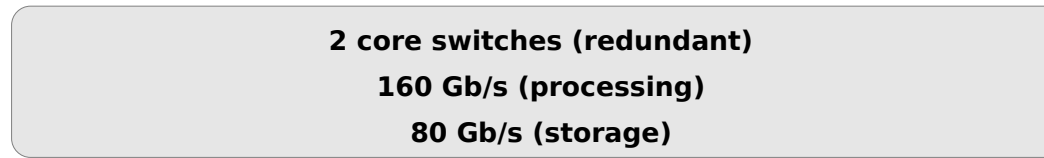

## **(User) Network Segments**

User network traffic is split at Idiap in three main categories and corresponding network segments:

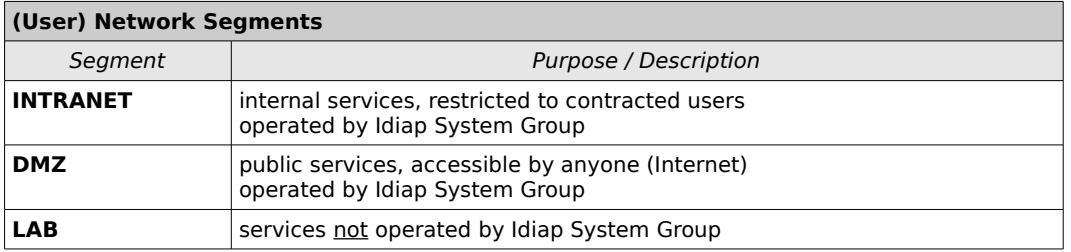

Table 6: (User) Network Segments

Network segmentation is implemented using 802.1Q VLANs while traffic policing between segments is enforced by Idiap central (and dual/redundant) firewall.

Other special-purpose network segments do exist and shall be mentioned – later – when relevant to HAVC II.

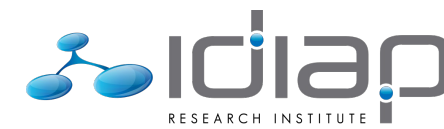

# **Uninterruptible Power Supply**

Through the years, Idiap has gradually improved its ability to handle facility power outages.

Thanks to its two  $APC/MGE<sup>5</sup>$  $APC/MGE<sup>5</sup>$  $APC/MGE<sup>5</sup>$  battery-powered UPS (Uninterruptible Power Supply) – which specifications are provided below – Idiap is nowadays able to sustain a >30 minutes power outage.

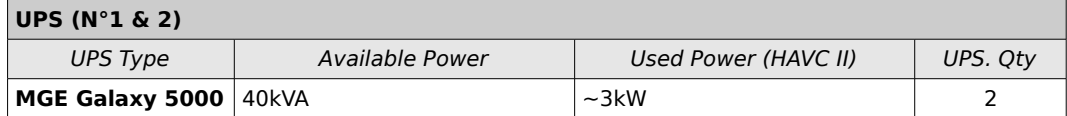

Table 7: Uninterruptible Power Supply

Those two UPSs are not strictly devolved to HAVC II and also provide the require power backup to other Idiap critical systems. Each UPS is also able to bear the burden of its peer should it fail (with an autonomy reduced by half should a facility power outage happen at the same time).

## **2 battery-powered UPS (redundant) 40 kVA (capacity)**

Coupled with the automatic power-off of uncritical resources (should the facility power outage last longer than 15 minutes), the actual UPS autonomy is larger than the  $\sim$ 30 minutes (at full load) and expected to be closer to  $\sim$  60 minutes.

## **Operating System and Software Suite**

Though its Unix history had it venture on the soil of various Unix-like operating systems, Idiap nowadays rely solely on the *Debian*<sup>[6](#page-10-1)</sup> Linux<sup>[7](#page-10-2)</sup> (64-bit) distribution to power its servers infrastructure.

Favoring stability and security over leading-edginess of open source software – as far as servers are concerned - Idiap relies in particular on the Debian/Stable branch, also known as Debian/Wheezy at the time of writing.

Since 2011, Idiap has been virtualizing its servers resources using the open source virtualization and high-availability software described below, all readily available as (appropriately bundled and pre-configured) Debian packages:

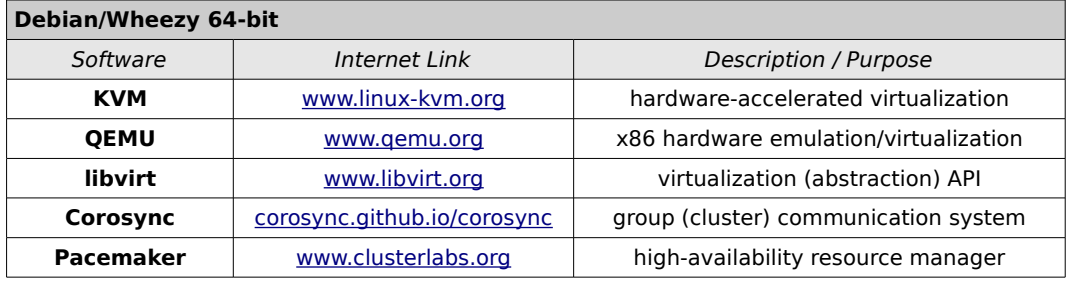

Table 8: Operating System and Software Suite

<span id="page-10-0"></span><sup>5</sup> [www.apc.com,](http://www.apc.com/) "APC" and "MGE" are registered trademarks owned by Schneider Electric<br>6 www.debian.org. "Debian" is a registered trademark owned by Software in the Public Inte

<span id="page-10-1"></span><sup>6</sup> [www.debian.org,](http://www.debian.org/) "Debian" is a registered trademark owned by Software in the Public Interest, Inc.<br>7 www.linuxfoundation.org, "Linux" is a registered trademark owned by Linux Torvalds

<span id="page-10-2"></span>[www.linuxfoundation.org,](http://www.linuxfoundation.org/) "Linux" is a registered trademark owned by Linux Torvalds

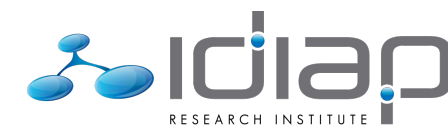

#### **Linux Debian/Wheezy (64-bit) QEMU/KVM + libvirt (virtualization)**

### **Corosync/Pacemaker (high-availability)**

#### **Keep It Simple, Stupid (KISS)**

There are several alternative software suites that target large scale virtualization – or so-called Cloud enablement stacks – relying on (and somewhat "hiding") the QEMU/KVM(/libvirt) combo.

Idiap has chosen to **stick to the most basic approach**, both based on its past experience with it and for the sake of its (relative) simplicity.

This approach allows in particular to easily bypass the (Corosync/ Pacemaker) high-availability layer and recover the lowest possible control on the (QEMU/KVM) virtualization layer, if (when!) needs be.

## **Summary**

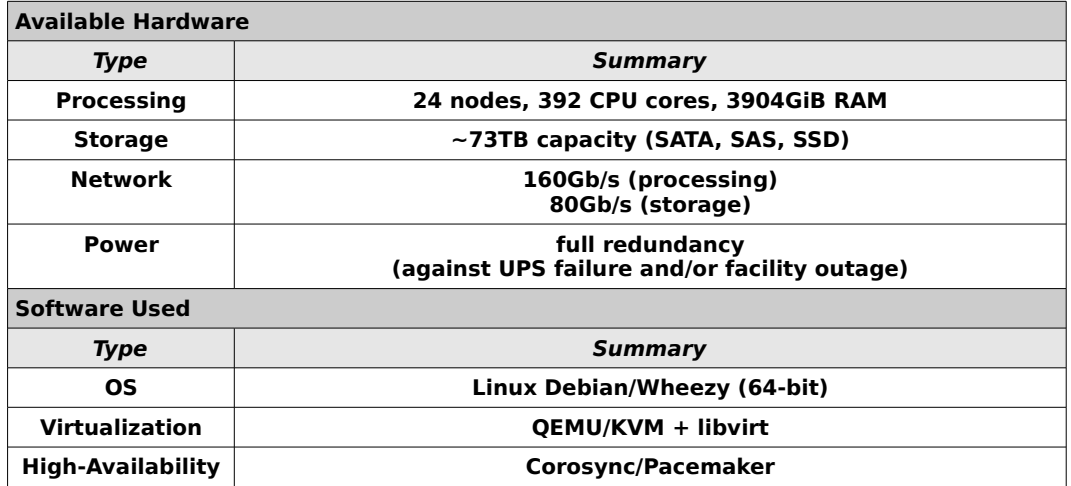

The available hardware and software used can be summarized as:

Table 9: Summary of Available Hardware and Software Used

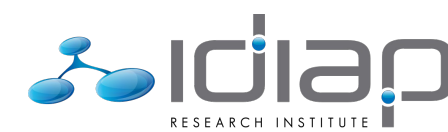

# **Challenges**

Sensibly taking advantage of the available hardware to obtain optimal performances without sacrificing data and operational security introduces many challenges, which shall be covered in this section.

## **High-Availability Traffic and Live Migration**

Achieving high-availability in a computer system environment implies using a software stack that shall:

- gather several processing hosts or nodes into a logical group or cluster for the sake of sharing/exchanging their ability to host services - or *resources* - that must remain available "no matter what"
- monitor the "health" of all nodes, resources and the overall cluster
- take appropriate actions should this monitoring fail or spawn unwanted results, entirely automatically (as in "without any human intervention")

This implies messages – commonly referred to as high-availability traffic – must be exchanged within the cluster in order to keep track of its status, while resources must be migrated from one node to another in case of problems.

### **High-Availability Traffic**

As we just saw, the high-availability cluster must maintain immediate and reliable communication between all its nodes at all time, to keep track of its own health/status.

In other words, the (low-bandwidth) traffic that corresponds to the cluster health/status messages must not be lost or delayed (further than the acceptable/configured limits).

### **Live Migration**

When speaking of virtualization, live migration is the very neat feature that allows one virtual machine to be moved from one physical host to another without – apparently (to the human eye) – stopping its operations.

This is achieved by – simply put – synchronizing the full state (CPU, RAM, storage) between the "stopping" virtual machine (on one node) and its "starting" peer (on another node).

The problem that live migration raises is the performance – more precisely the bandwidth – of the network through which the state data shall be transmitted. With virtual machines which state may extend to several gigabytes of data, the synchronization can take several tens of seconds, if not minutes.

Unfortunately, high-availability is about avoiding (or reducing as much as possible) unavailability. In this context, several minutes unavailability are unacceptable. Health monitors (shortly mentioned in the previous chapter) will timeout way before minutes passed, prompting the cluster for actions. Virtual machines state synchronization must thus be achieved as fast as possible (or within acceptable/configured limits).

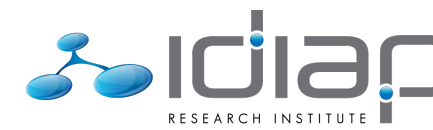

**The network shall be set up such as to prioritize high-availability traffic and provide maximum performances for live migration.**

# **Quality of Service (QoS)**

The previous chapter already mentioned two stringent constraints to be taken in consideration when designing the network topology on which to build HAVC II.

More generally speaking, unused costly resources are a waste of money. In order to use resources as efficiently as possible, they ought to be shared as much as possible (between users, applications, purposes, etc.), in order to suppress the boundaries (limits) that would prevent one use-case to take full advantage of one resource when it would otherwise remain idle.

The problem raised by sharing resources is the potential abuse and starving of resources by one (or more) use-case(s) to the detriment of the others. In other words, shared resources starving must be prevented.

Use cases usually falls into easily identifiable categories: INTRANET vs LAB services, highavailability vs peer-to-peer traffic, etc. This is where *Quality of Service (QoS)* technologies come handy, by allowing to prioritize resources usage according to the identified categories.

**A global Quality of Service (QoS) policy shall be devised and implemented throughout Idiap network, in respects with identified use-cases categories.**

## **Network Adapters Bonding**

All the processing nodes available for the HAVC II project are equipped with two Network Interface Cards (NICs). As was explained in the previous chapter, those two network adapters can be more efficiently used if bonded together – to provide a shared doublecapacity link – rather than each dedicated to a specific purpose.

Network adapters bonding also provides redundancy (and thus higher-availability), the resulting network link remaining functional should one the network adapter (or uplink switch) fail.

The Linux kernel offers various bonding modes, from simple active-backup teaming to advanced active/active balance-alb or 802.3ad LACP trunking.

Each mode unfortunately has its pros and cons:

- active-backup: [pros] no specific switch configuration, no ARP issues [cons] only half the bandwidth available • balance-alb:
- [pros] no specific switch configuration, maximal bandwidth [cons] ARP issues
- 802.3ad LACP: [pros] maximal bandwidth, no ARP issues [cons] requires specific switch configuration

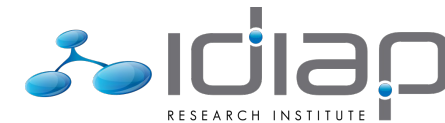

Unfortunately, as will become obvious in the next section, the best choice of network adapter bonding was not easy to make.

**The network adapter bonding mode shall be chosen such as to provide the best compromise to match the overall HAVC II requirements.**

## **High-Availability Cluster Size**

The Corosync/Pacemaker combo has been known and used for years in the open source world to provide high-availability for "small" cluster scenarios ("small" as in typically two-toeight nodes, hosting a few tens of resources).

Idiap will to extend its high-availability cluster to more than 20 nodes and several hundreds resources is – still – not something that is common among Corosync/Pacemaker community (as was confirmed by Andrew Beekhof himself, as head-developer of Pacemaker).

As became obvious while deploying HAVC II based on the stock Pacemaker version (1.1.7) available in Debian/Wheezy, dealing with several hundreds resources on close to 20 nodes was leading to major performances issues and high-availability hiccups.

**Corosync/Pacemaker shall be set up such as to allow a highavailability cluster spanning several tens of nodes and several hundreds of resources.**

## **Storage Outage Resilience**

As one may recall from the previous section, HAVC II relies entirely on NetApp filers for its storage backend.

More to the point, following tests conducted in 2013 (which results are beyond the scope of this document<sup>[8](#page-14-0)</sup>), Idiap even chose to rely entirely on NetApp NFS exports (rather than blocklevel LUNs) to host virtual machines images.

While both NetApp filers are equipped with two "head" nodes configured for active/active high-availability, experience has shown that NFS would freeze for several tens of seconds in case of a fail-over, thus resulting in apparent storage outage and node fencing actions in the HAVC (II) cluster, despite the fact that NFS operations would resume totally healthily once the fail-over was complete.

**The QEMU/KVM virtualization layer shall be configured such as to sustain several-minutes NFS storage outage gracefully (that is, without having the high-availability loose its senses and starting to fence nodes off).**

<span id="page-14-0"></span><sup>8</sup> shortly put: NetApp NFS performances were comparable to block-level LUNs performances, thus saving the trouble/complexity of the iSCSI approach

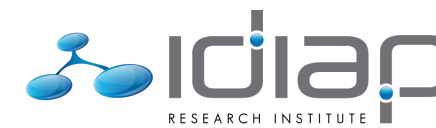

# **Node Fencing (STONITH)**

We have already and shortly covered in the first chapter of this section what a highavailability software stack is and how it shall handle its hosted resources to guarantee their availability.

### **Thou shall not split brain!**

One particular situation that may arise in a high-availability setup is a network failure that would prevent one or more nodes to communicate with the rest of the cluster.

For the sake of maintaining the availability of the resources hosted by those lost nodes, the cluster must (re)start those resources on the remaining healthy nodes. But it can not do so until it has the absolute guarantee that the affected resources are stopped on the faulty nodes. Failure to enforce this rule would result in a potential split-brain situation (one body controlled by two separate half-brains, a metaphor to underline the fact that anything awry may then happen).

Since network communication is lost, the only way the cluster can obtain that guarantee is by Shooting The Other Node In The Head (STONITH), that is – in the context of computer systems – cutting off the power of the faulty node (or, simply put, "pull the plug").

This action is also referred to as node *fencing* (in reference to putting the node apart, behind a safe fence).

### **Management Modules to the Rescue**

HAVC II processing nodes being part of fully integrated management solutions in the form of the IBM BladeCenter or FlexSystem chassis, node fencing can be achieved thanks to the remote power control ability provided by the chassis management modules.

Both IBM BladeCenter Advanced Management Module (AMM) and IBM FlexSystem Chassis Management Module (CMM) provide a SNMP (Simple Network Management Protocol) interface, which can be used to control the processing nodes power via appropriate scripts.

**Scripts – also known as STONITH plugins/modules – shall be written such as to allow Pacemaker to perform node fencing via IBM BladeCenter AMM and IBM FlexSystem CMM.**

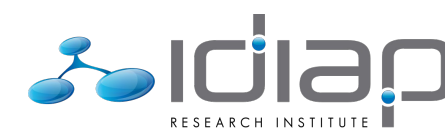

# **Into Details**

Now that the hardware context and most challenging issues have been covered, this section will go into the implementation details of Idiap High Availability Virtualization Cluster, 2<sup>nd</sup> generation (HAVC II).

## **Network Topology**

In many high-availability setup, the cluster network is entirely separated from the access network, using dedicated hardware: network adapters, links and – in the most extreme scenario – switches. While this topology offers guaranteed performances for the highavailability and live migration traffic, it significantly increases costs. Also, dedicating the hardware for a specific purpose makes it much more difficult – if not impossible – to achieve redundancy by using hardware dedicated to another purpose.

## **Physical Topology**

For HAVC II, we chose not to separate the cluster network from the access network and to use all the available hardware to setup a **single physical network**.

Since **every element in this network is duplicated** – network adapters, links and switches – this approach allowed us to provide **total redundancy** from the network point of view.

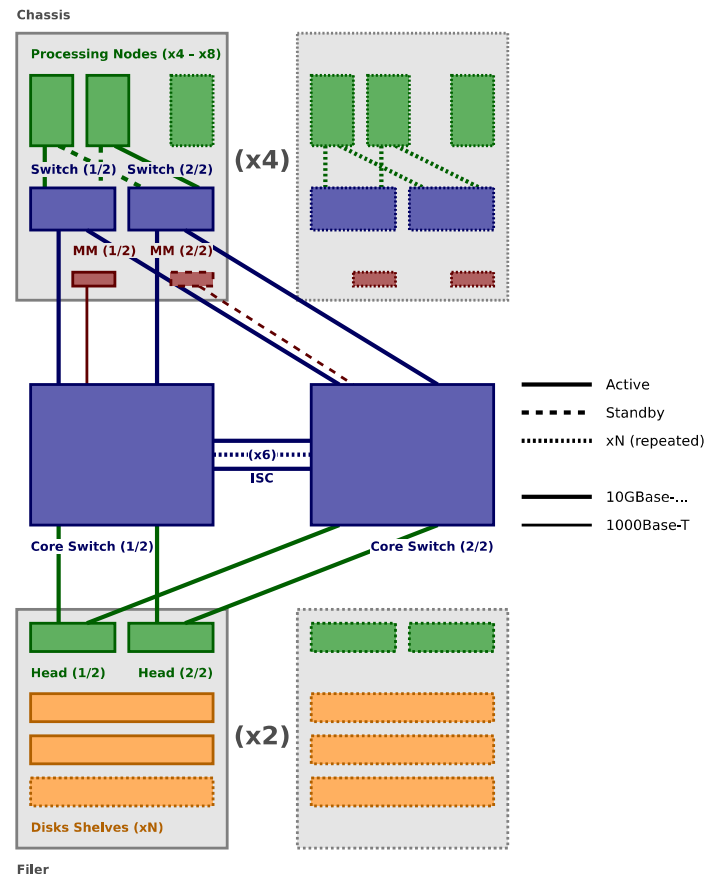

Illustration 1: (Network) Physical Topology

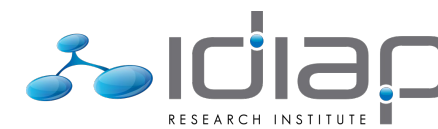

This topology provides **active/active redundancy and load-balancing**, save for two exceptions:

- **Processing Nodes**: as shall be explained in a following chapter, processing nodes dual network adapters were bonded using **active-backup** mode (with each interface connected to one of the two chassis switches). During non-degraded operations, each server has its active interface alternated between the two switches, thus balancing the load optimally. **Uplink Failure Detection** has been enabled on the chassis switches, thus guaranteeing that the appropriate processing node interface is active in case the switch uplink fails.
- **Management Modules**: IBM management modules can only be operated in **active/standby** mode. Moreover, each module only has a single network interface. In order to guarantee the availability of the management module: 1. each module has been connected – directly – to one of the two core switches; 2. **Uplink Failure Detection** has been enabled on the management modules, thus guaranteeing that the appropriate module is active in case one of the core switch fails.

### **Logical Segments/Categories**

The various type of traffic – high-availability, live migration, user (access), etc. - are segregated using **802.1Q VLANs** and **TCP/UDP port-based ACLs**, thus providing **logical separation** (instead of physical separation).

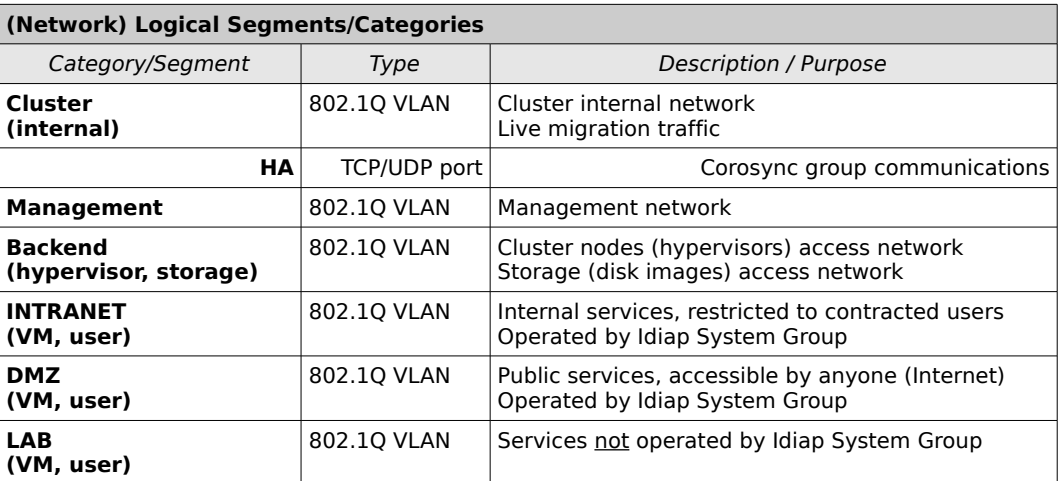

Table 10: (Network) Logical Segments/Categories

# **Quality of Service (QoS)**

## **Network Quality of Service (QoS)**

802.1p priorities and Guaranteed Minimum Bandwidth (GMB) have been implemented throughout Idiap network and hosts in order to obtain **optimal performances** during normal operations and **guaranteed minimum performances** in case of network overload.

#### **802.1p priorities**

802.1p priorities are a simple mechanism which allow to associate one among **eight priority levels** to network packets. Based on these priorities, packets are then "routed" towards the network host **(numbered) egress queues**, where a **queue with a higher number usually has strict priority over a queue with a lower number**.

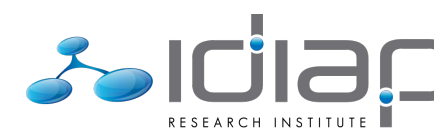

| 802.1p Priorities and Queues            |                  |                |
|-----------------------------------------|------------------|----------------|
| Category/Segment                        | 802.1p           | Queue          |
| <b>HA</b>                               | 7 (highest)      | 7              |
| <b>Management</b>                       | 6 (very high)    | 6              |
| Cluster<br>(internal)                   | 5 (high)         | 5              |
| <b>Backend</b><br>(hypervisor, storage) | 4 (medium-high)  | 4              |
| <b>INTRANET</b><br>(VM, user)           | 3 (medium-low)   | 3              |
| <b>DMZ</b><br>(VM, user)                | 0 (low, default) | $\overline{2}$ |
| <b>LAB</b><br>(VM, user)                | 2 (very low)     | 1              |

Table 11: (Network) 802.1p Priorities and Queues

One can see here:

- high-availability traffic has been attributed the highest priority; we don't want the highavailability stack – Corosync/Pacemaker – to loose its bearing and start behaving berserk
- then management traffic; system administrators should always be able to connect to the system management interfaces
- followed by (mostly) live migration traffic; live migration does not happen often but when it does, we want it to proceed and complete as fast as possible
- then (mostly) virtual machines disk images (storage) traffic; no point in prioritizing user traffic if the underlying backend fails to keep up
- and finally user traffic, according to its importance

Unfortunately, without additional bandwidth control, this scenario is prone to the so-called **queue starvation** issue, where traffic in a lower-numbered queue is blocked and kept waiting until no more traffic has to be delivered from higher-numbered queues.

#### **Guaranteed Minimum Bandwidth (GMB)**

In order to prevent queue starvation, Guaranteed Minimum Bandwidth (GMB) has been added to the 802.1p priorities. This mechanism is used to guarantee that the minimum configured bandwidth for a queue is always honored, no matter what happens in highernumbered queues.

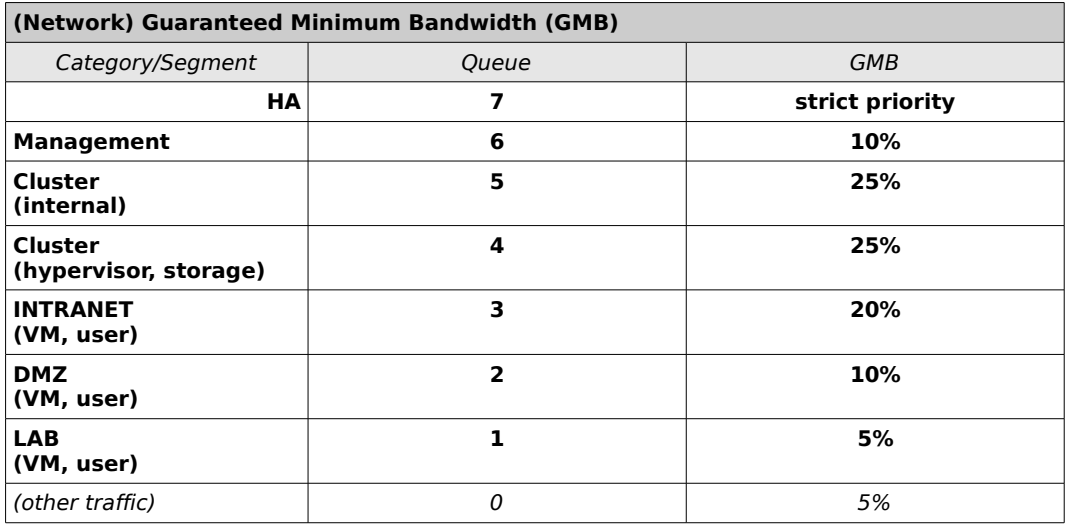

Table 12: (Network) Guaranteed Minimum Bandwidth (GMB)

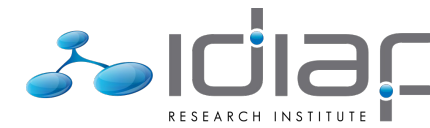

#### **Guaranteed Minimum Bandwidth vs. Rate Limiting**

Another way to prevent queue starvation is to apply Rate Limiting to each traffic category/segment, stating that its flow shall not exceed – no matter what – the configured maximum bandwidth.

The major drawback of this technique lies with the fact that a given category/segment may be throttled down unnecessarily, when no higherpriority traffic is competing for the available hardware resources.

Shortly put, **Rate Limiting is a waste of hardware resources**, while Guaranteed Minimum Bandwidth makes optimal use of it.

#### **egress vs. igress traffic control**

One should first note that most network hosts implement buffering (queues) only for egress (output) traffic.

Given this situation, igress (input) traffic control presents the major drawback of dropping packets rather than delaying them (by keeping them in their attributed buffer/queue). **Dropping packets should be avoided by all means**, since it prompts the sending party to resend lost packets – according to its network congestion algorithm – and contributes to increase network load and latencies.

Of course, when network load is too high, dropped packets will occur nonetheless, due to buffers overflow.

#### **Implementation**

The network quality of service policy just described must be implemented on all network hosts is order to be fully efficient. Given the context of HAVC II, it must thus be implemented on:

- **HP Procurve** core switches; the required features are readily available through "qos ..." and "interface … bandwidth-min" CLI commands
- **IBM (BNT)** chassis switches; the required features are readily available once enabled the switch Converged Enhanced Ethernet (CEE) mode and through "/c/cee/global/ets/pg", "/c/acl/acl" and "/c/port INT.../acl/add" CLI commands
- **Linux** (processing nodes) hosts: the required features are readily available thanks to the "tc" (traffic control) utility

## **Storage Quality of Service (QoS)**

For the same reasons that drove us to setup a single physical network, we have chosen to take advantage of available storage hardware as a single generic-use backend rather than dedicate specific hardware for one purpose or another.

Storage performances considerations are identical to network ones, which can be addressed with strategies and techniques that exploit the same ideas.

#### **NetApp FlexShare Priorities**

NetApp filers running Ontap software in "seven mode" offer **FlexShare Priorities** to address **storage prioritization at the volume level**.

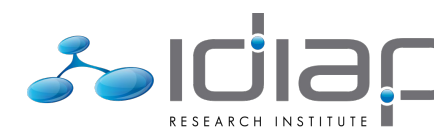

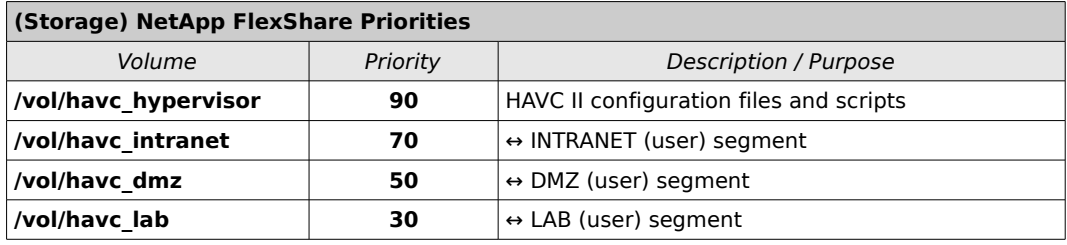

Table 13: (Storage) NetApp FlexShare Priorities

#### **NetApp Ontap "seven mode" vs. "cluster mode"**

NetApp Ontap running in "seven mode" provides FlexShare priorities to address storage performances prioritization issues, much the same way as network 802.1p and Guaranteed Minimum Bandwidth (GMB).

Very unfortunately, **NetApp Ontap running in "cluster mode"** does not support FlexShare priorities and **only support storage Quality of Service (QoS) through Rate Limiting** (storage operations/bandwidth).

The same critic that was made of Rate Limiting in the network context applies to storage, namely its resulting in a **waste of resources**.

## **Software Stack**

The following illustration details how the various software elements introduced in the first section interact with each other and their surrounding network environment:

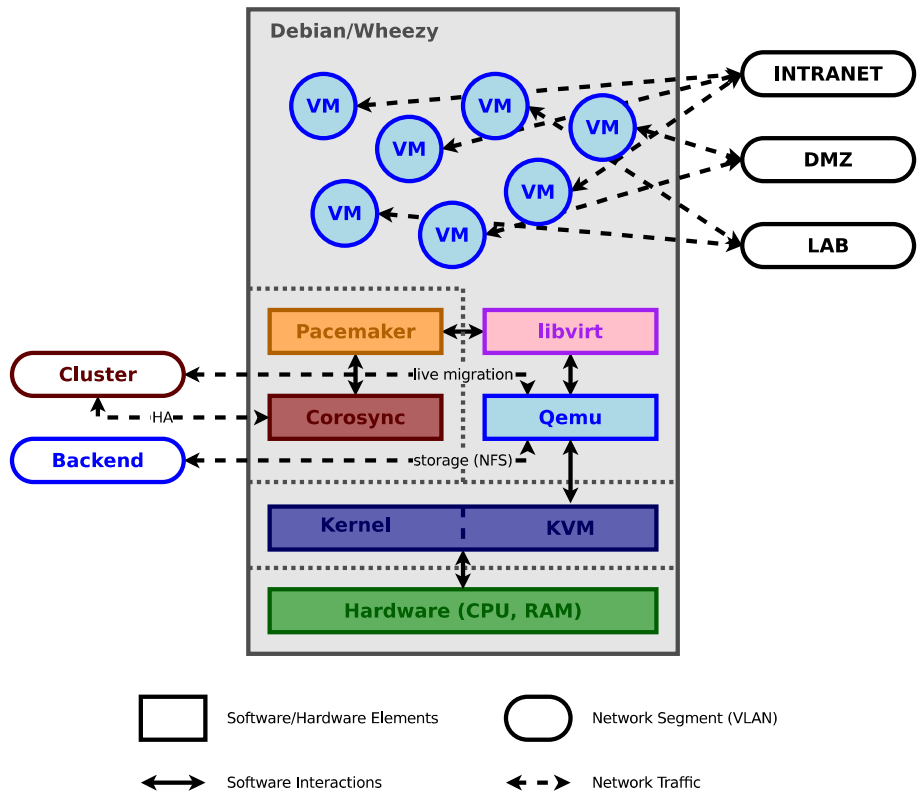

Illustration 2: Software Stack (Interactions and Network)

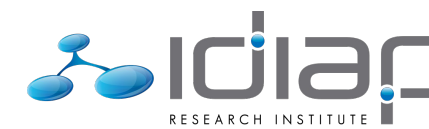

### **Network Configuration**

In order to provide the network connections required by the various elements, a rather extended network setup had to be configured, keeping in mind the various aspects it shall cover.

#### **Network Bonding**

Each processing node being equipped with two network adapters, they have to be bonded together to fit within our "single physical network" topology.

The Linux kernel offers several mode to achieve network bonding, the one relevant to our setup being *active-backup, balance-alb* and 802.3ad LACP. The pros and cons of each mode has already been covered in the previous section. However...

Each node network adapter being connected to each of the two chassis switch, 802.3ad LACP bonding requires that the two switches be *stacked* together. While IBM/BNT switches do support stacking, several features are no longer available when it is enabled. Converged Enhanced Ethernet (CEE) is unfortunately among them. Since our setup requires CEE to achieve network Quality of Service (QoS), **802.3ad LACP bonding is not a possible option**.

The active/active bonding mode that remains is balance-alb, which stands for "Advanced (RX/TX) Load-Balancing". This method relies on IPv4 Address Resolution Protocol (ARP) and IPv6 Network Discovery Protocol (NDP) mangling, such as to appropriately advertise one of the two network adapters MAC address to each external network party. Unfortunately again, when coupled with the bridging setup required by Qemu/KVM, this mode sometimes behaves erroneously and advertises the wrong MAC address to a network party, resulting in network disruption. This bug is present even in the latest backported kernel available for Debian/Wheezy (version 3.14). Thus, **balance-alb bonding is not a viable option**.

The only mode that remains is thus active-backup, where only one of the two network adapters is active and available for network traffic. In case its link goes down, the backup network adapter will then become the active one and take over all the traffic. Coupled with IBM/BNT "Uplink Failure Detection" mechanism, **active-backup bonding provides edgeto-core redundancy, though with only half of the potential performances**. Considering the uplink bandwidth of each chassis switch (namely, 20Gb/s), this reduction of performances is leveraged by the fact that during balanced operations (throughout all processing nodes), the uplink is not able to sustain the full network load (of all processing nodes) anyway.

#### **Linux Network Adapters Bonding**

**802.3ad LACP = no go!**

**balance-alb = no go!**

**active-backup = oh well...**

#### **Traffic Control**

As we have seen, HAVC II relies on 802.1p-like priorities and Guaranteed Minimum Bandwidth (GMB) to achieve the required network Quality of Service (QoS). While this takes only a few configuration lines on HP or IBM/BNT switches, it is much more complex to implement on a Linux box.

This is where the tc (traffic control) utility comes into play, allowing the administrator to modify the network adapters queuing discipline (qdisk) and replicate the switches setup with a mix of PRIO prioritizer, HTB (Hierarchical Token Bucket) traffic shapers and SFQ (Stochastic Fairness Queuing) queues.

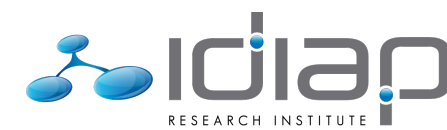

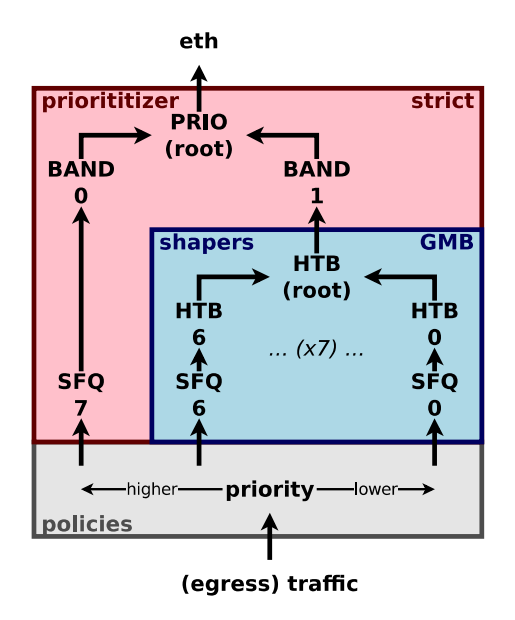

Illustration 3: (Linux) Traffic Control

The actual implementation (script) to achieve this scenario can be found in the final section of this document.

### **Corosync/Pacemaker**

#### **The Right Version**

The final purpose of HAVC II is to host a **few hundreds virtual machines**, corresponding to as many high-availability resources.

While commissioning the system with Debian/Wheezy default version of Pacemaker – namely 1.1.7 plus a few patches – it became obvious that Pacemaker had a hard time managing the large quantity of resources, with handling of the growing XML-based Cluster Information Base (CIB) resulting in 100% CPU load for several minutes (during which highavailability could not be considered as guaranteed).

Fortunately, the just released Pacemaker 1.1.12<sup>[9](#page-22-0)</sup> brought a bunch of fixes and new features, including – specifically – a significant improvement in regards with the CIB: "Thanks to a new algorithm, the CIB is now two orders of magnitude faster".

After **backporting Pacemaker 1.1.12 to Debian/Wheezy** – along libqb 0.17.0, corosync 1.4.7 and crmsh 1.2.6 dependencies - it appeared the new CIB code did hold its promises, allowing our  $\sim$ 400-resources cluster to work back as a charm.

**Corosync/Pacemaker for Large Cluster (Rule N°1)**

#### **Only Pacemaker 1.1.12 (or later) will do!**

#### **LibvirtQemu Custom Resource Agent**

Even though Pacemaker 1.1.12 appears to definitely fix the CIB processing issue we encountered, we thought we'd better try to reduce the quantity of HA resources by merging multiple resources *primitives* (per group) into as few primitives as possible, ideally into a single one.

<span id="page-22-0"></span><sup>9</sup> <https://github.com/ClusterLabs/pacemaker/releases/tag/Pacemaker-1.1.12>

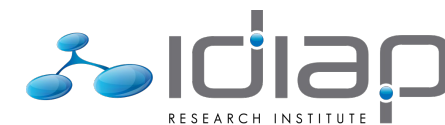

The rationale for this is two-fold:

- **limit CIB size**: each primitive corresponds to XML code in the CIB; the fewer primitives, the smaller the CIB size
- **limit resources operations**: each resource triggers specific operations throughout the various phase of its high-availability life; the fewer the resources, the fewer those operations (and resulting latencies)

Historically, Idiap had been managing its virtual machines resources thanks to the default VirtualDomain and MailTo resource agents (and corresponding primitives), the latter being used solely to have informational status e-mail sent when virtual machines were being started or stopped. Given our new resources/primitives requirement, those two could conveniently be merged as a single resource/primitive for each virtual machine.

#### We thus created a **custom LibvirtQemu resource agent, which merges the VirtualDomain and MailTo resource agents into a single one**:

- simplifying its inner structure by targeting Qemu/KVM specifically (rather than all potential Linux virtualization technologies)
- merging and extending the support for informational e-mail messages, now giving more detailed information about what happens at the virtualization level (graceful vs. forced shutdown, live migration, etc.)
- allowing to reduce by half the part of the CIB used for virtual machines configuration and status tracking

**Corosync/Pacemaker for Large Cluster (Rule N°2)**

**Avoid creating multiple-primitives resources (group)!**

**Create your own custom all-in-one resource agent(s)!**

The actual script corresponding to Idiap custom LibvirtQemu resource agent can be found in the final section of this document.

#### **SNMP Stonith Plugins**

Allowing fencing to be achieved via IBM chassis management modules required that we wrote **scripts** that matched the **Stonith plugins semantic** and appropriately interacted with the modules via **SNMP(v1)**.

**STONITH with IBM Blade Center and Flex System chassis... … must be implemented with custom (SNMP-wrapping) scripts!**

The actual scripts allowing to remotely control IBM Blade Center and Flex System chassis can be found in the final section of this document.

### **Libvirt and Qemu/KVM**

Though Debian/Wheezy stock **libvirt** version – 0.9.12.3 – did not give us any reason to complain, we opted to use the available backported version – **1.2.4** – to anticipate potential unforeseen bugs and ease future update.

On the other hand, **Qemu/KVM** was kept at its default Debian/Wheezy version – **1.1.2** – in order to benefit from the thorough security watch and fast responses from the Debian security team.

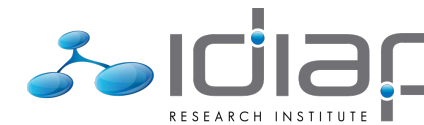

#### **Local Configuration and Scripts**

In order to prevent the LibvirtQemu (Pacemaker/HA) resource agent or STONITH plugins to choke in case of network storage issues (failure or, more likely, performances degradation) – resulting in (highly undesirable) node fencings – all configuration and scripting dependencies must be kept on each node **local file system**.

#### **All configuration files and scripts...**

**… must be stored on each node local file system!**

The administrative burden of this requirement has been leveraged by using a shared network repository where all files are actually maintained, before being rsync-ed to the local file system of all cluster nodes.

#### **Disk Errors Policies**

As mentioned in the previous section, Qemu/KVM ought to sustain NFS disruptions gracefully – that is by just waiting for NFS to be accessible again rather than triggering any Pacemaker reaction – knowing that such disruptions are only transient, given the high-availability of the NFS service itself.

Assuming the NFS backend is absolutely fail-safe, this could be achieved by configuring Qemu/KVM to ignore read and write errors (rerror/werror).

Unfortunately, even clustered NetApp NFS filers are error-prone, especially given human error sources (e.g. underestimated storage capacity...). The safest setting is thus to use Qemu/KVM enospc setting, resulting in Qemu/KVM virtual machines being paused in case storage capacity gets exhausted and other errors being reported to the guests. NFS disruptions are thus reported as disk I/O timeouts in the guests, which are usually handled gracefully enough (save for ad-hoc messages being logged).

In libvirt, this setting corresponds to the **error\_policy='enospace'** attribute of each disk's driver (XML) element.

**In order to sustain NFS disruptions as gracefully as possible, Qemu/KVM disks...**

**… must be configured to enospc read/write errors (rerror/werror)!**

#### **Live Migration**

Successful live migration of Qemu/KVM virtual machines is tightly dependent on stateful disk operations. In other words, disk operations must not resume on the destination host – at all cost! - until the source host is completely done with the disk image(s) and all writes successfully committed to the storage backend. Failure to honor this requirements immediately results in disk/data corruption.

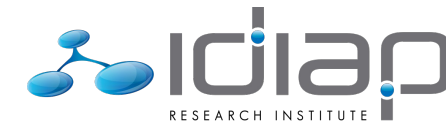

While **Qemu/KVM live migration** of NFS-backed virtual machines works flawlessly, we have discovered that it **fails miserably – with immediate disk/data corruption – if one uses a (local) symlink to the actual NFS-backed disk image**. We suspect this has to do with file locking issues (bugs?), causing Qemu/KVM to become unable to detect when the handover of disk operations can be safely achieved.

**In order to prevent disk/data corruption during live migration... … NFS-backed Qemu/KVM disk devices must NOT use symlinks!**

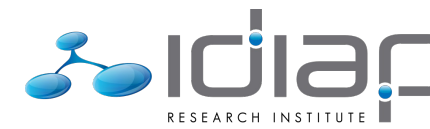

# **System Administration**

Configuring and enabling resources – virtual machines – in HAVC II comes down to writing the proper **XML configuration files for libvirt and Pacemaker** before feeding them to Pacemaker using the **cibadmin** command.

In order to ease and streamline this step, we haven written templates and scripts that eventually allow to bring down the time required to commission a new virtual machine – provided its disk image is available and the DNS/DHCP are already configured – in a few seconds:

- **havc-config-host** ...
- **havc-config-libvirt** ...
- **havc-config-pacemaker** …
- **havc-config-hardware** …
- **havc-enable** …

These scripts are all invoked from our **central administration server**, which is granted the proper permissions to access, configure and control the cluster and its nodes, thus further easing all administrative tasks.

The actual system configuration and administration scripts can be found in the final section of this document.

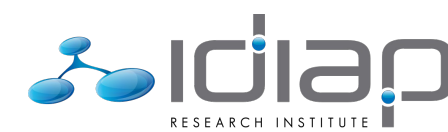

# **Conclusion**

Using open source software and thoughtful engineering, Idiap has been able to implement a large scale virtualization solution, prioritizing the most efficient use possible of available resources, without sacrificing the service level requirements of the various service categories, and guaranteeing the highest possible availability of the setup.

Thanks to readily available and (Debian) packaged software components, this setup is easy both to implement and maintain, thus minimizing its operational cost.

Having reached its production phase, Idiap High-Availability Virtualization Cluster, 2nd generation (HAVC II) – also known as Idiap Private Cloud – nowadays hosts 200+ virtual machines, one half being general-purpose servers and the other half computation nodes for Idiap computation grid and the BEAT platform.

# **Acknowledgments**

Foremost, for its making the entire project financially possible: the Biometrics Evaluation and Testing (BEAT) project, European FP7 grant n.284989

For their utter patience and support throughout its implementation: Frank Formaz (Idiap System Group manager), Norbert Crettol (my fellow sysadmin), Bastien Crettol (and his acute English-reader eye) and Louis-Marie Plumel (and his apt covering of my blunders when users came screaming to Idiap Helpdesk).

For his fast and acute help: Andrew Beekhof, head developer of the Pacemaker project.

And all the enthusiasts that allow open source software to be so cool to work with.

Cédric Dufour Martigny - October 24<sup>th</sup>, 2014

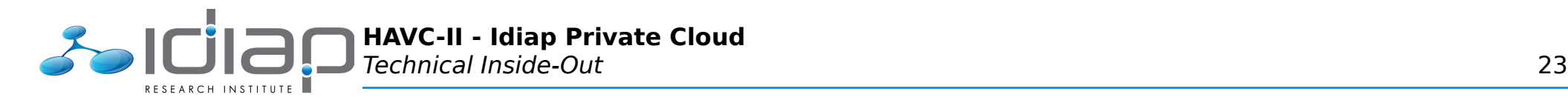

# **Annexes**

This section shall provide all the actual configuration files and scripts relevant to the HAVC II setup. Be careful, here be dark marshes, evil spirits and fiery dragons!

NOTE: actual IP addresses, network masks, VLAN IDs, etc. have been replaced with sample ones.

## **Network Configuration**

#### **/etc/network/interfaces**

```
# Loopback
auto lo
iface lo inet loopback
# Interfaces trunk ('active-backup' bond)
auto bond0
# ... primary physical interface
iface eth0 inet manual
 bond-master bond0
# ... secondary physical interface
iface eth1 inet manual
  bond-master bond0
# ... bond
iface bond0 inet static
  # ... parameters
  bond-mode active-backup
   bond-miimon 100
   bond-updelay 3500
   bond-downdelay 500
   # ... slaves
   bond-slaves none
   post-up ifup eth0
   post-up ifup eth1
   # ... IP settings
   address 192.168.3.101
   netmask 255.255.255.0
   gateway 192.168.3.1
```
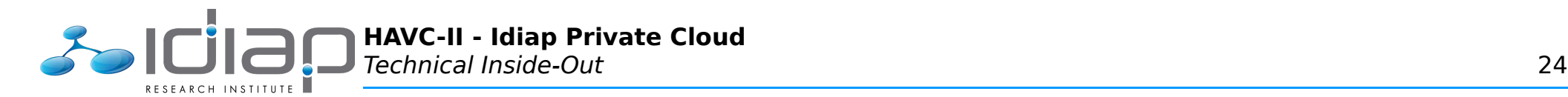

 # ... dependencies post-up ifup vlan2 post-up ifup vlan4 post-up ifup vlan5 post-up ifup vlan6 pre-down ifdown vlan2 pre-down ifdown vlan4 pre-down ifdown vlan5 pre-down ifdown vlan6  $#$  VI  $\Delta$ Ns  $#$  ... 2 (HA) iface vlan2 inet static vlan raw device bond0 # ... IP settings address 192.168.2.101 netmask 255.255.255.0 # ... 4 (INTRANET) iface vlan4 inet manual vlan raw device bond0 post-up  $\overline{i}$ fup br $\theta$ # ... 5 (DMZ) iface vlan5 inet manual vlan raw device bond0 post-up  $\overline{i}$ fup br1  $\#$  ... 6 (LAB) iface vlan6 inet manual vlan raw device bond0 post-up  $\overline{i}$ fup br2 # Bridge interfaces (for KVM) # ... VLAN 4 (INTRANET) iface br0 inet manual bridge-ports vlan4 bridge-maxwait 0 bridge-stp off bridge-fd 0  $\#$  ...  $VLAN$  5 (DMZ) iface br1 inet manual bridge-ports vlan5 bridge-maxwait 0 bridge-stp off bridge-fd 0 # ... VLAN 6 (LAB) iface br2 inet manual bridge-ports vlan6 bridge-maxwait 0 bridge-stp off

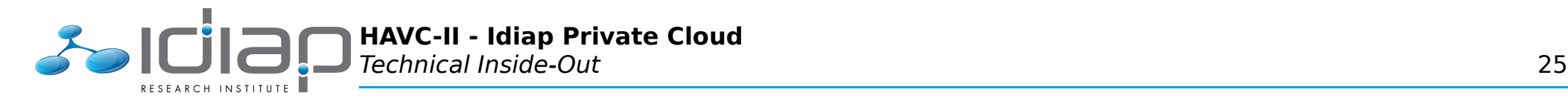

bridge-fd 0

## **Linux Traffic Control**

### **/etc/init.d/traffic-control**

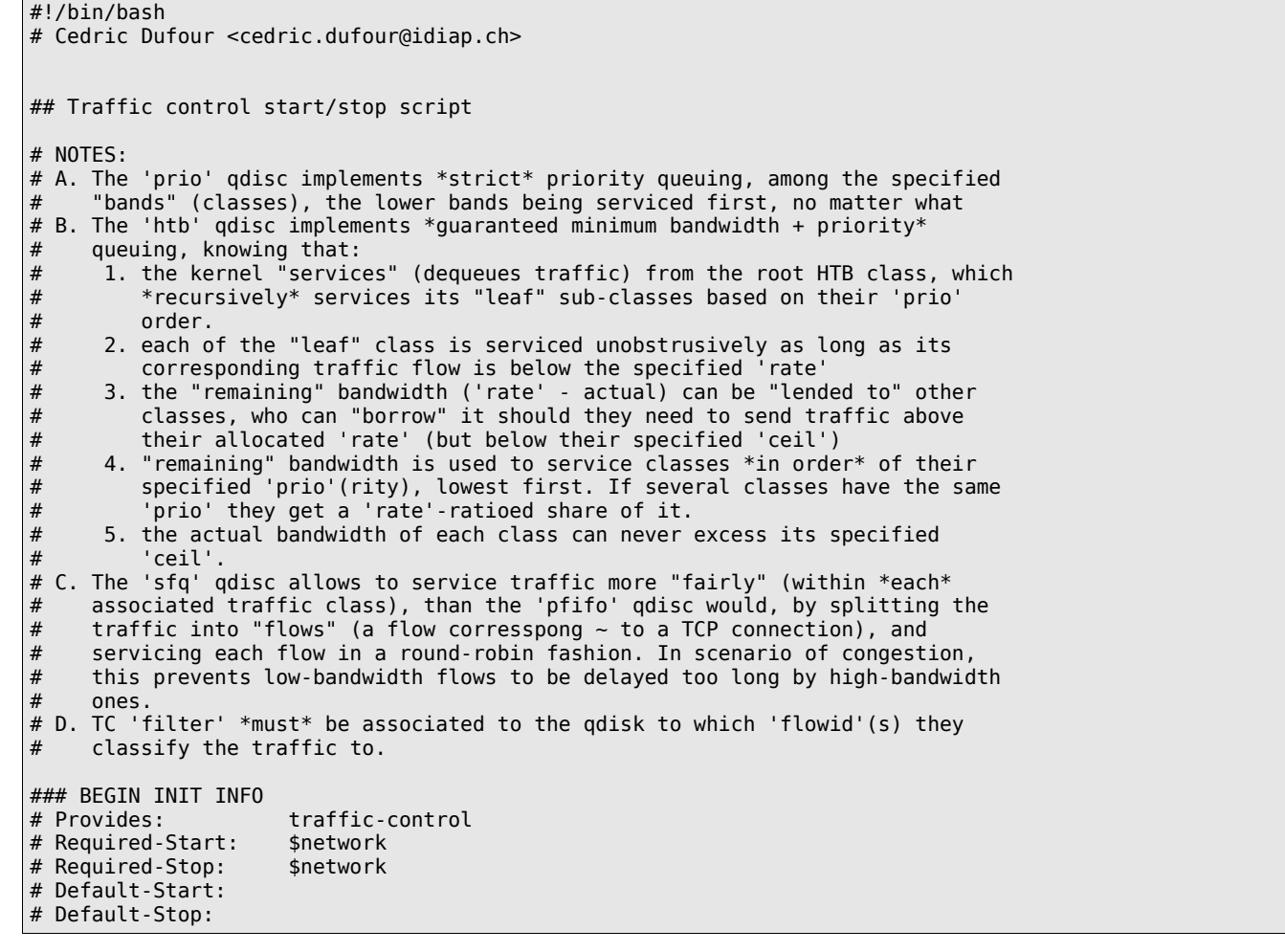

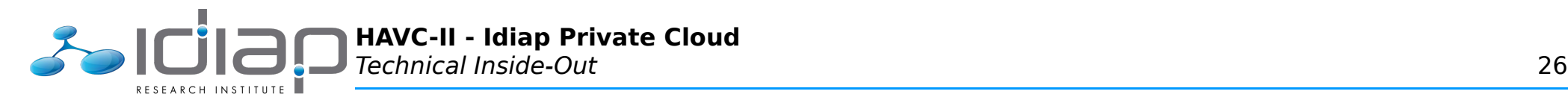

```
# Short-Description: Traffic control (shaping) configuration script
### END INIT INFO
## Usage
[ $# -\{t \ 1 \ -o \ "$\{1\#4^*-\}" == 'help' ] && cat << EOF && exit 2
USAGE: ${0##*/} {start|stop|restart|status}
SYNOPSIS:
  Implement traffic control, similarly to switches-implemented
   Quality-of-Service (QoS):
   - 1 strict priority queue
    - 7 Guaranteed Minimum Bandwith (GMB) priority queues
    - QoS priorities being mapped to queues/bandwidth as:
             qos: 1 2 0 3 4 5 6 7
           queue: 0 1 2 3 4 5 6 7
       bandwidth: 5% 5% 10% 20% 25% 25% 10% strict
EOF
# Arguments
TC_ACTION="${1}"
# Parameters
# ... from configuration
TC_AUTO='yes'
TC_IFACES=( 'eth0' )
TC RATES=( 1000000 ) # kbit
TCDEF0=2[ -e /etc/default/traffic-control ] && . /etc/default/traffic-control
[ "${TC AUTO}" != 'yes' ] && exit 0
# ... queues
q qos=( 1 2 0 3 4 5 6 7 )q_bw=( 5 5 10 20 25 25 10 strict ) # percent (sum=100)
# Resources
# ... traffic control
m root=1000; h root="$m root}:"
m<sup>-</sup>strict=$[${m<sup>-</sup>root}+100<sup>1</sup>; h_strict="${m_strict}:"
m<sup>g</sup>mb=$[${m_root}+200]; h_gmb="${m_gmb}:<sup>"</sup>
## Functions
function __start {
 for i in $(seq 0 $[$(#TC IFACES[@]{-1}] ); do
    iface=${TC_IFACES[${i}]}
    rate=$TC RATES[${i}]]
     # Queues
```
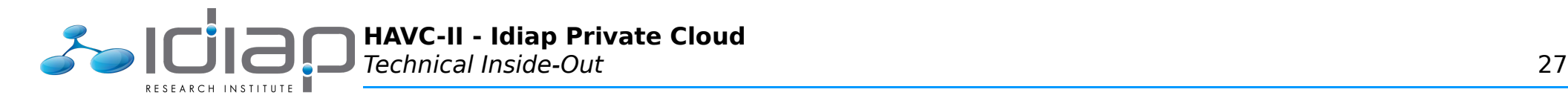

#### h  $qos=()$

```
 # ... root
     tc qdisc add dev ${iface} root handle ${h_root} prio bands 2 priomap 1 1 1 1 1 1 1 1 1 1 1 1 1 1 1 1
    h_root_1="${m_root}:1" # band 0
    h root 2 = "15 m root \} : 2" # band 1
     # ... strict priority queue # 7 (QoS priority 7)
    tc qdisc add dev ${iface} parent ${h root 1} handle ${h strict} sfq perturb 10
    h qos[7]= "${h root 1"
     # ... guaranteed minimum bandwidth queues # 6-0 (QoS priority 6-0)
    c qmb="5{m} qmb: 1"
    tc qdisc add dev ${iface} parent ${h root 2} handle ${h qmb} htb r2q $[${rate}/1000] default 1${TC DEFQ} # default queue # 4 (Qos
priority 4)
     tc class add dev ${iface} parent ${h_gmb} classid ${c_gmb} htb rate ${rate}kbit
     for queue in {6..0}; do
      c qmb sub="$fm qmb}:1${queue} tc class add dev ${iface} parent ${c_gmb} classid ${c_gmb_sub} htb rate $[${rate}/100*${q_bw[${queue}]}]kbit ceil ${rate}kbit prio 
$[8-${queue}]m qmb sub=$[${m qmb}+10+${queue}]; h qmb sub="${m qmb sub}:"
      tc qdisc add dev \frac{1}{2} (iface) parent \frac{1}{2} (c_gmb_sub) handle \frac{1}{2} (h gmb sub) sfq perturb 10
      h_qos[${q_qos[${queue}]}]="${c_qmb_sub}"
     done
     # Traffic classification
     # ... QoS priority 7 (highest)
     # HA (corosync)
    tc filter add dev ${iface} parent ${h root} protocol ip pref 1 u32 match ip dport 5404 0xFFFF flowid ${h qos[7]}
     tc filter add dev ${iface} parent ${h_root} protocol ip pref 2 u32 match ip dport 5405 0xFFFF flowid ${h_qos[7]}
     # ... QoS priority 6 (very high)
     # VLAN 1 (MGMT)
    \lceil -e /proc/net/vlan/vlan1 1 && \
    tc filter add dev ${iface} parent ${h gmb} pref 3 basic match 'meta( vlan eq 1 )' flowid ${h qos[6]}
     # Monitoring (nagios)
     tc filter add dev ${iface} parent ${h_gmb} protocol ip pref 4 u32 match ip sport 5666 0xFFFF flowid ${h_qos[6]}
     # ... QoS priority 5 (high)
     # VLAN 2 (HA)
    [ -e /proc /net /vlan /vlan2 ] & tc filter add dev ${iface} parent ${h_gmb} pref 6 basic match 'meta( vlan eq 2 )' flowid ${h_qos[5]}
     # System Administration
    tc filter add dev ${iface} parent ${h qmb} protocol ip pref 9 u32 match ip dst 192.168.4.251/32 flowid ${h qos[5]}
     # ... QoS priority 4 (medium-high)
     # VLAN 3 (BACKEND)
```
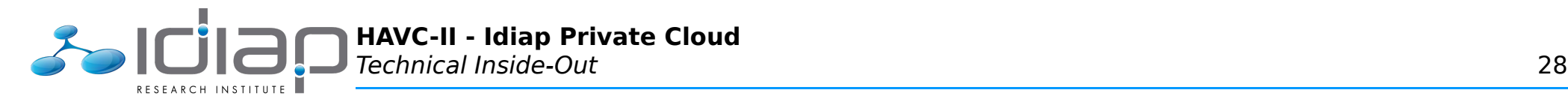

```
\lceil -e /proc/net/vlan/vlan3 \lceil && \
     tc filter add dev ${iface} parent ${h gmb} pref 10 basic match 'meta( vlan eq 3 )' flowid ${h qos[4]}
     # ... QoS priority 3 (medium-low)
     # VLAN 4 (INTRANET)
    \lceil -e /proc/net/vlan/vlan4 \lceil && \
      tc filter add dev ${iface} parent ${h_gmb} pref 11 basic match 'meta( vlan eq 4 )' flowid ${h_qos[3]}
     # ... QoS priority 0 (low, default)
     # VLAN 5 (DMZ)
     [ -e /proc/net/vlan/vlan5 ] && \
      tc filter add dev ${iface} parent ${h_gmb} pref 13 basic match 'meta( vlan eq 5 )' flowid ${h_qos[0]}
     # ... QoS priority 2 (very low)
     # VLAN 6 (LAB)
     [ -e /proc/net/vlan/vlan6 ] && \
      tc filter add dev ${iface} parent ${h_gmb} pref 14 basic match 'meta( vlan eq 6 )' flowid ${h_qos[2]}
     # ... QoS priority 1 (lowest)
  done
}
function stop {
 for i in $(seq 0 $[${#TC_IFACES[@]}-1] ); do
     iface=${TC_IFACES[${i}]}
     tc qdisc del dev ${iface} root 2> /dev/null
  done
}
function status {
 for i \overline{in} $(seq 0 $[${#TC IFACES[@]}-1] ); do
    iface = ${TC IFACES[${i}]}
     echo "========== ${iface} =========="
     echo '---------- filter ----------'
     tc -s filter show dev ${iface} parent ${h_root}
     tc -s filter show dev ${iface} parent ${h_gmb}
     echo '---------- class ----------'
     tc -s class show dev ${iface}
    echo '---------- qdisc ----------'
     tc -s qdisc show dev ${iface}
  done
}
## Actions
. /lib/lsb/init-functions
case "${TC_ACTION}" in
```
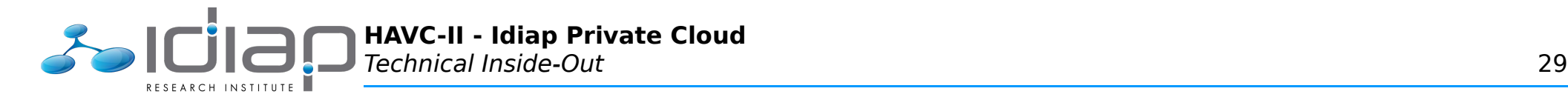

```
 start|restart)
    log daemon msg "Starting traffic control" "tc"
     __stop
      ^-start
    log_end_msg 0
     ;;
   stop)
    log daemon msg "Stopping traffic control" "tc"
    \overline{\phantom{0}}stop
    \overline{log} end msg 0
     ;;
   status)
     __status
     ;;
   *)
     echo "ERROR: Invalid action (${TC_ACTION})"
     exit 3
     ;;
esac
exit 0
```
## **STONITH Plugins**

**/usr/lib/stonith/plugins/external/ibmbc**

```
#!/bin/bash
# Cedric Dufour <cedric.dufour@idiap.ch>
# Usage
[ $# -lt 1 -o "$\{1\#*-}" == 'help' ] && cat << EOF && exit 1
USAGE: ${0##*/} <br/> 2WHERE:
  Actions MUST be one of the following:
   query - Query the power state for the given host.<br>on - Switch the given host on.
                    - Switch the given host on.
    off - Switch the given host off.
reset                     Reset the given host.
gethosts                 Return the list of hosts configured.
    status - Exit with return code zero if this device can be reached.
```
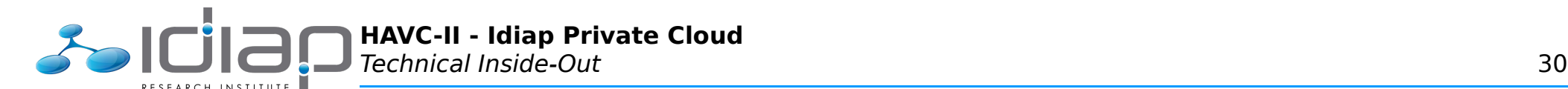

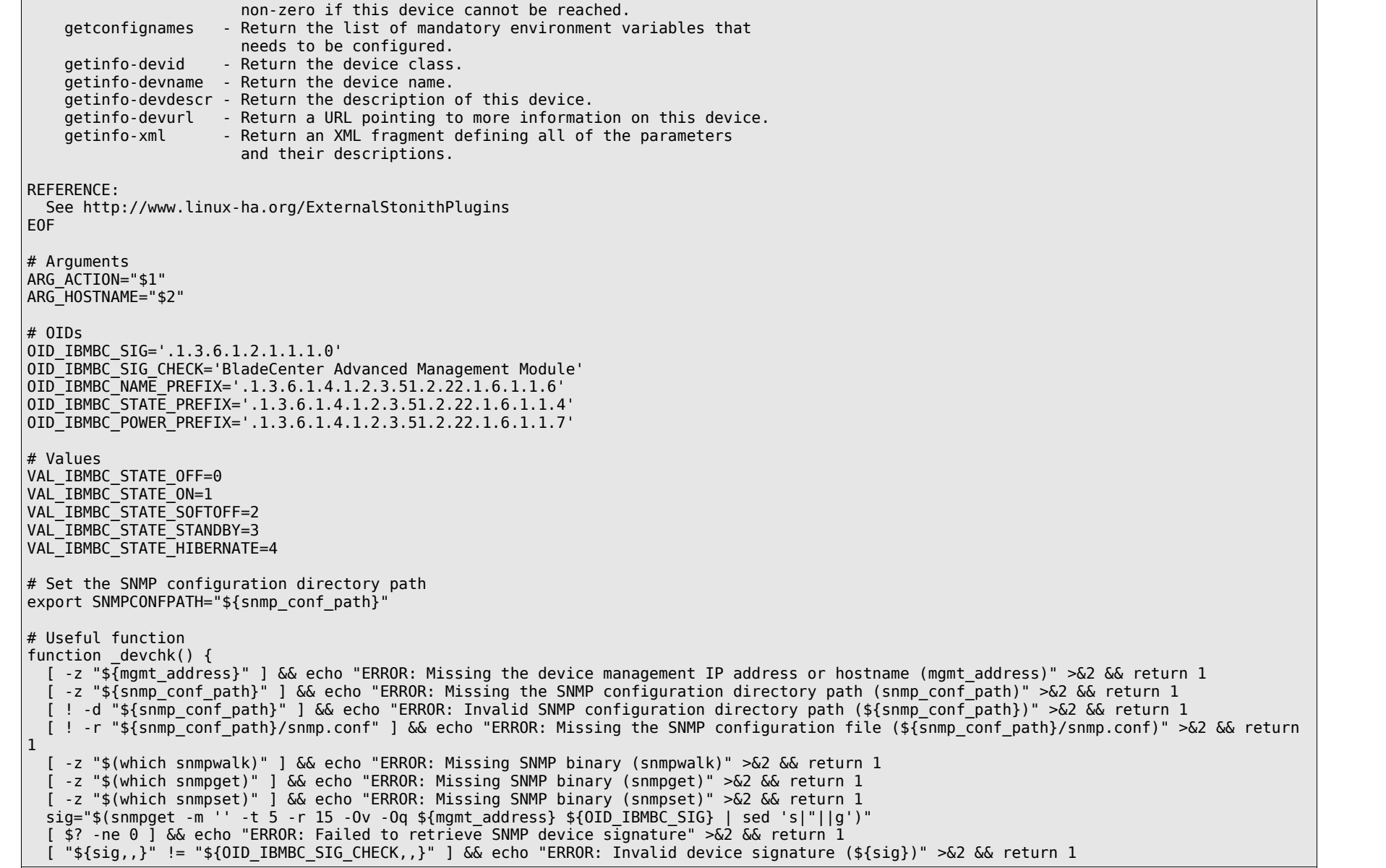
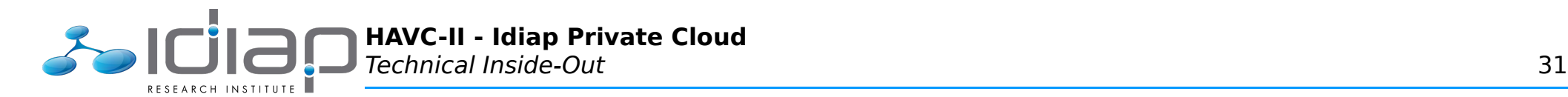

```
 return 0
}
function gethosts() {
 labels=\frac{1}{2}(snmpwalk -m '' -t 5 -Ov -Oq ${mgmt_address} ${OID_IBMBC_NAME_PREFIX} | sed 's|^"\([^(]*(\)*||;s|\()[^)]*\)*"$||;s| | |g')
  [ ${PIPESTATUS[0]} -ne 0 ] && echo "ERROR: Failed to retrieve label list" >&2 && return 1
  for label in ${labels}; do
   echo ${label}
  done | uniq
  return 0
}
function getoids() {
  labels=$(snmpwalk -m '' -t 5 -On -Oq ${mgmt_address} ${OID_IBMBC_NAME_PREFIX} | sed 's|^\([^ ]*\) "\([^(]*(\)*|\1:|;s|\()[^)]*\)*"$||;s|
| |g')
  [ ${PIPESTATUS[0]} -ne 0 ] && echo "ERROR: Failed to retrieve label list" >&2 && return 1
  found=0
  for label in ${labels}; do
    oid=${label%:*}
    label=${label#*:}
     [ "${label}" != "${ARG_HOSTNAME}" ] && continue
    found=1
     echo ${oid##*.}
  done
  [ ${found} -eq 0 ] && echo "ERROR: No outlet matches the given label (${ARG_HOSTNAME})" >&2 && return 1
  return 0
}
function query() \{oids=\frac{s}{q} qetoids \frac{s}{ARG} HOSTNAME}); \left[ -z \right] \frac{s}{q} return 1
  for oid in ${oids}; do
     state=$(snmpget -m '' -t 5 -Ov -Oq ${mgmt_address} ${OID_IBMBC_STATE_PREFIX}.${oid})
     [ $? -ne 0 ] && echo "ERROR: Failed to retrieve SNMP value" >&2 && return 1
     case ${state} in
     ${VAL_IBMBC_STATE_OFF}) echo 'OFF';;
      ${VAL_IBMBC_STATE_ON}|${VAL_IBMBC_STATE_STANDBY}|${VAL_IBMBC_STATE_HIBERNATE}) echo 'ON';;
     *) echo "Unknown power state ($\overline{s}tate})";;
     esac
  done
  return 0
}
function on() {
  oids=$(_getoids ${ARG_HOSTNAME}); [ -z "${oids}" ] && return 1
  for oid in ${oids}; do
     state=$(snmpget -m '' -t 5 -Ov -Oq ${mgmt_address} ${OID_IBMBC_STATE_PREFIX}.${oid})
     [ $? -ne 0 ] && echo "ERROR: Failed to retrieve SNMP value" >&2 && return 1
    [ "${state}" == "${VAL IBMBC STATE ON}" ] \&\& continue
```
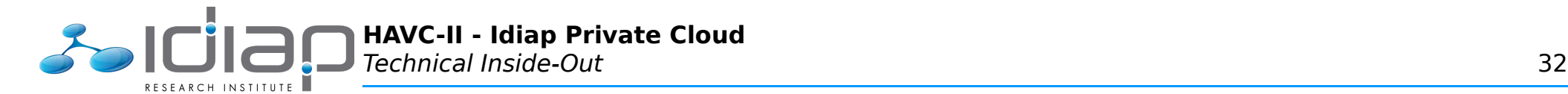

```
snmpset -m '' -t 5 ${mgmt address} ${OID_IBMBC_POWER_PREFIX}.${oid} i ${VAL_IBMBC_STATE_ON} >/dev/null
     [ $? -ne 0 ] && echo "ERROR: Failed to send SNMP command (ON)" >&2 && return 1
     for t in {1..60}; do
     state=$(snmpget -m ' -t 5 -r 1 -Ov -Oq ${mgmt address} ${OID_IBMBC_STATE_PREFIX}.${oid})
       [ $? -ne 0 ] && echo "WARNING: Failed to retrieve SNMP value" >&2 && continue
      [ "${state}" == "${VAL IBMBC STATE ON}" ] && break
      sleep 1
     done
     [ "${state}" != "${VAL_IBMBC_STATE_ON}" ] && echo "ERROR: Failed to switch the server off (${ARG_HOSTNAME})" >&2 && return 1
  done
  return 0
}
function off() {
 oids=\frac{s}{q} qetoids \frac{s}{ARG} HOSTNAME}); [ -z "\frac{s}{q}oids}" ] && return 1
  for oid in ${oids}; do
     state=$(snmpget -m '' -t 5 -Ov -Oq ${mgmt_address} ${OID_IBMBC_STATE_PREFIX}.${oid})
     [ $? -ne 0 ] && echo "ERROR: Failed to retrieve SNMP value" >&2 && return 1
    [ "${state}" == "${VAL IBMBC STATE OFF}" ] \&\& continue
    if \left[ "${no softoff:-0}" == '0' ]; then
      snmpset -m '' -t 5 ${mgmt_address} ${OID_IBMBC_POWER_PREFIX}.${oid} i ${VAL_IBMBC_STATE_SOFTOFF} >/dev/null
       [ $? -ne 0 ] && echo "ERROR: Failed to send SNMP command (SOFTOFF)" >&2 && return 1
       for t in {1..30}; do
        state=$(snmpget -m ' -t 5 -r 1 -Ov -Oq ${mgmt address} ${OID_IBMBC_STATE_PREFIX}.${oid})
         [ $? -ne 0 ] && echo "WARNING: Failed to retrieve SNMP value" >&2 && continue
        [ "${state}" == "${VAL IBMBC STATE OFF}" ] && break
         sleep 1
       done
       [ "${state}" == "${VAL_IBMBC_STATE_OFF}" ] && continue
     fi
    snmpset -m '' -t 5 ${mgmt_address} ${OID_IBMBC_POWER_PREFIX}.${oid} i ${VAL_IBMBC_STATE_OFF} >/dev/null
     [ $? -ne 0 ] && echo "ERROR: Failed to send SNMP command (OFF)" >&2 && return 1
     for t in {1..60}; do
       state=$(snmpget -m '' -t 5 -r 1 -Ov -Oq ${mgmt_address} ${OID_IBMBC_STATE_PREFIX}.${oid})
       [ $? -ne 0 ] && echo "WARNING: Failed to retrieve SNMP value" >&2 && continue
      [ "${state}" == "${VAL IBMBC STATE OFF}" ] && break
      sleep 1
     done
     [ "${state}" != "${VAL_IBMBC_STATE_OFF}" ] && echo "ERROR: Failed to switch the server off (${ARG_HOSTNAME})" >&2 && return 1
  done
  return 0
}
# Execute action
case ${ARG_ACTION} in
query)
  _query || exit 1
  exit 0
```
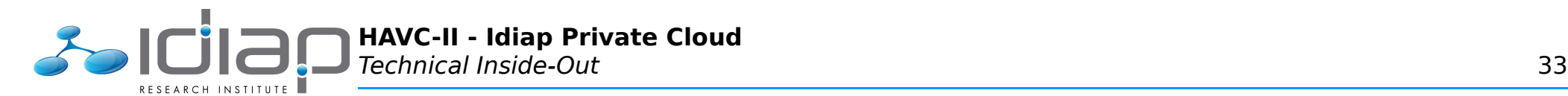

```
 ;;
on)
  \lfloor on \lfloor exit 1
 \overline{ext}0
  ;;
off)
 off || exist 1\overline{ext} 0
 \cdot;;
reset)
   _off || exit 1
  sleep 1
 \overline{\text{on}} || exit 1
  \overline{ext}0
 ;;gethosts)
  _gethosts || exit 1
  exit 0
 \cdot;;
status)
   _devchk || exit 1
   exit 0
 \ddot{i};
getconfignames)
   echo "mgmt_address"
   echo "snmp_conf_path"
 echo "no softoff"
   exit 0
   ;;
getinfo-devid)
   echo "IBM BladeCenter STONITH device"
   exit 0
 \cdot;;
getinfo-devname)
   echo "IBM BladeCenter STONITH device (${snmp_conf_path})"
   exit 0
 ;;getinfo-devdescr)
   echo "IBM BladeCenter's STONITH device via SNMPv3"
```
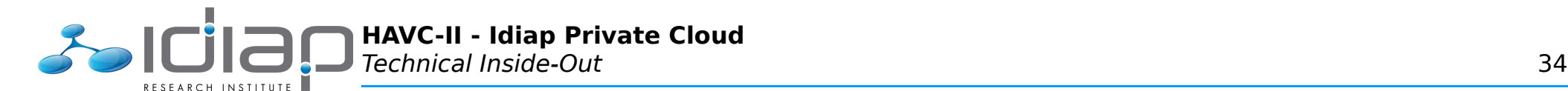

 exit 0 ;; getinfo-devurl) echo 'http://www.ibm.com/' exit 0 ;; getinfo-xml) cat << EOF <parameters> <parameter name="mgmt\_address" unique="1" required="1">  $\leq$ content type="string" /> <shortdesc lang="en"> Management Address (or Hostname) </shortdesc> <longdesc lang="en"> The IP address or hostname for the IBM BladeCenter (AMM). </longdesc> </parameter> <parameter name="snmp\_conf\_path" unique="1" required="1">  $\leq$  content type="string" /> <shortdesc lang="en"> SNMP Configuration Directory Path </shortdesc> <longdesc lang="en"> The path to the directory containing the 'snmp.conf' configuration file to access the IBM BladeCenter (AMM). See 'man snmp\_config' and 'man snmp.conf' for details. </longdesc> </parameter> <parameter name="no\_softoff" unique="1" required="0"> <content type="integer" default="0" /> <shortdesc lang="en"> Do not use SOFTOFF power state to switch host off </shortdesc> <longdesc lang="en"> Do not use the SOFTOFF (2) power state when switching host(s) off. On some systems (eg. IBM BladeServer HX5), power states do not correspond to documentation: SOFTOFF becomes SOFTRECYCLE and OFF becomes SOFTOFF. In order to STONITH to work as expected, power 'cycling' SHOULD NOT be used. </longdesc> </parameter> </parameters>

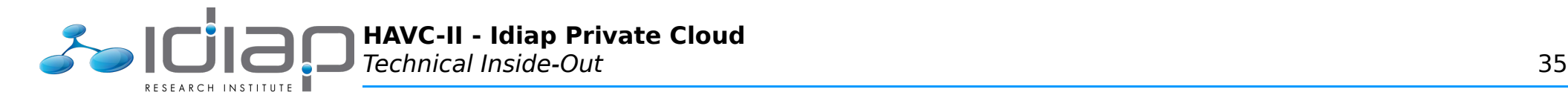

```
EOF
  exit 0
  ;;
*)
  echo "ERROR: Invalid action (${ARG_ACTION})" >&2 && exit 1
  exit 1
  ;;
esac
```
## **/usr/lib/stonith/plugins/external/ibmfx**

```
#!/bin/bash
# Cedric Dufour <cedric.dufour@idiap.ch>
# Usage
[ \frac{4}{3}\pi -lt 1 -o "$\frac{1}{4}\pi*-}" == 'help' ] && cat << EOF && exit 1
USAGE: ${0##*/} <action> <hostname>
WHERE:
  Actions MUST be one of the following:
   query - Query the power state for the given host.
   on - Switch the given host on.<br>
off - Switch the given host off.
off - Switch the given host off.
reset                     Reset the given host.
gethosts - Return the list of hosts configured.
status The Exit with return code zero if this device can be reached,
                     non-zero if this device cannot be reached.
    getconfignames - Return the list of mandatory environment variables that
 needs to be configured.
 getinfo-devid - Return the device class.
    getinfo-devname - Return the device name.
    getinfo-devdescr - Return the description of this device.
     getinfo-devurl - Return a URL pointing to more information on this device.
   getinfo-xml - Return an XML fragment defining all of the parameters
                       and their descriptions.
REFERENCE:
  See http://www.linux-ha.org/ExternalStonithPlugins
EOF
# Arguments
ARG_ACTION="$1"
ARG_HOSTNAME="$2"
# OIDs
```
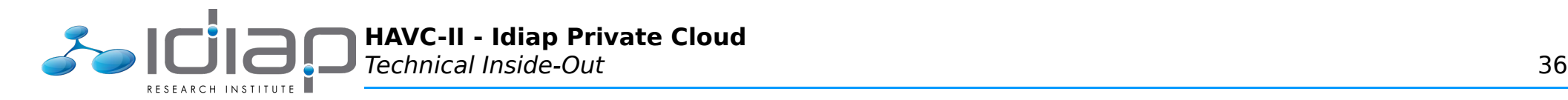

```
OID_IBMFX_SIG='.1.3.6.1.2.1.1.1.0'
OID_IBMFX_SIG_CHECK='IBM Flex Chassis Management Module'
OID_IBMFX_NAME_PREFIX='.1.3.6.1.4.1.2.3.51.2.22.1.6.1.1.6'
OID_IBMFX_STATE_PREFIX='.1.3.6.1.4.1.2.3.51.2.22.1.6.1.1.4'
OID_IBMFX_POWER_PREFIX='.1.3.6.1.4.1.2.3.51.2.22.1.6.1.1.7'
# Values
VAL IBMFX STATE OFF=0
VAL_IBMFX_STATE_ON=1
VAL_IBMFX_STATE_SOFTOFF=2
VAL_IBMFX_STATE_STANDBY=3
VAL_IBMFX_STATE_HIBERNATE=4
# Set the SNMP configuration directory path
export SNMPCONFPATH="${snmp_conf_path}"
# Useful function
function devchk() {
  [ -z "${mgmt_address}" ] && echo "ERROR: Missing the device management IP address or hostname (mgmt_address)" >&2 && return 1
  [ -z "${snmp_conf_path}" ] && echo "ERROR: Missing the SNMP configuration directory path (snmp_conf_path)" >&2 && return 1
   [ ! -d "${snmp_conf_path}" ] && echo "ERROR: Invalid SNMP configuration directory path (${snmp_conf_path})" >&2 && return 1
   [ ! -r "${snmp_conf_path}/snmp.conf" ] && echo "ERROR: Missing the SNMP configuration file (${snmp_conf_path}/snmp.conf)" >&2 && return 
1
   [ -z "$(which snmpwalk)" ] && echo "ERROR: Missing SNMP binary (snmpwalk)" >&2 && return 1
   [ -z "$(which snmpget)" ] && echo "ERROR: Missing SNMP binary (snmpget)" >&2 && return 1
   [ -z "$(which snmpset)" ] && echo "ERROR: Missing SNMP binary (snmpset)" >&2 && return 1
  sig="sig="sig="sig="sig="sig="sig="sig="sig="sig="sig="sig="sig: sig="sig: sig [ $? -ne 0 ] && echo "ERROR: Failed to retrieve SNMP device signature" >&2 && return 1
  [ "${sig,,}" != "${OID_IBMFX_SIG_CHECK,,}" ] && echo "ERROR: Invalid device signature (${sig})" >&2 && return 1
  return 0
}
function qethosts() {
  labels=\overline{\$}(snmpwalk -m '' -t 5 -Ov -Oq ${mqmt_address} ${OID_IBMFX_NAME_PREFIX} | sed 's|^"\([^(]*(\)*||;s|\()[^)]*\)*"$||;s| |_|g')
  \frac{1}{2} [ ${PIPESTATUS[0]} -ne 0 1 && echo "ERROR: Failed to retrieve label list" > &2 && return 1
   for label in ${labels}; do
    echo ${label}
   done | uniq
   return 0
}
function getoids() \{ labels=$(snmpwalk -m '' -t 5 -On -Oq ${mgmt_address} ${OID_IBMFX_NAME_PREFIX} | sed 's|^\([^ ]*\) "\([^(]*(\)*|\1:|;s|\()[^)]*\)*"$||;s|
| |q')
   [ ${PIPESTATUS[0]} -ne 0 ] && echo "ERROR: Failed to retrieve label list" >&2 && return 1
   found=0
   for label in ${labels}; do
     oid=${label%:*}
```
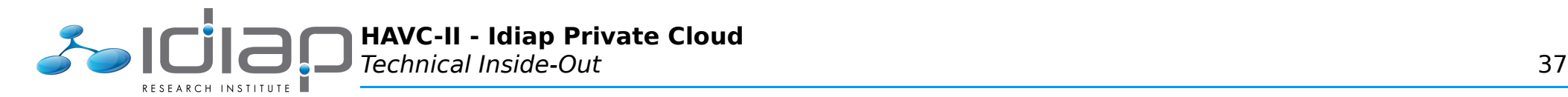

```
 label=${label#*:}
     [ "${label}" != "${ARG_HOSTNAME}" ] && continue
     found=1
    echo ${oid##*.}
  done
  [ ${found} -eq 0 ] && echo "ERROR: No outlet matches the given label (${ARG_HOSTNAME})" >&2 && return 1
  return 0
}
function query() {
 oids=\frac{s}{q} qetoids \frac{s}{ARG} HOSTNAME}); [ -z "\frac{s}{q}oids}" ] && return 1
  for oid in ${oids}; do
     state=$(snmpget -m '' -t 5 -Ov -Oq ${mgmt_address} ${OID_IBMFX_STATE_PREFIX}.${oid})
     [ $? -ne 0 ] && echo "ERROR: Failed to retrieve SNMP value" >&2 && return 1
     case ${state} in
     ${VAL IBMFX STATE OFF}) echo 'OFF';;
      ${VAL_IBMFX_STATE_ON}|${VAL_IBMFX_STATE_STANDBY}|${VAL_IBMFX_STATE_HIBERNATE}) echo 'ON';;
      *) echo "Unknown power state (\frac{1}{5} at \frac{1}{1};;
    esac
  done
  return 0
}
function on() \{oids=\frac{s}{q} qetoids \frac{s}{ARG} HOSTNAME}); \left[ -z \right] \frac{s}{q} return 1
  for oid in ${oids}; do
     state=$(snmpget -m '' -t 5 -Ov -Oq ${mgmt_address} ${OID_IBMFX_STATE_PREFIX}.${oid})
     [ $? -ne 0 ] && echo "ERROR: Failed to retrieve SNMP value" >&2 && return 1
    [ "${state}" == "${VAL_IBMFX_STATE_ON}" ] && continue
    snmpset -m<sup>"</sup>' -t 5 ${mqmt_address} ${OID_IBMFX_POWER_PREFIX}.${oid} i ${VAL_IBMFX_STATE_ON} >/dev/null
     [ $? -ne 0 ] && echo "ERROR: Failed to send SNMP command (ON)" >&2 && return 1
     for t in {1..60}; do
     state=$(snmpget -m ' -t 5 -r 1 -Ov -Oq ${mgmt address} ${OID_IBMFX_STATE_PREFIX}.${oid})
       [ $? -ne 0 ] && echo "WARNING: Failed to retrieve SNMP value" >&2 && continue
      [ "${state}" == "${VAL IBMFX STATE ON}" ] && break
      sleep 1
     done
     [ "${state}" != "${VAL_IBMFX_STATE_ON}" ] && echo "ERROR: Failed to switch the server off (${ARG_HOSTNAME})" >&2 && return 1
  done
  return 0
}
function off() {
  oids=$(_getoids ${ARG_HOSTNAME}); [ -z "${oids}" ] && return 1
  for oid in ${oids}; do
     state=$(snmpget -m '' -t 5 -Ov -Oq ${mgmt_address} ${OID_IBMFX_STATE_PREFIX}.${oid})
     [ $? -ne 0 ] && echo "ERROR: Failed to retrieve SNMP value" >&2 && return 1
    [ "${state}" == "${VAL IBMFX STATE OFF}" ] \&\& continue
```
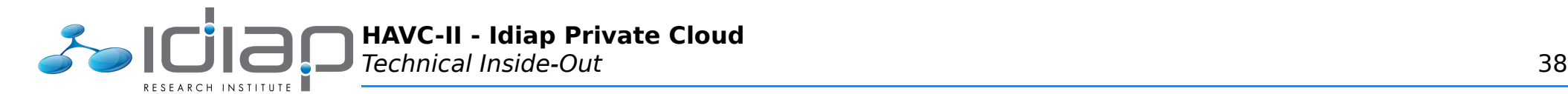

```
if [ "${no softoff:-0}" == '0' ]; then
      snmpset -m '' -t 5 ${mgmt_address} ${OID_IBMFX_POWER_PREFIX}.${oid} i ${VAL_IBMFX_STATE_SOFTOFF} >/dev/null
       [ $? -ne 0 ] && echo "ERROR: Failed to send SNMP command (SOFTOFF)" >&2 && return 1
       for t in {1..30}; do
         state=$(snmpget -m '' -t 5 -r 1 -Ov -Oq ${mgmt_address} ${OID_IBMFX_STATE_PREFIX}.${oid})
         [ $? -ne 0 ] && echo "WARNING: Failed to retrieve SNMP value" >&2 && continue
        [ "${state}" == "${VAL IBMFX STATE OFF}" ] && break
         sleep 1
       done
      [ "${state}" == "${VAL IBMFX STATE OFF}" ] \&\& continue
     fi
    snmpset -m '' -t 5 ${mgmt_address} ${OID_IBMFX_POWER_PREFIX}.${oid} i ${VAL_IBMFX_STATE_OFF} >/dev/null
     [ $? -ne 0 ] && echo "ERROR: Failed to send SNMP command (OFF)" >&2 && return 1
     for t in {1..60}; do
      state=$(snmpget -m '' -t 5 -r 1 -Ov -Og ${mgmt address} ${OID_IBMFX_STATE_PREFIX}.${oid})
       [ $? -ne 0 ] && echo "WARNING: Failed to retrieve SNMP value" >&2 && continue
      [ "${state}" == "${VAL IBMFX STATE OFF}" ] && break
       sleep 1
     done
     [ "${state}" != "${VAL_IBMFX_STATE_OFF}" ] && echo "ERROR: Failed to switch the server off (${ARG_HOSTNAME})" >&2 && return 1
   done
   return 0
}
# Execute action
case ${ARG_ACTION} in
query)
  _query || exit 1
  exit 0
 \cdot;;
on)
   _on || exit 1
  exit 0
  ;;
off)
 off || exit 1 exit 0
  ;;
reset)
  _{\text{off}} || exit 1
  sleep 1
   _on || exit 1
  \overline{ext} 0
   ;;
```
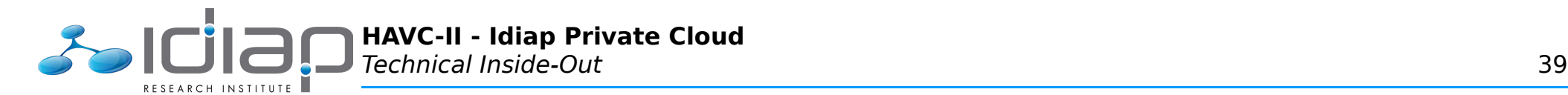

```
gethosts)
   _gethosts || exit 1
  \overline{ext} 0
  ;;
status)
   _devchk || exit 1
 \overline{ext} 0
  ;;
getconfignames)
   echo "mgmt_address"
  echo "snmp_conf_path"
  echo "no softoff"
   exit 0
  ;;
getinfo-devid)
   echo "IBM FlexSystem STONITH device"
   exit 0
 \cdot;;
getinfo-devname)
   echo "IBM FlexSystem STONITH device (${snmp_conf_path})"
   exit 0
   ;;
getinfo-devdescr)
   echo "IBM FlexSystem's STONITH device via SNMPv3"
   exit 0
   ;;
getinfo-devurl)
   echo 'http://www.ibm.com/'
   exit 0
   ;;
getinfo-xml)
  cat << EOF
<parameters>
<parameter name="mgmt_address" unique="1" required="1">
<content type="string" />
<shortdesc lang="en">
Management Address (or Hostname)
</shortdesc>
<longdesc lang="en">
The IP address or hostname for the IBM FlexSystem (CMM).
```
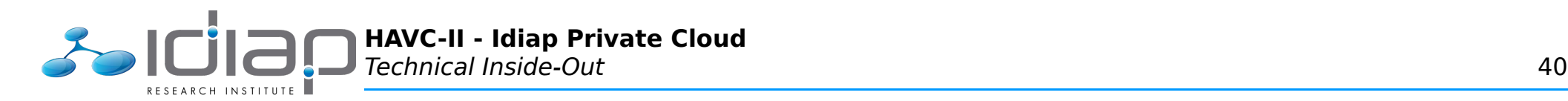

</longdesc> </parameter> <parameter name="snmp\_conf\_path" unique="1" required="1"> <content type="string" /> <shortdesc lang="en"> SNMP Configuration Directory Path </shortdesc> <longdesc lang="en"> The path to the directory containing the 'snmp.conf' configuration file to access the IBM FlexSystem (CMM). See 'man snmp config' and 'man snmp.conf' for details. </longdesc> </parameter> <parameter name="no\_softoff" unique="1" required="0"> <content type="integer" default="0" /> <shortdesc lang="en"> Do not use SOFTOFF power state to switch host off </shortdesc> <longdesc lang="en"> Do not use the SOFTOFF (2) power state when switching host(s) off. On some systems (eg. IBM BladeServer HX5), power states do not correspond to documentation: SOFTOFF becomes SOFTRECYCLE and OFF becomes SOFTOFF. In order to STONITH to work as expected, power 'cycling' SHOULD NOT be used. </longdesc> </parameter> </parameters> EOF exit 0 ;; \*) echo "ERROR: Invalid action (\${ARG\_ACTION})" >&2 && exit 1 exit 1 ;; esac

## **Corosync/Pacemaker Configuration**

## **/etc/corosync/corosync.conf**

NOTE: Those are the default settings, as provided by Debian maintainers/package.

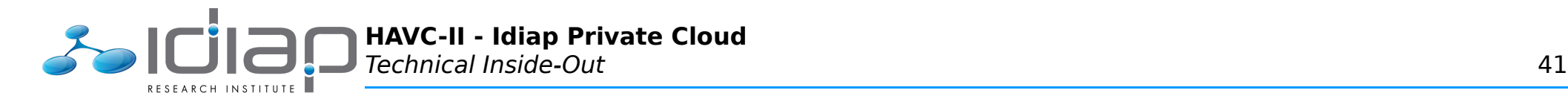

```
# Please read the openais.conf.5 manual page
totem { 
     version: 2 
     token: 3000 
     token retransmits before loss const: 10
     join: 60 
     consensus: 3600 
     vsftype: none 
     max_messages: 20 
     clear node high bit: yes
     secauth: offthreads: 0 
     rrp_mode: none 
     interface { 
            ringnumber: 0 
           bindnetaddr: 192.168.2.0 
           mcastaddr: 226.94.1.1 
           mcastport: 5405 
     } 
} 
amf { 
     mode: disabled 
} 
service { 
     ver: 1 
     name: pacemaker 
} 
aisexec { 
         user: root 
         group: root 
} 
logging { 
         fileline: off 
         to_stderr: yes 
         to_logfile: no 
         to_syslog: yes 
     syslog_facility: local0 
         debug: off 
         timestamp: on 
         logger_subsys { 
                  subsys: AMF 
                  debug: off 
                  tags: enter|leave|trace1|trace2|trace3|trace4|trace6
```
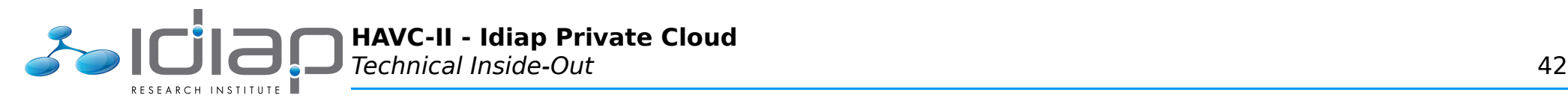

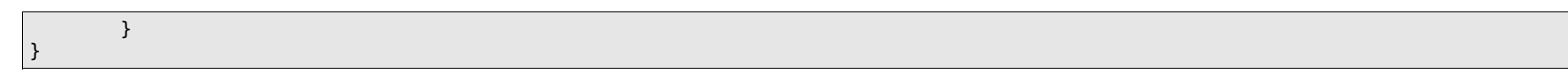

## **crm\_config**

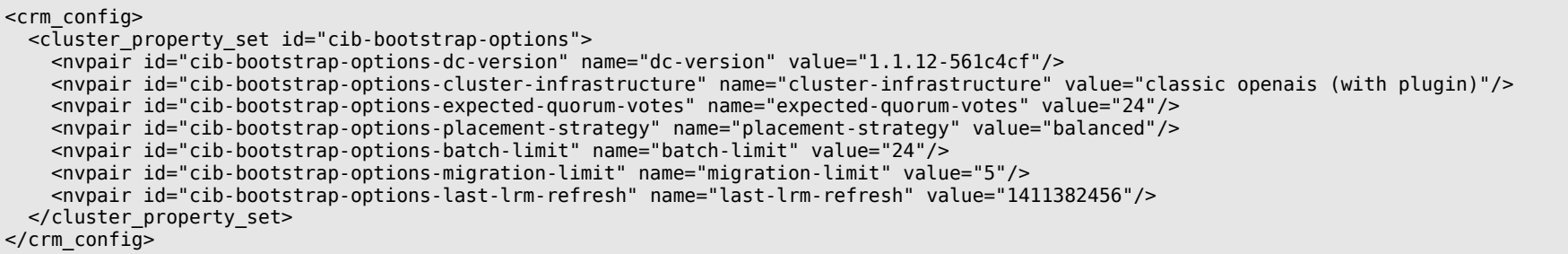

#### **rsc\_defaults**

```
<rsc_defaults> 
  <meta_attributes id="rsc_defaults-options"> 
    <nvpair id="rsc_defaults-options-resource-stickiness" name="resource-stickiness" value="10000"/> 
 \le/meta attributes>
</rsc_defaults>
```
## **LibvirtQemu Resource Agent**

## **/usr/lib/ocf/resource.d/custom/LibvirtQemu**

```
#!/bin/bash
#
# License: GNU General Public License (GPL)
#
   Resource Agent for domains managed by the libvirt API.
# Requires a running libvirt daemon (libvirtd).
#
# (c) 2008-2010 Florian Haas, Dejan Muhamedagic,
# and Linux-HA contributors
#
# 2014.08.11: Cedric Dufour <cedric.dufour@idiap.ch>
# Simplified version of 'VirtualDomain' OCF script.
    (Partially) integrated 'MailTo' OCF script
#
```
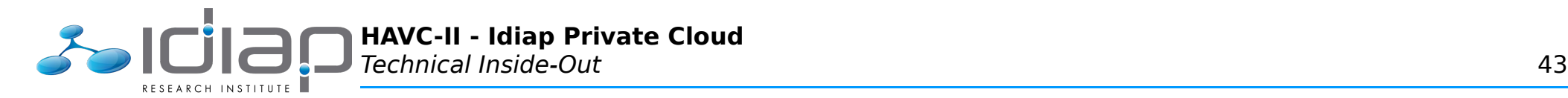

# Usage: \${0} {start|stop|status|monitor|migrate\_to|migrate\_from|meta-data|validate-all} # ####################################################################### # Initialization: : \${OCF FUNCTIONS DIR=\${OCF ROOT}/lib/heartbeat} . \${OCF<sup>-</sup>FUNCTIONS<sup>-DIR}/ocf-shellfuncs</sup> # Defaults OCF RESKEY force stop default=0 OCF\_RESKEY\_email\_subject='[SYSTEM:HA][VM:%domain\_name%]' : \${OCF RESKEY force stop=\${OCF RESKEY force stop default}} : \${OCF\_RESKEY\_email\_subject=\${OCF\_RESKEY\_email\_subject\_default}} #######################################################################  $usane()$  { echo "USAGE: \${0##\*/} {start|stop|status|monitor|migrate\_to|migrate\_from|meta-data|validate-all}" } meta data()  $\{$  cat <<EOF <?xml version="1.0"?> <!DOCTYPE resource-agent SYSTEM "ra-api-1.dtd"> <resource-agent name="LibvirtQemu"> <version>1.1</version> <longdesc lang="en"> Resource agent for a libvirt (qemu) virtual domain. </longdesc> <shortdesc lang="en">Manages qemu virtual domains through the libvirt virtualization framework</shortdesc> <parameters> <parameter name="config" unique="1" required="1"> <longdesc lang="en"> Absolute path to the libvirt (qemu) configuration file (corresponding to the desired virtual domain). </longdesc> <shortdesc lang="en">Libvirt (qemu) configuration file</shortdesc> <content type="string" default="" /> </parameter> <parameter name="force\_stop" unique="0" required="0"> <longdesc lang="en"> Always forcefully shut down ("destroy") the domain on stop. The default behavior is to resort to a forceful shutdown only after a graceful shutdown attempt has failed. You should only set this to true if your virtual domain (or your virtualization backend) does not support graceful shutdown.

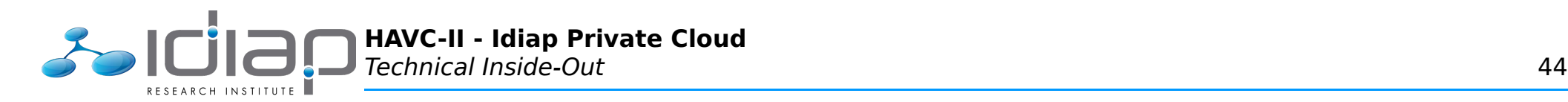

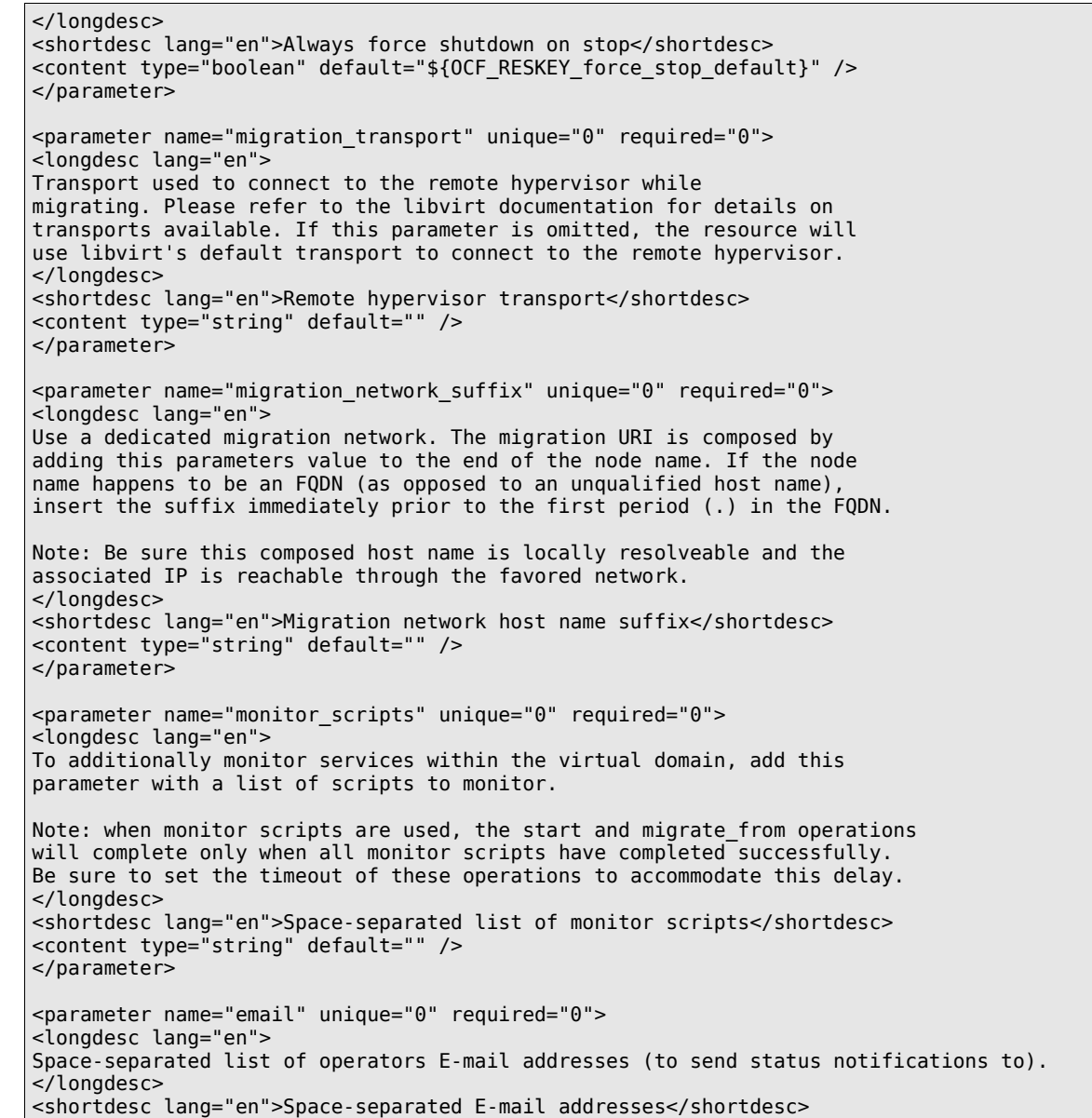

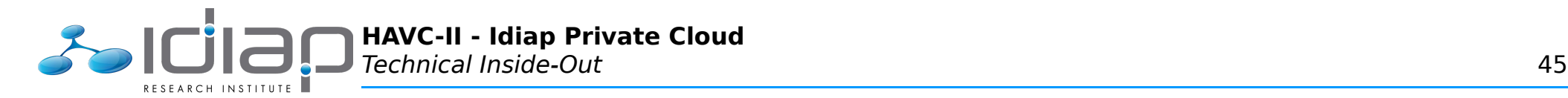

```
<content type="string" default="" />
</parameter>
<parameter name="email_subject" unique="0" required="0">
<longdesc lang="en">
The subject of the status notification E-mails.
The '%domain name%' macro shall be replaced with the actual virtual domain name.
</longdesc>
<shortdesc lang="en">E-mail subject</shortdesc>
<content type="string" default="[SYSTEM:HA][VM:%domain_name%]" />
</parameter>
</parameters>
<actions>
<action name="start" timeout="30" />
<action name="stop" timeout="60" />
<action name="status" depth="0" timeout="30" interval="60" />
<action name="monitor" depth="0" timeout="30" interval="60" />
<action name="migrate_from" timeout="60" />
<action name="migrate_to" timeout="60" />
\alpha <action name="meta-data" timeout="5" />
<action name="validate-all" timeout="5" />
</actions>
</resource-agent>
EOF
}
# Options to be passed to virsh
VIRSH_OPTIONS="--quiet"
LibvirtQemu EmailSend() {
  ${MAILCMD} -s "${1}" "${OCF_RESKEY_email}" << EOF
  ${1}
EOF
  return $?
}
LibvirtQemu Status() {
  local try=0
  local status
   rc=${OCF_ERR_GENERIC}
  status='no state'
 while [ "${status}" == 'no state' ]; do
    try=$(( ${try} + 1 ))
     status="$(virsh ${VIRSH_OPTIONS} domstate ${DOMAIN_NAME} 2>&1)"
```
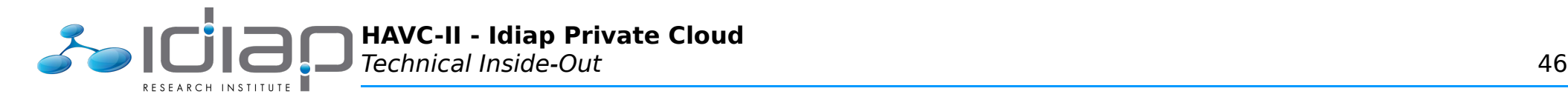

 case "\${status,,}" in \*'domain not found'\*|'shut off') # shut off: persistent domain is defined, but not started # domain not found: domain is not defined and thus not started ocf log debug "Domain '\${DOMAIN NAME}' is currently in state '\${status}'." rc=\${OCF\_NOT\_RUNNING} ;; 'running'|'paused'|'idle'|'in shutdown'|'blocked') # running: domain is currently actively consuming cycles # paused: domain is paused (suspended) # idle: domain is running but idle # in shutdown: domain is being (gracefully) shut down # blocked: synonym for idle used by legacy Xen versions ocf log debug "Domain '\${DOMAIN NAME}' is currently in state '\${status}'." rc=\${OCF\_SUCCESS}  $\mathbf{z}$ ;  $\mathbf{z}$ ;  $\mathbf{z}$ ;  $\mathbf{z}$  ''|\*'failed to '\*'connect to the hypervisor'\*|'no state') # Empty string may be returned when virsh does not # receive a reply from libvirtd. # "no state" may occur when the domain is currently # being migrated (on the migration target only), or # whenever virsh can't reliably obtain the domain # state. status='no state' if  $[$  "\${ OCF ACTION}" == 'stop'  $]$  &&  $[$  \${try} -ge 3 ]; then # During the stop operation, we want to bail out # quickly, so as to be able to force-stop (destroy) # the domain if necessary. ocfg log err "Domain '\${DOMAIN NAME}' has no state during stop operation; bailing out." return \${OCF ERR GENERIC}; else # During all other actions, we just wait and try # again, relying on the CRM/LRM to time us out if # this takes too long. ocf log info "Domain '\${DOMAIN NAME}' currently has no state; retrying." sleep 1 fi ;; \*) # any other output is unexpected. ocfg log err "Domain '\${DOMAIN NAME}' has unknown state ('\${status}')!" ;; esac done return \${rc} LibvirtQemu Undefine() {

}

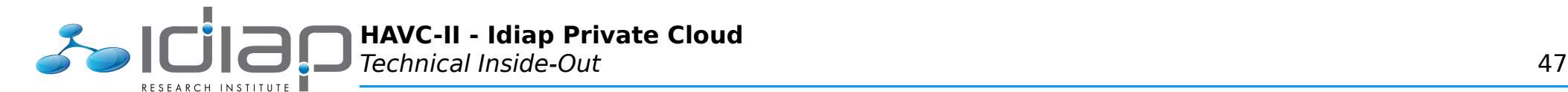

```
for domain name in $(virsh ${VIRSH OPTIONS} list --all --name); do
   if [ "${domain name}" == "${DOMAIN NAME}" ]; then
     ocf log warn "Domain '${DOMAIN NAME}' is defined as persistent; undefining it (making it transient)"
      virsh ${VIRSH_OPTIONS} undefine ${DOMAIN_NAME} >/dev/null 2>&1
      break
    fi
  done
}
LibvirtQemu Start() {
 if LibvirtOemu Status: then
   ocf log info "Domain '${DOMAIN NAME}' is already running."
     return ${OCF_SUCCESS}
  fi
  # NOTE: We cannot 'virsh create' a domain that has been previously 'virsh defined'
  LibvirtQemu_Undefine
 virsh ${VIRSH OPTIONS} create "${OCF RESKEY config}"
  rc=$?
 if [ $\{rc\} -ne \theta ]; then
   ocfg log err "Failed to start domain '${DOMAIN NAME}'."
    return ${OCF_ERR_GENERIC}
  fi
  while ! LibvirtQemu_Monitor; do
    sleep 1
  done
 if [ -n "${OCF RESKEY email}" ]; then
   LibvirtQemu EmailSend "${OCF RESKEY email subject//%domain name%/${DOMAIN NAME}} $(date +'%Y-%m-%d %H:%M:%S') START on $(uname -n)"
  fi
  return ${OCF_SUCCESS}
}
LibvirtQemu Stop() {
 local status
  local shutdown_timeout
  local out ex
  LibvirtQemu_Status
  status=$?
  case ${status} in
   ${OCF_SUCCESS})
     if ! ocf is true ${OCF RESKEY force stop}; then
         # Issue a graceful shutdown request
        ocf log info "Issuing graceful shutdown request for domain '${DOMAIN NAME}'."
```
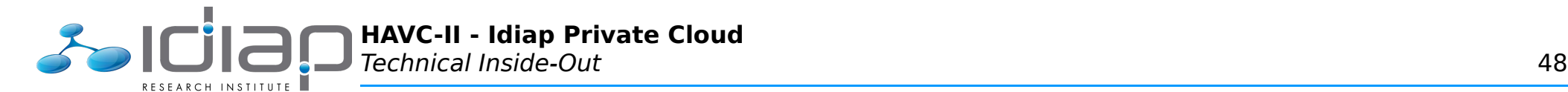

```
virsh ${VIRSH OPTIONS} gemu-monitor-command ${DOMAIN NAME} --hmp sendkey esc # For F*%&*% M$ Windaube!...
        virsh ${VIRSH OPTIONS} shutdown ${DOMAIN NAME}
        # The "shutdown timeout" we use here is the operation
         # timeout specified in the CIB, minus 5 seconds
        shutdown_timeout=$(( ${SECONDS} + (${OCF_RESKEY_CRM_meta_timeout}/1000)-5 ))
        # Loop on status until we reach ${shutdown timeout}
        while [ ${SECONDS} -lt ${shutdown timeout} ]; do
           LibvirtQemu_Status
           status=$?
           case ${status} in
            ${OCF_NOT_RUNNING})
               # This was a graceful shutdown.
              if [ -n "${OCF RESKEY email}" ]; then
                LibvirtQemu_EmailSend "${OCF_RESKEY_email_subject//%domain_name%/${DOMAIN_NAME}} $(date +'%Y-%m-%d %H:%M:%S') STOP
(graceful) on $(uname -n)"
               fi
               return ${OCF_SUCCESS}
               ;;
            ${OCF_SUCCESS})
               # Domain is still running, keep
              # waiting (until shutdown timeout
               # expires)
               sleep 1
               ;;
             *)
               # Something went wrong. Bail out and
               # resort to forced stop (destroy).
               break;
               ;;
           esac
         done
      fi
       ;;
   ${OCF_NOT_RUNNING})
     ocf log info "Domain '${DOMAIN NAME}' already stopped."
       return ${OCF_SUCCESS}
      ;;
  esac
  # OK. Now if the above graceful shutdown hasn't worked, kill
  # off the domain with destroy. If that too does not work,
  # have the LRM time us out.
 ocf log info "Issuing forced shutdown (destroy) request for domain '${DOMAIN_NAME}'."
 out="$(virsh ${VIRSH_OPTIONS} destroy ${DOMAIN_NAME} 2>&1)"
  ex=$?
  echo "${out}" >&2
 case {\frac{\sqrt{e}}{\sqrt{e}}} case {\frac{\sqrt{e}}{\sqrt{e}}} *'domain is not running'*|*'domain not found'*)
      : # unexpected path to the intended outcome, all is well
```
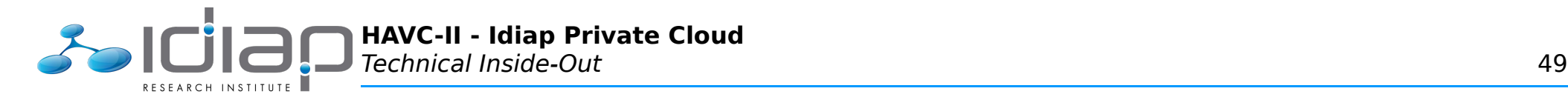

```
 ;;
    [!0]*)
      return ${OCF_ERR_GENERIC}
       ;;
    0*)
      while [ ${status} != ${OCF NOT RUNNING} ]; do
        LibvirtQemu_Status
        status=$?
      done
       ;;
  esac
 if [ -n "${OCF RESKEY email}" ]; then
    LibvirtQemu EmailSend "${OCF RESKEY email subject//%domain name%/${DOMAIN NAME}} $(date +'%Y-%m-%d %H:%M:%S') STOP (forced) on $(uname
-n)"
  fi
  return ${OCF_SUCCESS}
}
LibvirtQemu Migrate To() {
 local target node
  local remoteuri
 local transport suffix
 local migrateuri
  local migrateport
 local migrate target
 target node="${OCF_RESKEY_CRM_meta_migrate_target}"
 if LibvirtQemu Status; then
    # Find out the remote hypervisor to connect to. That is, turn
    # something like "qemu://foo:9999/system" into
    # "qemu+tcp://bar:9999/system"
   if [ -n "${OCF RESKEY migration transport}" ]; then
     transport_suffix="+${OCF_RESKEY_migration_transport}"
     fi
     # A typical migration URI via a special migration network looks
     # like "tcp://bar-mig:49152". The port would be randomly chosen
     # by libvirt from the range 49152-49215 if omitted, at least since
     # version 0.7.4 ...
   if [ -n "${OCF RESKEY migration network suffix}" ]; then
      # Hostname might be a FQDN
     migrate target=$(echo ${target node} | sed -e "s,^\([^.]\+\),\1${OCF RESKEY migration network suffix},")
      # For quiet ancient libvirt versions a migration port is needed
      # and the URI must not contain the "//". Newer versions can handle
      # the "bad" URI.
      migrateport=$( ( 49152 + $(ocf maybe random) % 64 ))
     migrateuri="tcp:${migrate_target}:${migrateport}"
     fi
    remoteuri="qemu${transport_suffix}://${target_node}/system"
```
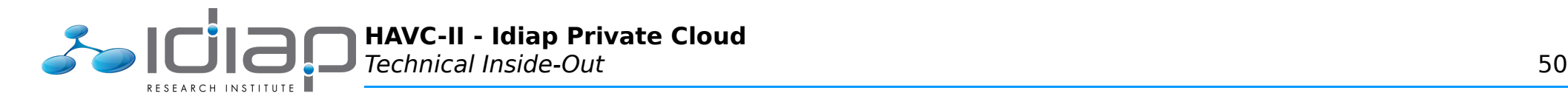

```
 # OK, we know where to connect to. Now do the actual migration.
    ocf log info "Migrating domain '${DOMAIN NAME}' to node '${target node}' ('${remoteuri}' via '${migrateuri}')."
    virsh ${VIRSH OPTIONS} migrate --live ${DOMAIN NAME} ${remoteuri} ${migrateuri}
    rc = \xi?
    if [ ${rc} -ne 0 ]; then
      ocfg log err "Migration of domain '${DOMAIN NAME} to node '${target node}' ('${remoteuri}' via '${migrateuri}') failed: ${rc}"
       return ${OCF_ERR_GENERIC}
     else
      ocf log info "Migration of domain '${DOMAIN_NAME}' to node '${target_node}' succeeded."
     if \overline{I} -n "${OCF RESKEY email}" ]; then
        LibvirtQemu EmailSend "${OCF RESKEY email subject//%domain name%/${DOMAIN NAME}} $(date +'%Y-%m-%d %H:%M:%S') MIGRATE on $(uname
-n) (to ${target node})"
       fi
       return ${OCF_SUCCESS}
    fi
  else
   ocfg log err "${DOMAIN_NAME}: migrate to: Not active locally!"
    return ${OCF_ERR_GENERIC}
  fi
}
LibvirtQemu Migrate From() {
  while ! LibvirtQemu_Monitor; do
    sleep 1
  done
 ocf log info "Migration of domain '${DOMAIN_NAME}' from '${OCF_RESKEY_CRM_meta_migrate_source}' succeeded."
 if \overline{I} -n "${OCF RESKEY email}" ]; then
   LibvirtOemu EmailSend "${OCF RESKEY email subject//%domain name%/${DOMAIN NAME}} $(date +'%Y-%m-%d %H:%M:%S') MIGRATE on $(uname -n)
(from ${OCF_RESKEY_CRM_meta_migrate_source})"
  fi
  return ${OCF_SUCCESS}
}
Libvirt0emu Monitor() {
 # First, \overline{c} heck the domain status. If that returns anything other
 # than ${OCF SUCCESS}, something is definitely wrong.
 Libvirt0emu Status
 rc = $?if [ $\{rc\} -eq $\{0CF SUCCESS} ]; then
    # OK, the generic status check turned out fine. Now, if we
    # have monitor scripts defined, run them one after another.
   for script in ${OCF_RESKEY_monitor_scripts}; do
     script output="$({${script}} 2>&1)"script<sup>r-</sup>c=$?
      if [ ${script rc} -ne ${OCF SUCCESS} ]; then
         # A monitor script returned a non-success exit
         # code. Stop iterating over the list of scripts, log a
```
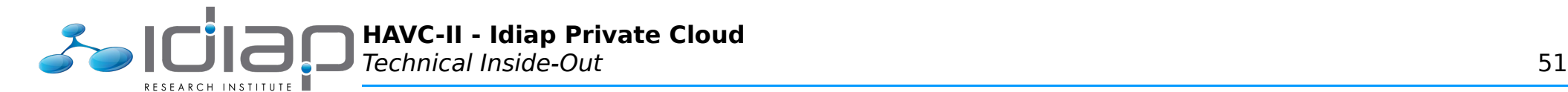

```
# warning message, and propagate ${OCF ERR GENERIC}.
         ocf_log warn "Monitor script '${script}' for domain '${DOMAIN_NAME}' failed; '${script_output}' [rc=${script_rc}]"
         rc=${OCF_ERR_GENERIC}
         break
       else
         ocf_log debug "Monitor script '${script}' for domain '${DOMAIN_NAME}' succeeded; '${script_output}' [rc=0]"
       fi
     done
  fi
  return ${rc}
}
LibvirtQemu Validate All() {
  # Required binaries:
  for binary in virsh grep sed; do
     check_binary ${binary}
  done
  if [ -z "${MAILCMD}" ]; then
     ocfg_log err "MAILCMD variable not set"
    exit ${OCF ERR INSTALLED}
  fi
  check binary "${MAILCMD}"
 if [-z "${OCF RESKEY config}" ]; then
    ocfg log err "Missing configuration parameter 'config'."
     return ${OCF_ERR_CONFIGURED}
  fi
  # check if we can read the config file (otherwise we're unable to
 # deduce ${DOMAIN NAME} from it, see below)
 if [ \cdot ] -r "${OCF RESKEY config}" ]; then
    if ocf is probe; then
      ocf log info "Configuration file '${OCF RESKEY config}' not readable during probe."
     else
      ocfg log err "Configuration file '${OCF RESKEY config}' does not exist or is not readable."
      return ${OCF ERR INSTALLED}
     fi
  fi
}
if [ $# -ne 1 ]; then
  usage
  exit ${OCF_ERR_ARGS}
fi
case ${1} in
  meta-data)
     meta_data
```
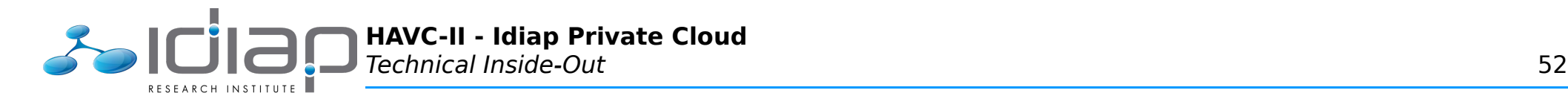

```
exit ${OCF SUCCESS}
       ;;
    usage)
       usage
      exit ${OCF SUCCESS}
       ;;
esac
# Everything except usage and meta-data must pass the validate test
LibvirtQemu Validate All || exit $?
# During a probe, it is permissible for the config file to not be
# readable (it might be on shared storage not available during the
# probe). In that case, we're
# unable to get the domain name. Thus, we also can't check whether the
# domain is running. The only thing we can do here is to assume that
# it is not running.
\left| \text{if} \left[ \right. \right. \left[ \right. \left. \right. \left. \right. \left. \right. \left. \right. \left. \left. \right. \right. \left. \left. \right. \left. \right. \left. \left. \right. \left. \right. \left. \right. \left. \left. \right. \right. \left. \left. \right. \right. \left. \left. \right. \left. \right. \left. \left. \right. \right. \left. \left. \right. \right. \left. \left. \right. \right. \left. \left. \right. \right. \left. \left. \right. \right. \left. \left. \right. \right. \left. \left. \right. \right. \leftocf is probe &\bar{\&} exit \overline{\$}{OCF_NOT_RUNNING}
  [ "\overline{s}{ \overline{O}CF ACTION}" == 'stop' \overline{O} && exit ${OCF SUCCESS}
fi
# Retrieve the domain name from the config file.
DOMAIN_NAME="$(grep '<name>.*</name>' "${OCF_RESKEY_config}" | sed 's/^.*<name>\(.*\)<\/name>.*$/\1/' 2>/dev/null)"
if \lceil -z \rceil "${DOMAIN NAME}" ]; then
   ocfg log err "Failed to parse domain name from configuration file ('${OCF RESKEY config}')."
  exit ${OCF ERR GENERIC}
fi
case ${1} in
    start)
       LibvirtQemu_Start
       ;;
    stop)
       LibvirtQemu_Stop
       ;;
   migrate to)
      LibvirtQemu Migrate To
       ;;
    migrate_from)
      LibvirtQemu Migrate From
       ;;
    status)
       LibvirtQemu_Status
       ;;
    monitor)
       LibvirtQemu_Monitor
          ;;
```
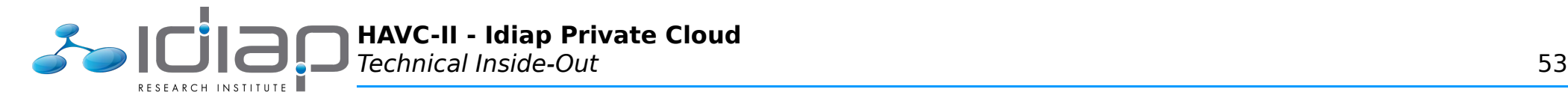

```
 validate-all)
     ;;
   *)
     usage
    exit ${OCF ERR UNIMPLEMENTED}
     ;;
esac
exit $?
```
# **Libvirt Sample Configuration**

## **/havc/config/libvirt/template.xml**

```
<domain type='kvm'>
  <name>%{VM_FQN}</name>
  <uuid>%{VM_UUID}</uuid>
 \leqmemory>524288\leq/memory>
  <memoryBacking>
     <hugepages/>
  </memoryBacking>
  <vcpu>1</vcpu>
\lt \cdot - \cdot <cpu match='exact'>
     <model>Nehalem</model>
 \langle cpu\rangle-->
 <0S <type arch='x86_64' machine='pc-0.12'>hvm</type>
    \frac{1}{2} <br/>boot dev='hd'/>
 </0s <features>
    <sub>acpi</sub></sub>
    <sub>apic/></sub></sub>
    <pae/ </features>
  <clock offset='utc'/>
  <on_poweroff>destroy</on_poweroff>
  <on_reboot>restart</on_reboot>
  <on_crash>restart</on_crash>
  <devices>
     <emulator>/usr/bin/kvm</emulator>
     <disk type='file' device='disk'>
       <driver name='qemu' type='raw' cache='none' error_policy='enospace'/>
       <source file='%{VM_IMAGE}'/>
       <target dev='vda' bus='virtio'/>
```
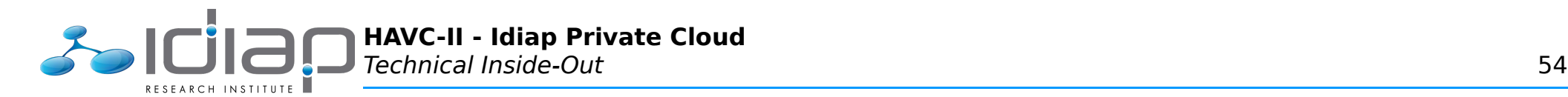

 </disk> <interface type='bridge'> <mac address='%{MAC\_ADDRESS}'/> <source bridge='%{NETWORK\_BRIDGE}'/> <model type='virtio'/> </interface> <serial type='pty'> <target port='0'/> </serial> <console type='pty'> <target type='serial' port='0'/> </console> <input type='tablet' bus='usb'/> </devices> </domain>

## **Pacemaker Sample Configuration**

## **/havc/config/pacemaker/NETWORK.xml**

NOTE: The two IPs used here are those attributed to each of the two core HP E8212zl switches.

```
<resources>
  <clone id="NETWORK">
    <primitive id="NETWORK-ping" class="ocf" provider="pacemaker" type="ping">
      <operations>
        <op id="NETWORK-ping-OP-start" name="start" interval="0" timeout="60s"/>
        <op id="NETWORK-ping-OP-stop" name="stop" interval="0" timeout="30s"/>
        <op id="NETWORK-ping-OP-monitor" name="monitor" interval="60s" timeout="55s"/>
      </operations>
      <instance_attributes id="NETWORK-ping-IA">
        <nvpair id="NETWORK-ping-IA-host_list" name="host_list" value="192.168.3.2 192.168.3.3"/>
        <nvpair id="NETWORK-ping-IA-timeout" name="timeout" value="3"/>
        <nvpair id="NETWORK-ping-IA-attempts" name="attempts" value="3"/>
        <nvpair id="NETWORK-ping-IA-options" name="options" value="-i 3"/>
        <nvpair id="NETWORK-ping-IA-multiplier" name="multiplier" value="500"/>
        <nvpair id="NETWORK-ping-IA-dampen" name="dampen" value="90"/>
      </instance_attributes>
    </primitive>
  </clone>
</resources>
```
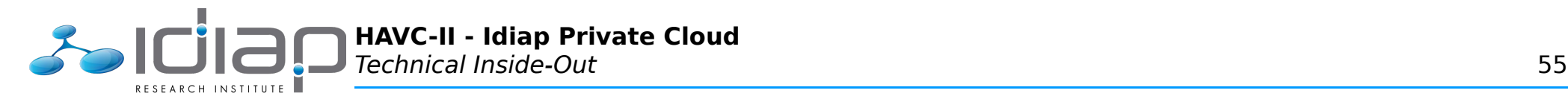

## **/havc/config/pacemaker/STONITH\_ibmbc.xml**

NOTE: This is a single sample for IBM Blade Center AMM; all IBM (chassis/redundant) AMMs/CMMs shall are configured identically.

```
<resources>
  <clone id="STONITH_ibmbc">
    <meta_attributes id="STONITH_ibmbc-MA">
      <nvpair id="STONITH_ibmbc-MA-globally-unique" name="globally-unique" value="false"/>
    </meta_attributes>
    <primitive id="STONITH_ibmbc-P" class="stonith" type="external/ibmbc">
      <operations>
        <op id="STONITH_ibmbc-P-OP-monitor" name="monitor" interval="21600s" timeout="60s"/>
      </operations>
      <instance_attributes id="STONITH_ibmbc-P-IA">
        <nvpair id="STONITH_ibmbc-P-IA-mgmt_address" name="mgmt_address" value="192.168.1.251"/>
         <nvpair id="STONITH_ibmbc-P-IA-snmp_conf_path" name="snmp_conf_path" value="/havc/config/stonith/ibmbc"/>
        \leqnvpair id="STONITH ibmbc-P-IA-no softoff" name="no softoff" value="0"/>
      </instance_attributes>
    </primitive>
  </clone>
</resources>
```
#### **/havc/config/pacemaker/resource.template.xml**

```
<resources>
  <group id="%{VM_FQN}">
    <primitive id="%{VM_FQN}-LibvirtQemu" class="ocf" provider="custom" type="LibvirtQemu">
      <instance_attributes id="%{VM_FQN}-LibvirtQemu-IA">
        <nvpair id="%{VM_FQN}-LibvirtQemu-IA-config" name="config" value="/havc/config/libvirt/%{VM_FQN}.xml"/>
        <nvpair id="%{VM_FQN}-LibvirtQemu-IA-email" name="email" value="watchdog@example.org"/>
      </instance_attributes>
     <sub>me</sub>ta attributes id="%{VM FON}-LibvirtOemu-MA"></sub>
        <nvpair id="%{VM_FQN}-LibvirtQemu-MA-allow-migrate" name="allow-migrate" value="true"/>
      </meta_attributes>
      <utilization id="%{VM_FQN}-LibvirtQemu-utilization">
        <nvpair id="%{VM_FQN}-LibvirtQemu-utilization-cpu" name="cpu" value="1"/>
        <nvpair id="%{VM_FQN}-LibvirtQemu-utilization-memory" name="memory" value="512"/>
      </utilization>
      <operations>
        <op id="%{VM_FQN}-LibvirtQemu-OP-monitor" name="monitor" timeout="30s" interval="60s"/>
        <op id="%{VM_FQN}-LibvirtQemu-OP-start" name="start" timeout="60s" interval="0"/>
        <op id="%{VM_FQN}-LibvirtQemu-OP-stop" name="stop" timeout="60s" interval="0"/>
        <op id="%{VM_FQN}-LibvirtQemu-OP-migrate-to" name="migrate_to" timeout="60s" interval="0"/>
        <op id="%{VM_FQN}-LibvirtQemu-OP-migrate-from" name="migrate_from" timeout="60s" interval="0"/>
      </operations>
    </primitive>
  </group>
```
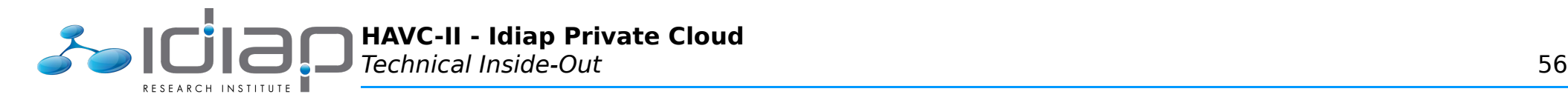

</resources>

### **/havc/config/pacemaker/constraint.template.xml**

```
<constraints>
  <rsc_location id="%{VM_FQN}-connectivity" rsc="%{VM_FQN}">
    <rule id="%{VM_FQN}-connectivity-R" score="-INFINITY" boolean-op="or">
      <expression id="%{VM_FQN}-connectivity-R-E-not_defined" attribute="pingd" operation="not_defined"/>
      <expression id="%{VM_FQN}-connectivity-R-E-lte" attribute="pingd" operation="lte" value="0"/>
   \langle rule\rangle </rsc_location>
 <rsc location id="%{VM FQN}-location" rsc="%{VM FQN}" node="%{PREFERRED_NODE}" score="1000"/>
</constraints>
```
## **System Administration**

### **/havc/config/pacemaker/ADMIN.xml**

```
<resources> 
   <group id="ADMIN_havc"> 
      <primitive id="ADMIN_havc-IPaddr" class="ocf" provider="heartbeat" type="IPaddr2"> 
        <instance_attributes id="ADMIN_havc-IPaddr-IA"> 
          \langle \text{v} \rangle = \text{v} \cdot \text{v} and \text{v} \cdot \text{v} and \text{v} \cdot \text{v} and \text{v} \cdot \text{v} and \text{v} \cdot \text{v} and \text{v} \cdot \text{v} and \text{v} \cdot \text{v} and \text{v} \cdot \text{v} and \text{v} \cdot \text{v} and \text{v} \cdot \text{v} and \text{v} \cdot \text{v} and \ <nvpair id="ADMIN_havc-IPaddr-IA-cidr_netmask" name="cidr_netmask" value="24"/> 
           <nvpair id="ADMIN_havc-IPaddr-IA-nic" name="nic" value="bond0"/> 
        </instance_attributes> 
      </primitive> 
  </group> 
</resources> 
<constraints> 
  <rsc_location id="ADMIN_havc-connectivity" rsc="ADMIN_havc"> 
      <rule id="ADMIN_havc-connectivity-R" score="-INFINITY" boolean-op="or"> 
        <expression id="ADMIN_havc-connectivity-R-E-not_defined" attribute="pingd" operation="not_defined"/> 
         <expression id="ADMIN_havc-connectivity-R-E-lte" attribute="pingd" operation="lte" value="0"/> 
      </rule> 
  </rsc_location> 
</constraints>
```
#### **/havc/scripts/havc-config-host**

#!/bin/bash # Cedric Dufour <cedric.dufour@idiap.ch>

**HAVC-II - Idiap Private Cloud** Technical Inside-Out 57 RESEARCH INSTITUTE

```
## Usage 
\left[\right] \frac{4}{7} -lt 2 -o "$\left\{\frac{1}{7} + \frac{1}{7} + \frac{1}{7}\right\}" == 'help' \left]\right\} & cat << EOF & exit 1
USAGE: 
 $64#*/} <vm-name> <host-name>
SYNOPSIS: 
   Define and save the proper settings for the given host (KVM guest). 
WHERE: 
   <vm-name> 
     Is the Virtual Machine (VM) name, as used by LibVirt (virsh). 
     Example: KVMGUEST01 
   <host-name> 
     Is the host name, as resolvable by the Domain Name Service (DNS). 
     Example: kvmguest01.idiap.ch 
EOF 
# Arguments 
VM_NAME="$1" 
H<sub>0</sub>ST NAME="$2"
# Parameters 
HOST CONFIG DIR='/havc/config/hosts'
## Check (arguments) 
# ... virtual machine name 
VM_NAME="$(echo "${VM_NAME}" | tr 'abcdefghijklmnopqrstuvwxyz' 'ABCDEFGHIJKLMNOPQRSTUVWXYZ')" 
[ -z "$(echo "${VM_NAME}" | egrep '^[-.A-Z0-9]{3,}$')" ] && echo "ERROR: Invalid virtual machine name (${VM_NAME})" >&2 && exit 1 
# ... host name 
DNS LOOKUP="$(host ${HOST NAME} | egrep ' has address [0-9]{2,3}(\.\{0-9]{1,3}\}\{3\}$' | head -n 1)"
[ -z "${DNS LOOKUP}" ] && echo "ERROR: No matching DNS entry for the given hostname (${HOST_NAME})" >&2 && exit 1
## Settings 
# ... IP address and FQHN 
IP ADDRESS="$(echo "${DNS_LOOKUP}" | awk '{print $4}')"
[ -z "$(echo "${IP_ADDRESS}" | egrep '^[0-9]{2,3}(\.[0-9]{1,3}){3}$')" ] && echo "ERROR: Invalid IP address (${IP_ADDRESS})" >&2 && exit 1
HOST FQHN="$(echo "${DNS LOOKUP}" | awk '{print $1}')"
\lceil -z "$(echo "${HOST FQHN}" | egrep '^([- a-z0-9]{1,}\.){2,}[a-z]{2,4}$')" ] && echo "ERROR: Invalid fully-qualified host name ($
{HOST FOHN})" >\&2 \&6 exit 1
IP_ADDRESS_A=${IP_ADDRESS%%.*}; IP_ADDRESS=${IP_ADDRESS#*.} 
IP_ADDRESS_B=${IP_ADDRESS%%.*}; IP_ADDRESS=${IP_ADDRESS#*.}
```
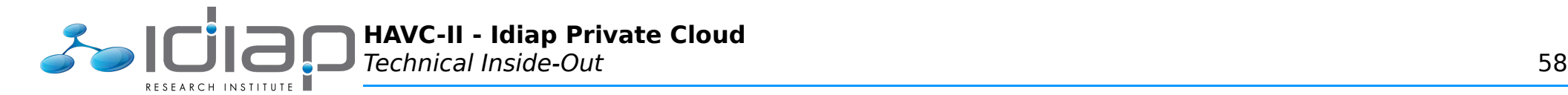

IP\_ADDRESS\_C=\${IP\_ADDRESS%%.\*}; IP\_ADDRESS=\${IP\_ADDRESS#\*.} IP\_ADDRESS\_D=\${IP\_ADDRESS%%.\*}; IP\_ADDRESS=\${IP\_ADDRESS\_A}.\${IP\_ADDRESS\_B}.\${IP\_ADDRESS\_C}.\${IP\_ADDRESS\_D} # ... network zone case \${IP\_ADDRESS} in 192.168.4.\*) NETWORK\_ZONE=intranet; NETWORK\_VLAN=4;; 192.168.5.\*) NETWORK\_ZONE=dmz; NETWORK VLAN=5;; 192.168.6.\*) NETWORK\_ZONE=lab; NETWORK\_VLAN=6;; \*) echo "ERROR: Unsupported IP range/address (\${IP\_ADDRESS})" >&2 && exit 1;; esac # ... MAC address and UUID suffix MAC\_ADDRESS="\$(printf '02:00:%.2X:%.2X:%.2X:%.2X' \${IP\_ADDRESS\_A} \${IP\_ADDRESS\_B} \${IP\_ADDRESS\_C} \${IP\_ADDRESS\_D})" [ -z "\$(echo "\${MAC\_ADDRESS}" | egrep '^[A-F0-9]{2}(:[A-F0-9]{2}){5}\$')" ] && echo "ERROR: Invalid MAC address (\${MAC\_ADDRESS})" >&2 && exit 1 UUID SUFFIX=\${MAC ADDRESS//:/} # ... IPv6 address IP\_ADDRESS\_V6="\$(printf '2001:620:7a3:%d::%xff:fe%2x:%x%.2x' \${NETWORK\_VLAN} \${IP\_ADDRESS\_A} \${IP\_ADDRESS\_B} \${IP\_ADDRESS\_C} \$ {IP\_ADDRESS\_D})" # ... virtual machine name VM\_FQN="\${VM\_NAME}\_\${NETWORK\_ZONE}" # ... configuration file HOST CONFIG FILE="\${HOST CONFIG DIR}/\${VM FQN}" HOST\_CONFIG\_ALIAS="\${HOST\_CONFIG\_DIR}/\${HOST\_FQHN}" if  $\lceil -e \rceil$  =  $\sqrt[4]{10}$  =  $\sqrt[4]{10}$   $\sqrt[4]{10}$   $\sqrt[4]{10}$   $\sqrt[4]{10}$   $\sqrt[4]{10}$   $\sqrt[4]{10}$   $\sqrt[4]{10}$   $\sqrt[4]{10}$   $\sqrt[4]{10}$   $\sqrt[4]{10}$   $\sqrt[4]{10}$   $\sqrt[4]{10}$   $\sqrt[4]{10}$   $\sqrt[4]{10}$   $\sqrt[4]{10}$   $\sqrt[4]{10}$   $\sqrt[4]{10}$   $\sqrt[4$ echo "WARNING: The host configuration file already exists (\${HOST CONFIG FILE})" echo 'PRESS <ENTER> TO CONTINUE, <CTRL+C> TO ABORT...' read fi ## Feedback cat << EOF ABOUT TO CREATE HOST CONFIGURATION: - host name: ..... \${HOST FQHN} - network zone: .. \${NETWORK ZONE} - machine name: .. \${VM FQN} - UUID suffix: ... \${UUID\_SUFFIX} - MAC address: ... \${MAC ADDRESS} - IPv4 address:  $\ldots$  \${IP ADDRESS} - IPv6 address: .. \${IP<sup>\_</sup>ADDRESS V6} - CONFIGURATION: . "\${HOST CONFIG FILE}" PRESS <ENTER> TO CONTINUE, <a>CTRL+C</a>>> TO ABORT... EOF

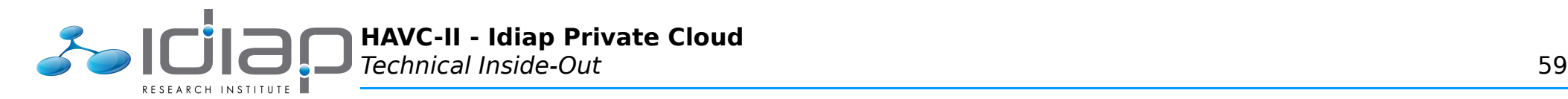

read

```
## Commit/save configuration 
cat << EOF > "${HOST CONFIG FILE}"
HOST FOHN=${HOST FOHN}
NETWORK ZONE=${NETWORK ZONE}
VM_NAME=${VM_NAME}
UUID SUFFIX=\frac{1}{3}{UUID SUFFIX}
MAC_ADDRESS=${MAC_ADDRESS}
IP ADDRESS=${IP_ADDRESS}
IP_ADDRESS_V6=${IP_ADDRESS_V6} 
Fln -s "${HOST_CONFIG_FILE##*/}" "${HOST_CONFIG_ALIAS}" 
## DONE 
echo 
cat < F0FHOST CONFIGURATION CREATED! 
You can now: 
  # Create the corresponding KVM/LibVirt configuration 
    > havc-config-libvirt ${VM FQN} <disk-source>
 # Create the corresponding H\overline{A}/Pacemaker configuration
     > havc-config-pacemaker ${VM_FQN} <preferred-node> 
EOF 
echo
```
#### **/havc/scripts/havc-config-libvirt**

```
#!/bin/bash 
# Cedric Dufour <cedric.dufour@idiap.ch>
## Usage 
[ \frac{4}{7} -lt 2 -o "\frac{4}{1} \frac{4}{7} + -}" == 'help' ] && cat << EOF && exit 1
USAGE: 
   ${0##*/} <vm-fqn|host-fqhn> <disk-source> [<libvirt-template>=virtual-server-linux] 
SYNOPSIS: 
   Configure the KVM/LibVirt stack for the given host (KVM guest). 
WHERE: 
   <vm-fqn> 
     Is the fully qualified virtual machine name (as configured by the 'havc-config-host' script). 
     Example: KVMGUEST01_intranet
```
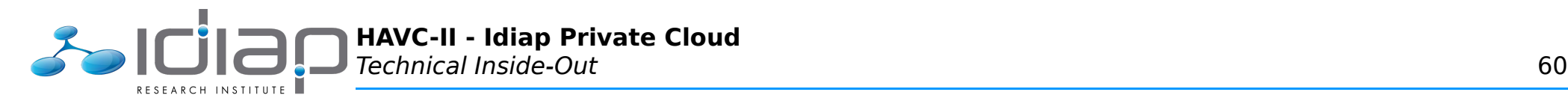

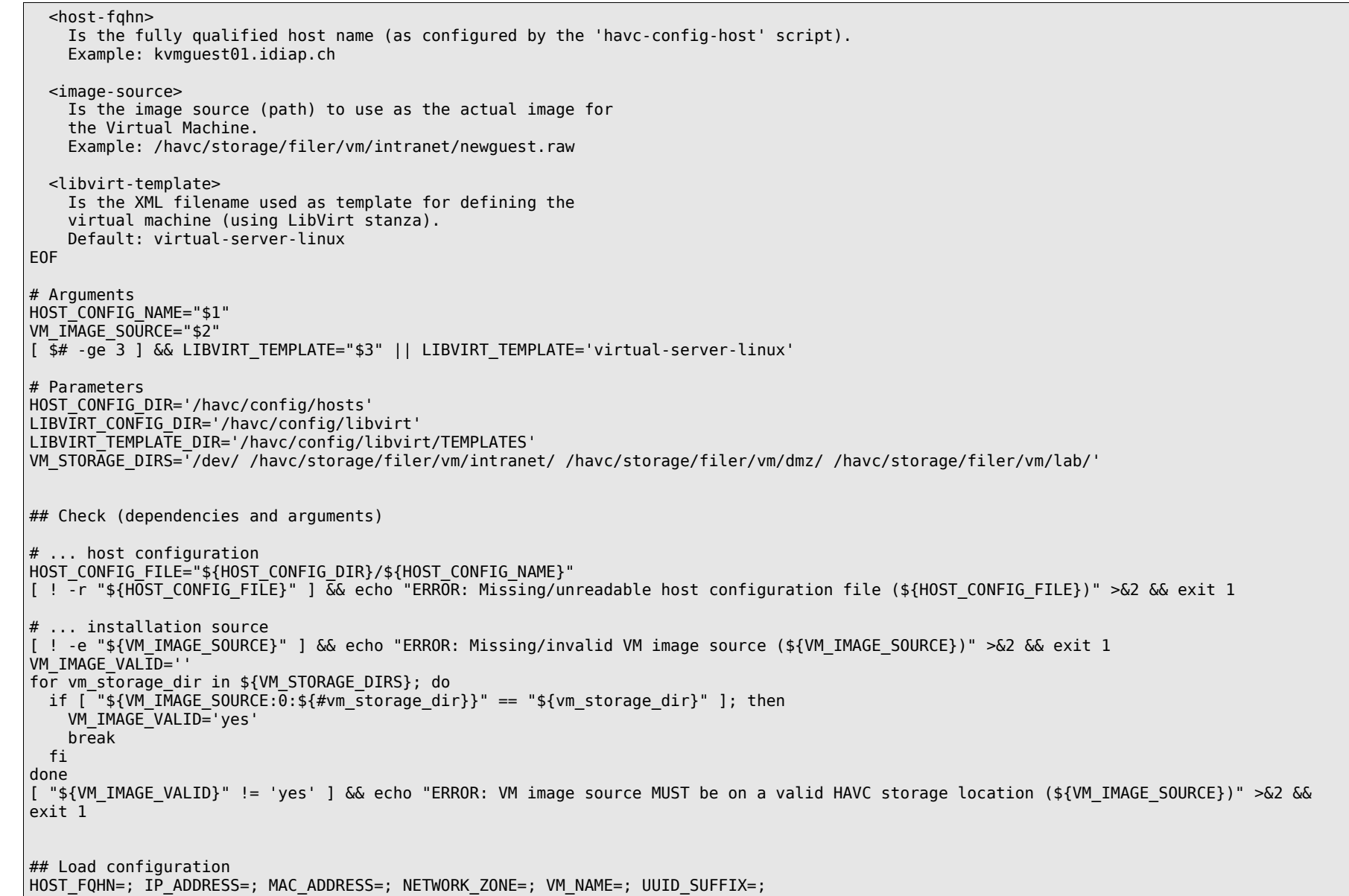

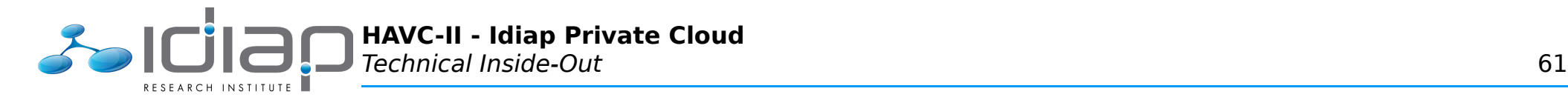

```
source "${HOST CONFIG FILE}"
## Create/check (configuration) 
# ... virtual machine name 
VM_FQN="${VM_NAME}_${NETWORK_ZONE}"
# ... network zone 
case "${NETWORK_ZONE}" in 
  'intranet') NETWORK_BRIDGE='br0' ;; 
   'dmz') NETWORK_BRIDGE='br1' ;; 
  'lab') NETWORK_BRIDGE='br2' ;; 
  *) echo "ERROR: Invalid network zone (${NETWORK_ZONE})" >&2 && exit 1 
esac 
# ... disk image 
if [ "${VM IMAGE SOURCE:0:5}" == '/dev/' ]; then
  VM_IMAGE="${VM_IMAGE_SOURCE}" 
else 
  VM_IMAGE="${VM_IMAGE_SOURCE%/*}/${VM_FQN}.raw"
 if [ -e "${VM \overline{IMAGE}}" ]; then
     echo "WARNING: The virtual machine storage image already exists (${VM_IMAGE})" 
     echo 'PRESS <ENTER> TO CONTINUE, <CTRL+C> TO ABORT...' 
     read 
   fi 
fi 
# ... configuration files 
LIBVIRT_TEMPLATE_FILE="${LIBVIRT_TEMPLATE_DIR}/${LIBVIRT_TEMPLATE}.xml"
[ ! -r \overline{H}${LIBVIRT TEMPLATE FILE}\overline{H} ] && echo "ERROR: Missing/unreadable KVM/LibVirt template file (${LIBVIRT TEMPLATE FILE})" >&2 && exit 1
LIBVIRT_CONFIG_FILE="${LIBVIRT_CONFIG_DIR}/${VM_FQN}.xml" 
if \lceil -e^{-t}\frac{1}{3}\frac{1}{1}E\right] = \lceil -e^{-t}\frac{1}{3}\frac{1}{1}E\right] = \lceil -e^{-t}\frac{1}{3}\frac{1}{1}E\right]echo "WARNING: The KVM/LibVirt configuration file already exists (${LIBVIRT CONFIG FILE})"
   echo 'PRESS <ENTER> TO CONTINUE, <CTRL+C> TO ABORT...' 
  read 
fi 
## Feedback 
cat < \le F0FABOUT TO CREATE KVM/LIBVIRT CONFIGURATION: 
 - host name: ...... ${HOST FQHN}
 - IP address: \dots. ${IP ADDRESS}
 - MAC address: \dots $\overline{\text{S}} ADDRESS}
 - network zone: ... ${NETWORK ZONE}
 - machine name: ... ${VM FQN}
  - UUID suffix: .... ${UUID_SUFFIX}
```
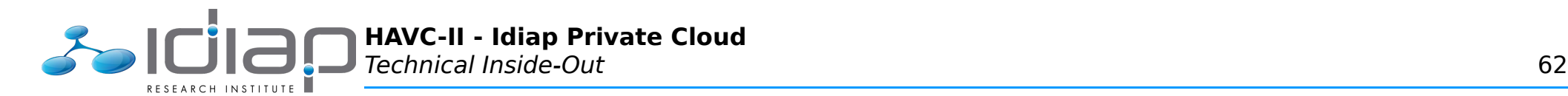

- network bridge: . \${NETWORK BRIDGE} - image source: ... "\${VM IMAGE SOURCE}"  $-$  actual image:  $\ldots$  "\$ $\sqrt{VM}$  IMAGE}" - template: ....... "\${LIBVIRT TEMPLATE FILE}" - CONFIGURATION: .. "\${LIBVIRT\_CONFIG\_FILE}" PRESS <ENTER> TO CONTINUE, <CTRL+C> TO ABORT... EOF read ## Commit/save configuration # Create image  $if \, |$  "\${VM IMAGE}" != "\${VM IMAGE\_SOURCE}" ]; then echo "INFO: Importing the virtual machine image" mv -v "\${VM\_IMAGE\_SOURCE}" "\${VM\_IMAGE}"  $chmod -v$   $o =$  "\${VM<sup>-</sup>IMAGE}" fi # Save configuration and (re-)create virtual machine sed "s/%{HOST\_NAME}/\${HOST\_FQHN}/g;s/%{IP\_ADDRESS}/\${IP\_ADDRESS}/g;s/%{MAC\_ADDRESS}/\${MAC\_ADDRESS}/g;s/%{NETWORK\_ZONE}/\$ {NETWORK\_ZONE}/g;s/%{VM\_FQN}/\${VM\_FQN}/g;s/%{UUID\_SUFFIX}/\${UUID\_SUFFIX}/g;s/%{NETWORK\_BRIDGE}/\${NETWORK\_BRIDGE}/g;s:%{VM\_IMAGE}:\$ {VM\_IMAGE}:g" "\${LIBVIRT\_TEMPLATE\_FILE}" > "\${LIBVIRT\_CONFIG\_FILE}" ## DONE echo cat << EOF KVM/LIBVIRT CONFIGURATION CREATED! You can now: # Create the corresponding HA/Pacemaker configuration > havc-config-pacemaker \${VM FQN} <preferred-node> # Manually start the virtual machine (ARE YOU SURE?) > virsh create "\${LIBVIRT\_CONFIG\_FILE}" EOF echo

#### **/havc/scripts/havc-config-pacemaker**

```
#!/bin/bash 
# Cedric Dufour <cedric.dufour@idiap.ch>
## Usage 
[ $# -lt 2 -o "$\{1\#4^*-\}" == 'help' ] \&\& cat << EOF \&\& exit 1
USAGE: 
  ${0##*/} <vm-fqn|host-fqhn> <preferred-node> [<resource-template>=virtual-server] [<contsraint-template>=virtual-server]
```
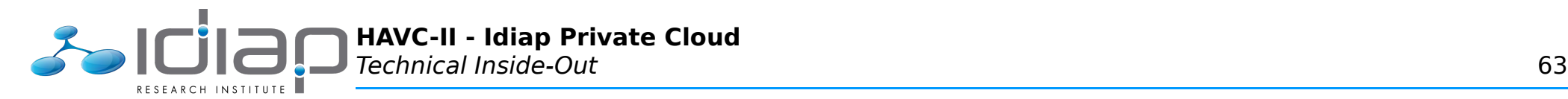

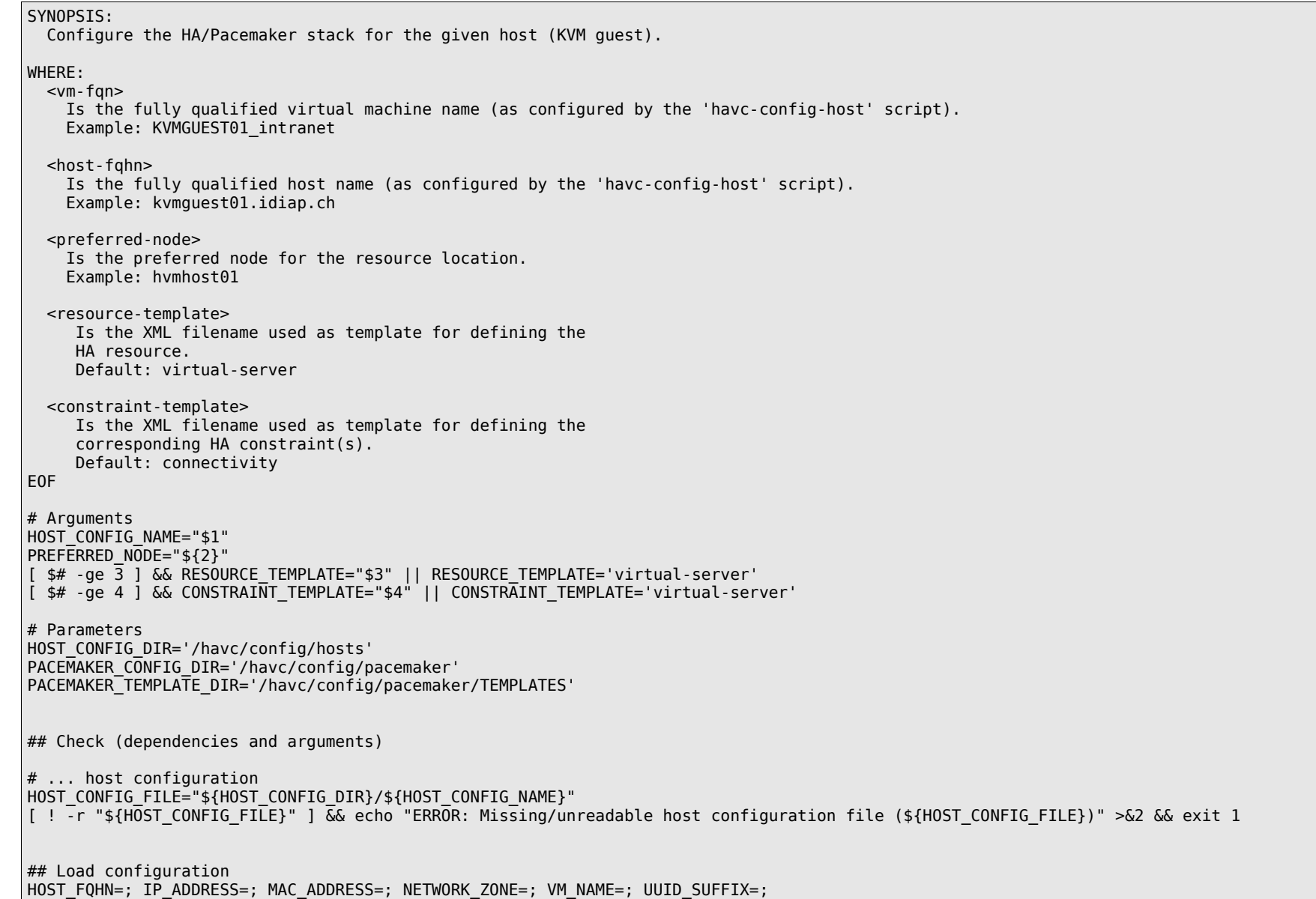

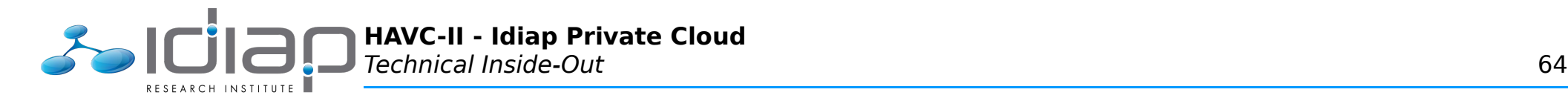

```
source "${HOST_CONFIG_FILE}" 
## Check/create (configuration) 
# ... network zone 
case "${NETWORK_ZONE}" in 
  'intranet') NETWORK_BRIDGE='br0' ;; 
  'dmz') NETWORK_BRIDGE='br1' ;; 
  'lab') NETWORK_BRIDGE='br2' ;; 
  *) echo "ERROR: Invalid network zone (${NETWORK_ZONE})" >&2 && exit 1 
esac 
# ... virtual machine name 
VM_FQN="${VM_NAME}_${NETWORK_ZONE}" 
# ... IP address 
[ -z "$(echo "${IP_ADDRESS}" | egrep '^[0-9]{2,3}(\.[0-9]{1,3}){3}$')" ] && echo "ERROR: Invalid IP address (${IP_ADDRESS})" >&2 && exit 1
# ... resource configuration files 
RESOURCE TEMPLATE FILE="${PACEMAKER TEMPLATE DIR}/resource.${RESOURCE TEMPLATE}.xml"
[ ! -r "${RESOURCE TEMPLATE FILE}" ] && echo "ERROR: Missing/unreadable HA/Pacemaker resource template file (${RESOURCE TEMPLATE FILE})"
>&2 && exit 1 
RESOURCE CONFIG FILE="${PACEMAKER CONFIG DIR}/${VM FQN}.resource.xml"
if \lceil -e "${RESOURCE CONFIG FILE}" ]; then
 echo "WARNING: The HA/Pacemaker resource configuration file already exists (${RESOURCE CONFIG FILE})"
  echo 'PRESS <ENTER> TO CONTINUE, <CTRL+C> TO ABORT...' 
  read 
fi 
# ... constraint configuration files 
CONSTRAINT_TEMPLATE_FILE="${PACEMAKER_TEMPLATE_DIR}/constraint.${CONSTRAINT_TEMPLATE}.xml" 
[ ! -r "${CONSTRAINT_TEMPLATE_FILE}" ] && echo "ERROR: Missing/unreadable HA/Pacemaker constraint template file ($
{CONSTRAINT_TEMPLATE_FILE})" >&2 && exit 1 
CONSTRAINT_CONFIG_FILE="${PACEMAKER_CONFIG_DIR}/${VM_FQN}.constraint.xml"
if [-e "$\sqrt{2}CONSTRAINT CONFIG FILE}" ]; then
  echo "WARNING: The HA/Pacemaker constraint configuration file already exists (${CONSTRAINT_CONFIG_FILE})" 
  echo 'PRESS <ENTER> TO CONTINUE, <CTRL+C> TO ABORT...' 
  read 
fi 
## Feedback 
cat << EOF 
ABOUT TO CREATE HA/PACEMAKER CONFIGURATION: 
- host name: ................. ${HOST FOHN}
 - IP address: \ldots..............${IP ADDRESS}
 - MAC address: ............... ${MAC ADDRESS}
```
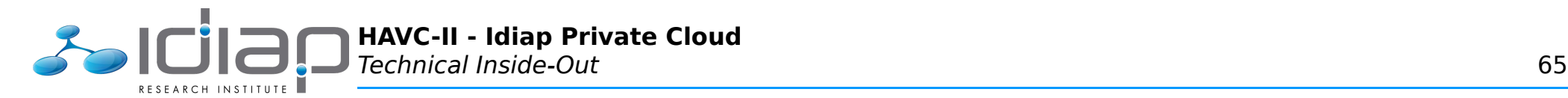

```
- network zone: .............. ${NETWORK ZONE}
 - machine name: .............. ${VM FON}
 - UUID suffix: ............... ${UUID SUFFIX}
 - network bridge: ............${NETWORK BRIDGE}
 - preferred node(s): ........ ${PREFERRED_NODE}${PREFERRED_NODE_2:+,}${PREFERRED_NODE_2}
  - resource template: ........ "${RESOURCE_TEMPLATE_FILE}" 
 - RESOURCE CONFIGURATION: ... "${RESOURCE CONFIG FILE}"
 - constraint template: ...... "${CONSTRAINT TEMPLATE FILE}"
- CONSTRAINT CONFIGURATION: . "${CONSTRAINT CONFIG_FILE}"
PRESS <ENTER> TO CONTINUE, <CTRL+C> TO ABORT... 
EOF 
read 
## Commit/save configuration 
sed_expr="s/%{HOST_NAME}/${HOST_FQHN}/g;s/%{IP_ADDRESS}/${IP_ADDRESS}/g;s/%{MAC_ADDRESS}/${MAC_ADDRESS}/g;s/%{NETWORK_ZONE}/$
{NETWORK_ZONE}/g;s/%{VM_FQN}/${VM_FQN}/g;s/%{UUID_SUFFIX}/${UUID_SUFFIX}/g;s/%{NETWORK_BRIDGE}/${NETWORK_BRIDGE}/g;s/%{PREFERRED_NODE}/$
{PREFERRED_NODE}/g" 
sed_expr="${sed_expr};/%{PREFERRED_NODE_2}/d"
sed "${sed_expr}" "${RESOURCE_TEMPLATE_FILE}" > "${RESOURCE_CONFIG_FILE}"
sed "${sed_expr}" "${CONSTRAINT_TEMPLATE_FILE}" > "${CONSTRAINT_CONFIG_FILE}"
unset sed_expr 
## DONE 
echo 
cat << EOF 
HA/PACEMAKER CONFIGURATION CREATED! 
You can now: 
  # Configure allocated hardware resources 
    > havc-config-hardware ${VM FQN} <RAM-megabytes> [<CPU-cores>=1]
  # Enable the HA/Pacemaker resource 
     > havc-enable ${VM_FQN} 
EOF 
echo
```
#### **/havc/scripts/havc-config-hardware**

```
#!/bin/bash 
# Cedric Dufour <cedric.dufour@idiap.ch>
## Usage 
[ $# -lt 2 -o "$\{1\#4^*-\}" == 'help' ] && cat << EOF && exit 1
USAGE: 
  ${0##*/} <vm-fqn|host-fqhn> <RAM-megabytes> [<CPU-cores>=1]
```
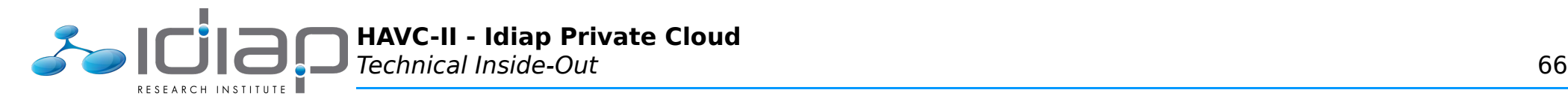

#### SYNOPSIS: Configure the CPU/RAM hardware resources for the given host (KVM guest). WHERE: <vm-fqn> Is the fully qualified virtual machine name (as configured by the 'havc-config-host' script). Example: KVMGUEST01 intranet <host-fqhn> Is the fully qualified host name (as configured by the 'havc-config-host' script). Example: kvmguest01.idiap.ch <RAM-megabytes> Is the quantity of RAM, in megabytes (MiB). <CPU-cores> Is the number of vCPU(s). WARNING: Do NOT over-commit KVM guests with vCPUs>=2 ! EOF # Arguments HOST CONFIG NAME="\$1" HARDWARE\_RAM="\$2" [ \$# -ge 3 ] && HARDWARE\_CPU="\$3" || HARDWARE\_CPU=1 # Parameters HOST CONFIG DIR='/havc/config/hosts' LIBVIRT CONFIG DIR='/havc/config/libvirt' PACEMAKER CONFIG DIR='/havc/config/pacemaker' ## Check (dependencies and arguments) # ... host configuration HOST CONFIG FILE="\${HOST CONFIG DIR}/\${HOST CONFIG NAME}" [ ! -r "\${HOST\_CONFIG\_FILE}" ] && echo "ERROR: Missing/unreadable host configuration file (\${HOST\_CONFIG\_FILE})" >&2 && exit 1 ## Load configuration HOST FQHN=; IP ADDRESS=; MAC ADDRESS=; NETWORK ZONE=; VM NAME=; UUID SUFFIX=; source "\${HOST CONFIG FILE}" # ... virtual machine name VM\_FQN="\${VM\_NAME}\_\${NETWORK\_ZONE}" # ... libvirt configuration LIBVIRT CONFIG FILE="\${LIBVIRT CONFIG DIR}/\${VM FQN}.xml" [ ! -r "\${LIBVIRT\_CONFIG\_FILE}" ] && echo "ERROR: Missing/unreadable Libvirt configuration file (\${LIBVIRT\_CONFIG\_FILE})" >&2 && exit 1
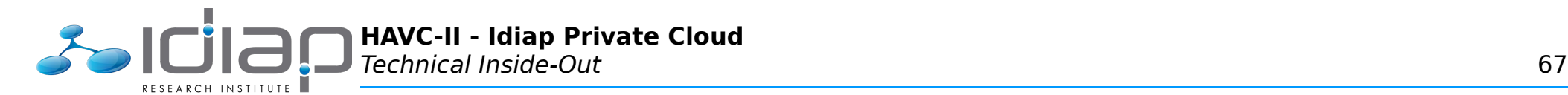

fgrep -q '<memory>' "\${LIBVIRT\_CONFIG\_FILE}" [ \$? -ne 0 ] && echo "ERROR: Missing 'memory' node in Libvirt configuration file (\${LIBVIRT\_CONFIG\_FILE})" >&2 && exit 1 fgrep -q '<vcpu>' "\${LIBVIRT\_CONFIG\_FILE}" [ \$? -ne 0 ] && echo "ERROR: Missing 'vcpu' node in Libvirt configuration file (\${LIBVIRT\_CONFIG\_FILE})" >&2 && exit 1 # ... pacemaker configuration PACEMAKER\_CONFIG\_FILE="\${PACEMAKER\_CONFIG\_DIR}/\${VM\_FON}.resource.xml" [ ! -r "\${PACEMAKER\_CONFIG\_FILE}" ] && echo "ERROR: Missing/unreadable HA/Pacemaker configuration file (\${PACEMAKER\_CONFIG\_FILE})" >&2 && exit 1 fgrep -q 'name="memory"' "\${PACEMAKER\_CONFIG\_FILE}" [ \$? -ne 0 ] && echo "ERROR: Missing 'memory' node in HA/Pacemaker configuration file (\${PACEMAKER\_CONFIG\_FILE})" >&2 && exit 1 fgrep -q 'name="cpu"' "\${PACEMAKER\_CONFIG\_FILE}" [  $\frac{1}{2}$  -ne 0 ] && echo "ERROR: Missing 'cpu<sup>T</sup> node in HA/Pacemaker configuration file (\${PACEMAKER\_CONFIG\_FILE})" >&2 && exit 1 ## Feedback cat << EOF ABOUT TO UPDATE LIBVIRT/PACEMAKER CONFIGURATION: - host name: ..................\${HOST FQHN} - machine name: ............. \${VM\_FQN}  $-$  RAM(MiB):.....................\${HARDWARE\_RAM} - vCPU(s): ...................\${HARDWARE CPU} - LIBVIRT CONFIGURATION: .... "\${LIBVIRT CONFIG FILE}" - PACEMAKER CONFIGURATION: .. "\${PACEMAKER CONFIG FILE}" PRESS <ENTER> TO CONTINUE, <CTRL+C> TO ABORT... EOF read ## Update configuration # ... libvirt sed -i "s|<memory>.\*\$|<memory>\$(( \${HARDWARE\_RAM}\*1024 ))</memory>|;s|<vcpu>.\*\$|<vcpu>\${HARDWARE\_CPU}</vcpu>|" "\${LIBVIRT\_CONFIG\_FILE}" xmllint --debug "\${LIBVIRT\_CONFIG\_FILE}" >/dev/null || exit 1 # ... pacemaker sed -i "s|name=\"memory\"\(.\*\)value=\"[^\"]\*\"|name=\"memory\"\1value=\"\${HARDWARE\_RAM}\"|;s|name=\"cpu\"\(.\*\)value=\"[^\"]\*\"| name=\"cpu\"\1value=\"\${HARDWARE\_CPU}\"|" "\${PACEMAKER\_CONFIG\_FILE}" xmllint --debug "\${PACEMAKER\_CONFIG\_FILE}" >/dev/null || exit 1 ## DONE echo cat << EOF LIBVIRT/PACEMAKER CONFIGURATION UPDATED! You MUST now: # Disable the virtual machine > havc-disable \${VM\_FQN}

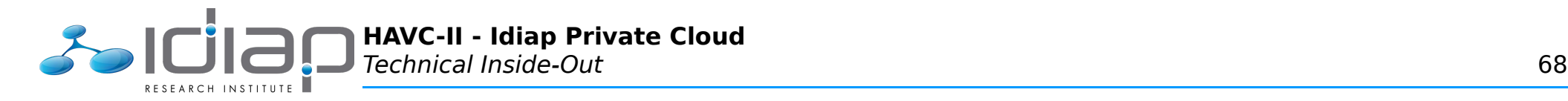

 # Re-enable the virtual machine > havc-enable \${VM\_FQN} EOF echo

**/havc/scripts/havc-sync**

```
#!/bin/bash 
# Cedric Dufour <cedric.dufour@idiap.ch>
## Usage 
[ "$\{1\#4^*-\}" == 'help' ] && cat << EOF && exit 1
USAGE: ${0##*/} [--cleanup] [--I-KNOW-WHAT-I-AM-DOING] 
EOF 
# Arguments 
MY_CLEANUP= 
MY_CONFIRM= 
while [ -n "${1}" ]; do 
  case "${1}" in 
    --cleanup) MY CLEANUP='yes';;
    --I-KNOW-WHAT-I-AM-DOING) MY CONFIRM='yes';;
   esac 
  shift 
done 
# Parameters 
MY_RSYNC_OPTIONS=
if \rightarrow "$\overline{MY} CLEANUP}" == 'yes' ]; then
 MY_RSYNC<sup>-</sup>OPTIONS='--verbose --delete --force'
  [ "${MY_CONFIRM}" != 'yes' ] && MY_RSYNC_OPTIONS="${MY_RSYNC_OPTIONS} --dry-run" 
fi
## Synchronize HAVC resources 
echo 'INFO: Synchronizing HAVC resources (config, scripts, etc.)' 
eval "rsync -a ${MY_RSYNC_OPTIONS} --exclude=TEMPLATES --exclude=ARCHIVES /havc/storage/filer/hypervisor/config/ /havc/config/" 
eval "rsync -a ${MY_RSYNC_OPTIONS} --exclude=ARCHIVES /havc/storage/filer/hypervisor/scripts/ /havc/scripts/"
```
## **/havc/scripts/havc-enable**

#!/bin/bash # Cedric Dufour <cedric.dufour@idiap.ch>

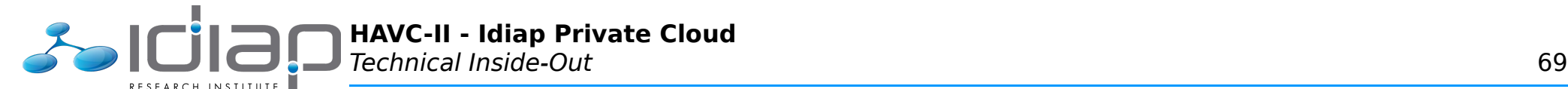

## Usage  $[$  \$# -lt 1 -o "\$ $\{1\#4^*-\}$ " == 'help' ]  $\&\&$  cat << EOF  $\&\&$  exit 1 USAGE:  $${0##*/}$  <vm-fqn> SYNOPSIS: Enable the given host (KVM guest) in the HA/Pacemaker stack. WHERE: <vm-fqn> Is the fully qualified virtual machine name (as configured by the 'havc-config-host' script). Example: KVMGUEST01 intranet EOF # Arguments HOST CONFIG NAME="\$1" # Parameters HOST CONFIG DIR='/havc/config/hosts' PACEMAKER\_CONFIG\_DIR='/havc/config/pacemaker' ## Check (dependencies and arguments) # ... dependencies [ -z "\$(which cibadmin)" ] && echo 'ERROR: Missing required depencency (cibadmin)' >&2 && exit 1 # ... host configuration HOST CONFIG FILE="\${HOST CONFIG DIR}/\${HOST CONFIG NAME}" [ ! -r "\${HOST\_CONFIG\_FILE}" ] && echo "ERROR: Missing/unreadable host configuration file (\${HOST\_CONFIG\_FILE})" >&2 && exit 1 ## Load configuration HOST FQHN=; IP ADDRESS=; MAC\_ADDRESS=; NETWORK\_ZONE=; VM\_NAME=; UUID\_SUFFIX=; source "\${HOST CONFIG FILE}" ## Check/create (configuration) # ... virtual machine name VM\_FQN="\${VM\_NAME}\_\${NETWORK\_ZONE}" # ... resource configuration files RESOURCE CONFIG FILE="\${PACEMAKER\_CONFIG\_DIR}/\${VM\_FQN}.resource.xml" if  $[ \cdot ]$  -r "\${RESOURCE CONFIG FILE}" ]; then echo "ERROR: The HA/Pacemaker resource configuration file is missing/unreadable (\${RESOURCE CONFIG FILE})" > &2 exit 1 fi

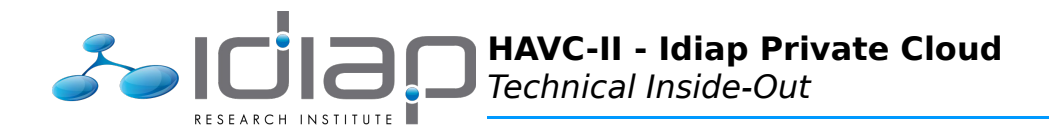

```
# ... constraint configuration files
CONSTRAINT CONFIG FILE="${PACEMAKER CONFIG DIR}/${VM FQN}.constraint.xml"
if [ ! \cdot \cdot \cdot "${CONSTRAINT CONFIG FILE}" ]; then
 echo "WARNING: The HA/Pacemaker constraint configuration file is missing unreadable (${CONSTRAINT CONFIG FILE})"
 echo 'PRESS <ENTER> TO CONTINUE. <CTRL+C> TO ABORT...'
 read
f_1## Feedback
cat \ll E0FABOUT TO UPDATE HA/PACEMAKER CONFIGURATION:
- host name: ............... ${HOST FOHN}
 - IP address: .............. ${IP ADDRESS}
MAC address: .............. ${MAC ADDRESS}
 - network zone: ............ ${NETWORK ZONE}
 - machine name: \dots\dots\dots\dots${VM FON}
 - UUID suffix: ..............${UUID SUFFIX}
- RESOURCE CONFIGURATION: ... "${RESOURCE CONFIG FILE}"
 - CONSTRAINT CONFIGURATION: . "${CONSTRAINT CONFIG FILE}"
PRESS <ENTER> TO CONTINUE, <CTRL+C> TO ABORT...
E0F
read
## Commit
cibadmin -o resources -M -c -x "${RESOURCE CONFIG FILE}"
[ -r "${CONSTRAINT CONFIG FILE}" ] && cibadmin -o constraints -M -c -x "${CONSTRAINT CONFIG FILE}"
## DONE
echo
cat \ll E0FHA/PACEMAKER CONFIGURATION UPDATED!
You can now:
 # Display the HA/Pacemaker status
    > ha-status ${VM FQN}
EOF
echo
```
## /havc/scripts/havc-disable

#!/bin/bash # Cedric Dufour <cedric.dufour@idiap.ch>

## Usage

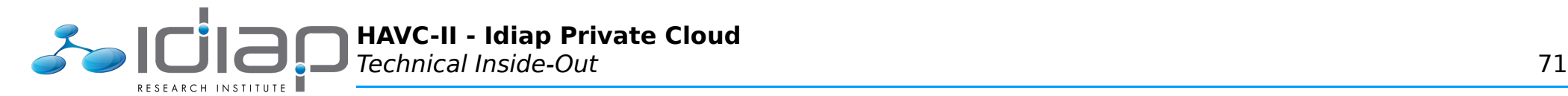

```
[ $# -lt 1 -o "$\{1\#4^*-\}" == 'help' ] && cat << EOF && exit 1
USAGE: 
 ${0##*/} <vm-fqn>
SYNOPSIS: 
  Disable the given host (KVM guest) in the HA/Pacemaker stack. 
WHERE: 
  <vm-fqn> 
     Is the fully qualified virtual machine name (as configured by the 'havc-config-host' script). 
     Example: KVMGUEST01_intranet 
EOF 
# Arguments 
VM_FQN="$1" 
## Check (dependencies and arguments) 
# ... dependencies 
[ -z "$(which cibadmin)" ] && echo 'ERROR: Missing required depencency (cibadmin)' >&2 && exit 1 
[ -z "$(which crm)" ] && echo 'ERROR: Missing required depencency (crm)' >&2 && exit 1 
## Check/retrieve (configuration) 
# ... resource ID 
HA RESOURCE XML="$(cibadmin -o resources -Q | fgrep "id=\"${VM_FQN}\"")"
[ -z "${HA_RESOURCE_XML}" ] && echo "ERROR: Missing/unmatchable virtual machine name (${VM_FQN})" >&2 && exit 1 
HA RESOURCE NAME="$(echo "${HA RESOURCE XML}" | sed 's/.*id="\([^"]*\)".*/\1/')"
# ... constraints IDs 
HA CONSTRAINTS XML="s(cibadmin -o constraints -Q | fgrep "rsc=\"${VM_FQN}\"")"
HA CONSTRAINTS NAME="$(echo "${HA CONSTRAINTS XML}" | sed 's/.*id="\([^"]*\)".*/\1/' | tr '\n' ',')"
## Feedback 
cat << EOF 
ABOUT TO UPDATE HA/PACEMAKER CONFIGURATION: 
- machine name: .............. ${VM FQN}
- RESOURCE ID: \ldots............${HA<sup>T</sup>RESOURCE_NAME}
- CONSTRAINT(S) ID(S): ...... \frac{1}{3}{HA\overline{\overline{C}}CONSTRAINTS NAME%%,}
PRESS <ENTER> TO CONTINUE, <CTRL+C> TO ABORT...
EOF 
read 
## Traps
```
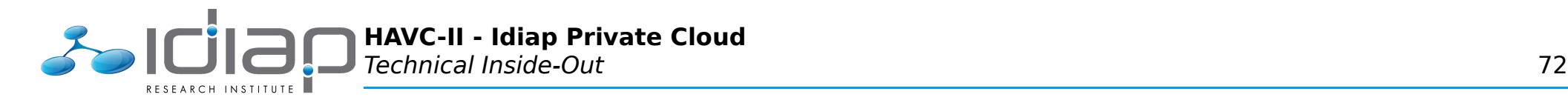

```
HA_INTERRUPTED=0
trap 'HA_INTERRUPTED=1' SIGINT 
## Commit 
crm resource stop ${HA RESOURCE NAME}
echo 'INFO: Waiting for resource to stop...' 
echo '1-------10--------20--------30--------40--------50--------60' 
HA_COUNT_START="${SECONDS}"
HA_COUNT_DOTS=0
wh\bar{i}le true; do
  [ ${HA_INTERRUPTED} -ne 0 ] && break 
  [ -n "$(crm resource status ${HA_RESOURCE_NAME} 2>&1 | fgrep -i 'not running')" ] && break 
 HA_COUNT_ELAPSED=$(( ${SECONDS} - ${HA_COUNT_START} )) 
 while [ ${HA_COUNT_DOTS} -lt ${HA_COUNT_ELAPSED} ]; do 
    HA COUNT D\overline{O}TS=$(( ${HA COUNT DOTS} + 1))
    echo -n \overline{.'
   [ $(( ${HA_COUNT_DOTS} % 60 )) -eq 0 ] && echo
  done 
  sleep 1 
done 
echo 
if [ ${HA INTERRUPTED} -ne 0 ]; then
 echo 'WARNING: Interrupted while waiting for resource to stop!'
  echo 'WARNING: Resource will eventually be stopped but will NOT be disabled!' 
  exit 1 
fi 
echo 'INFO: Resource successfully stopped' 
IFS=$'\n' 
for xml in ${HA_CONSTRAINTS_XML}; do cibadmin -o constraints -D -X "${xml}"; done 
for xml in f(HA^TRESOURCE^XML); do cibadmin -o resources -D -X "${xml}"; done
## DONE 
exit 0
```
## **/havc/scripts/havc-health**

#!/bin/bash # Cedric Dufour <cedric.dufour@idiap.ch> # Track errors/warnings HA\_WARNINGS=0 HA\_ERRORS=0 # Check mountpoints for d in /havc/storage/gx05/{hypervisor,vm/intranet,vm/dmz,vm/lab}; do

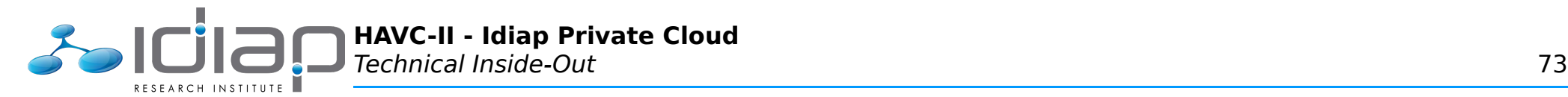

```
 echo "INFO: Testing mount '${d}'" 
   [ ! -d "${d}" ] && echo "ERROR: Invalid/missing mountpoint (${d})" && HA_ERRORS=$(( ${HA_ERRORS}+1 )) && continue 
   [ -z "$(awk "{if(\$2==\"${d}\")print \$2}" /proc/mounts)" ] && echo "ERROR: Missing mount (${d})" && HA_ERRORS=$(( ${HA_ERRORS}+1 )) && 
continue 
done 
# Check peers 
HA HOST="$(hostname -s)"
if [ "${HA HOST:0:5}" == 'janus' ]; then
 HA HOSTS="s(echo ianus0{1..6})"else 
 HA_HOSTS="$(echo bc{1,2}{hs22a0{1..3},hx5a0{4..7}} fx{1,2}x240a0{1..4})"
fi 
n=0; for p in ${HA_HOSTS}; do 
  echo "INFO: Testing peer '${p}'" 
  ping -c 1 -w 1 $fp} >/dev/null
   [ $? -ne 0 ] && echo "WARNING: Peer does not respond to ping (${p})" && HA_WARNINGS=$(( ${HA_WARNINGS}+1 )) && continue 
   virsh --quiet --connect qemu://${p}/system uri >/dev/null 
  [ $? -ne 0 ] && echo "WARNING: Peer does not respond to virsh (${p})" && HA_WARNINGS=$(( ${HA_WARNINGS}+1 )) && continue 
  n= $(( \frac{1}{2} {n} + 1 ))
done 
[ $\{n\} -eq 0 ] && echo "ERROR: No peers are reachable" && HA ERRORS=$(( $\{HA ERRORS}+1 ))
# Check stonith devices 
if \lceil "${HA HOST:0:5}" == 'janus' ]; then
  STONITH_DEVS='mfsys:10.17.20.0' 
  STONITH_OPTS='server1_hostname=test' 
else 
   STONITH_DEVS='ibmbc:10.17.21.251 ibmbc:10.17.22.251 ibmfx:10.17.31.253 ibmfx:10.17.32.253' 
  STONITH_OPTS='' 
fi 
for d in ${STONITH_DEVS}; do 
  echo "INFO: Testing stonith device '${d}'" 
  t="${d%:*}"; ip="${d#*:}" 
   eval "stonith -s -S -t external/${t} mgmt_address=${ip} snmp_conf_path=/havc/config/stonith/${t} ${STONITH_OPTS}" >/dev/null 
  [ $? -ne 0 ] && echo "ERROR: Stonith device does not respond to status query (${d})" && HA_ERRORS=$(( ${HA_ERRORS}+1 )) 
done 
# Done 
if [ ${HA WARNINGS} -eq 0 -a ${HA ERRORS} -eq 0 ]; then
  echo 'SUCCESS! You can safely enable HA.' 
elif [ ${HA ERRORS} -eq \theta ]; then
  echo 'WARNING! Not all tests pass; you can enable HA, but are you sure?' 
else 
   echo 'ERROR! Critical tests failed; do NOT enable HA!' 
fi
```
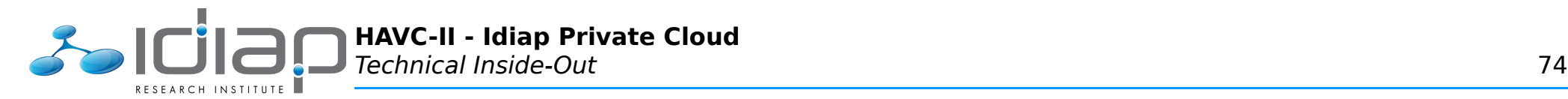

## **/havc/scripts/havc-shell**

```
#!/bin/bash 
# Cedric Dufour <cedric.dufour@idiap.ch>
## Usage 
[ $# -lt 1 -o "$\{1\#4^*-\}" == 'help' ] \&\& cat << EOF \&\& exit 1
USAGE: ${0##*/} <command> [<...>] 
SYNOPSIS: 
   Wrapper for (supported) Pacemaker/Libvirt commands: 
    ha-..., havc-... (HAVC) 
   locate, crm (crm) 
    domstate, start, shutdown, destroy, console, vncdisplay (virsh) 
    top (virt-top) 
EOF 
# Arguments 
MY COMMAND="${1}"; shift
## Functions 
# Locate the given Libvirt domain (aka. Pacemaker resource) 
function crm locate {
 MY DOMA\overline{IN}="$\overline{1}1}"
   [ -z "${MY_DOMAIN}" ] && echo "ERROR: Missing domain argument" >&2 && return 1 
  MY_NODE="$(ssh admin.havc "crm_resource --locate --quiet --resource ${MY_DOMAIN}")"
 \sqrt{2} "${MY_NODE}" ] && echo "ERROR: Unable to locate resource/domain" >&2 && return 1
   echo "${MY_NODE}" 
} 
## Main 
case "${MY_COMMAND}" in 
   'locate') 
    MY DOMAIN="${1}"; shift
     MY_NODE="$(__crm_locate "${MY_DOMAIN}")" 
    e=\overline{$3}$; [ $f\overline{e}$ -ne \overline{0} ] & exit \overline{$5}{e}
     echo "INFO: '${MY_DOMAIN}' is running on HAVC node '${MY_NODE}.havc'" 
     exit 0 
     ;; 
   'domstate'|'start'|'shutdown'|'destroy'|'vncdisplay') 
    MY DOMAIN="${1}"; shift
    MY NODE="$( crm locate "${MY DOMAIN}")"
```
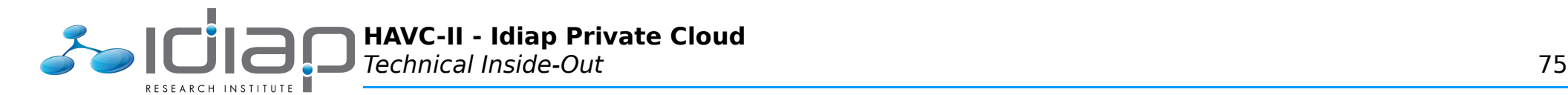

```
 e=$?; [ ${e} -ne 0 ] && exit ${e} 
   MY_SSH_OPTIONS='' 
  echo "INFO: virsh --connect qemu://${MY_NODE}/system ${MY_COMMAND} ${MY_DOMAIN}" >&2
   o="$(eval ssh ${MY_SSH_OPTIONS} ${MY_NODE}.havc "virsh ${MY_COMMAND} ${MY_DOMAIN}")" 
  e=$?
   e=$?; [ ${e} -ne 0 ] && exit ${e} 
  [ "${MY COMMAND}" == 'vncdisplay' ] && o="${MY_NODE}.havc${o}"
  echo "\sqrt{6}o}"
   exit 0 
   ;; 
 'console') 
   MY_DOMAIN="${1}"; shift 
   MY_NODE="$(__crm_locate "${MY_DOMAIN}")" 
  e=\overline{$3$}; [ $f e] -ne 0 ] 66 exit \overline{$5$} e}
   MY_SSH_OPTIONS='' 
  echo "INFO: virsh --connect qemu://${MY_NODE}/system ${MY_COMMAND} ${MY_DOMAIN}" >&2
  eval ssh -t ${MY_NODE}.havc "virsh ${MY_COMMAND} ${MY_DOMAIN}"
   exit $? 
   ;; 
 'qemu-monitor-command') 
  MY_DOMAIN="${1}"; shift 
  MY NODE="$( crm locate "${MY DOMAIN}")"
  e=\overline{$3$}; [ $f e] -ne 0 ] 66 exit \overline{$5$} e}
   MY_SSH_OPTIONS='' 
  echo "INFO: virsh --connect qemu://${MY_NODE}/system ${MY_COMMAND} ${MY_DOMAIN} --hmp $@" >&2
  eval ssh -t ${MY NODE}.havc "virsh ${MY COMMAND} ${MY DOMAIN} --hmp $@"
   exit $? 
   ;; 
 'crm') 
  ssh -t admin.havc 'crm' 
  exit $? 
   ;; 
 'top') 
  MY DOMAIN="${1}"; shift
  MY NODE="$( crm locate "${MY DOMAIN}")"
  e=\overline{$3$}; [ $f e] -ne 0 ] 66 exit \overline{$5$} e}
   ssh -t ${MY_NODE}.havc 'virt-top' 
   exit 0 
   ;; 
 'havc-enable') 
  echo "ERROR: Shamelessly refusing to wrap this command (${MY COMMAND})" > \&2
  echo "ERROR: Please invoke it directly (not via ${0\#4\#^2})" >\overline{\&}2 exit 1
```
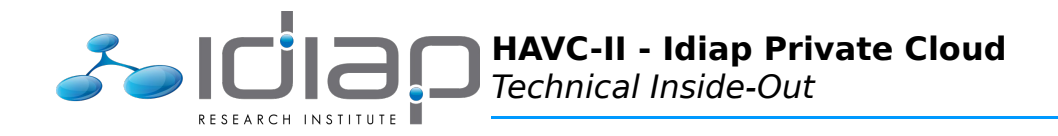

```
\ddot{\phantom{0}}'ha-'*|'havc-'*)
   ssh -t admin.havc "${MY_COMMAND} $@"
   exit $?
   \rightarrow ; ;
  \ast)
    echo "ERROR: Unsupported command (${MY_COMMAND})" >&2
    exit 1
     \ddot{ };
esac
```